# **CZESTOCHOWA**

Regionalny Ośrodek Doskonalenia Nauczycieli "WOM" w Częstochowie

tel. 34 360 60 04 faks 34 360 62 39 womczest.edu.pl

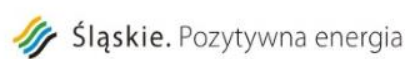

al. Jana Pawła II 126/130 42-200 Czestochowa info@womczest.edu.pl

Publiczna placówka doskonalenia nauczycieli prowadzona przez Województwo Ślaskie akredytowana przez Ślaskiego Kuratora Oświaty

## **Exercices créatifs en classe de FLE**

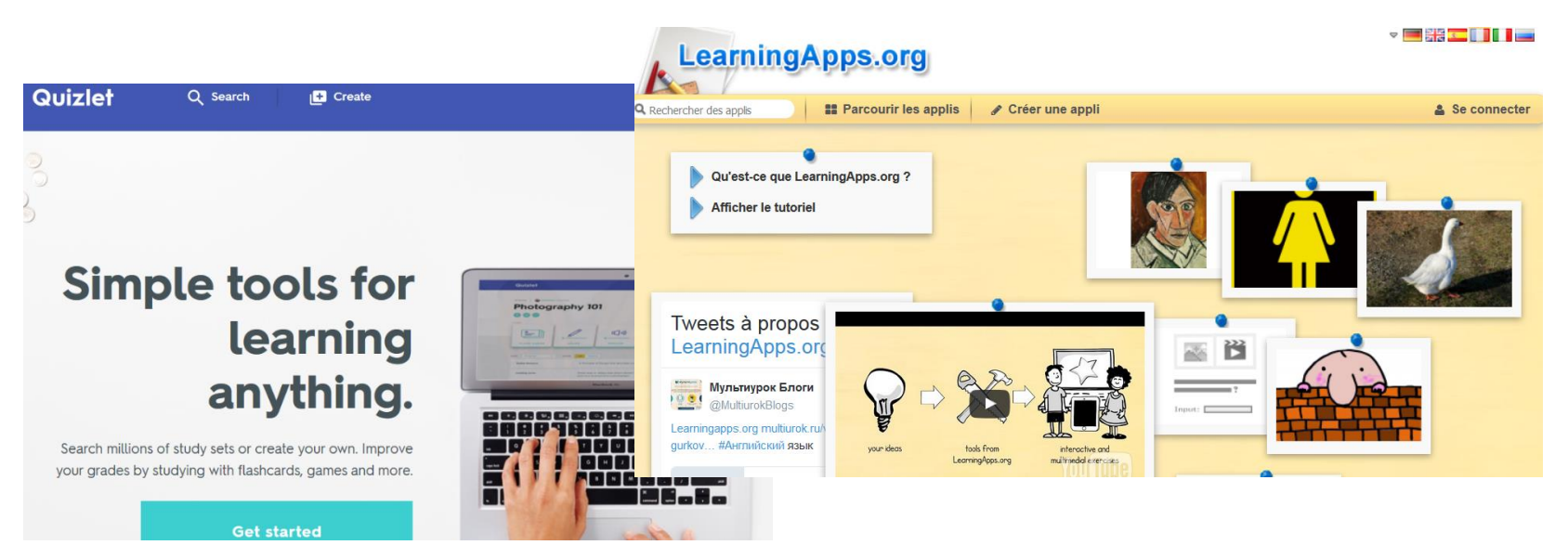

**mgr Ewelina Makowska makowska@womczest.edu.pl mgr Barbara Kosta kosta kosta@womczest.edu.pl** 

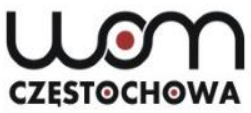

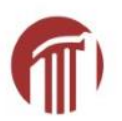

### **Principales directives de la politique éducative pour l'année 2016/2017**

- 1. Promotion de la lecture et développement des compétences en lecture chez les enfants et les jeunes.
- 2. Développement des connaissances informatiques des enfants et des jeunes dans les établissements scolaires.
- 3. Formation aux comportements sociaux et éducation aux valeurs.
	- 4. Amélioration de la qualité de la formation professionnelle dans les lycées grâce aux personnels compétents engagés dans le processus d'adaptation de la formation professionnelle aux besoins du marché du travail.
	- 5. Préparation à la réalisation du nouveau programme scolaire à partir de l'année 2017/2018 (du 24 janvier 2017)

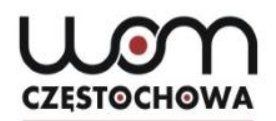

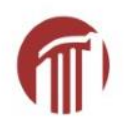

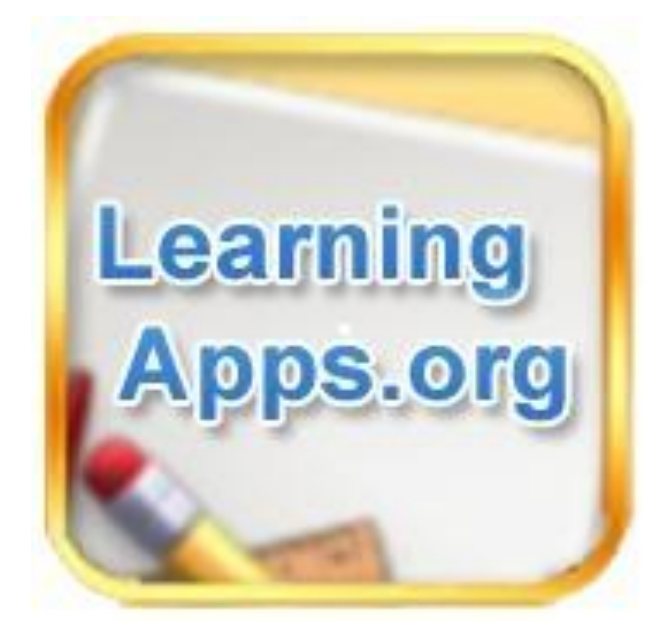

## **Rendez-vous à l'adresse suivante :**

## [htpp://learningapps.org/](Exercices creatifs_3_mars.ppt)

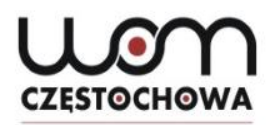

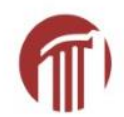

### **Qu'est-ce que LearningApps ?**

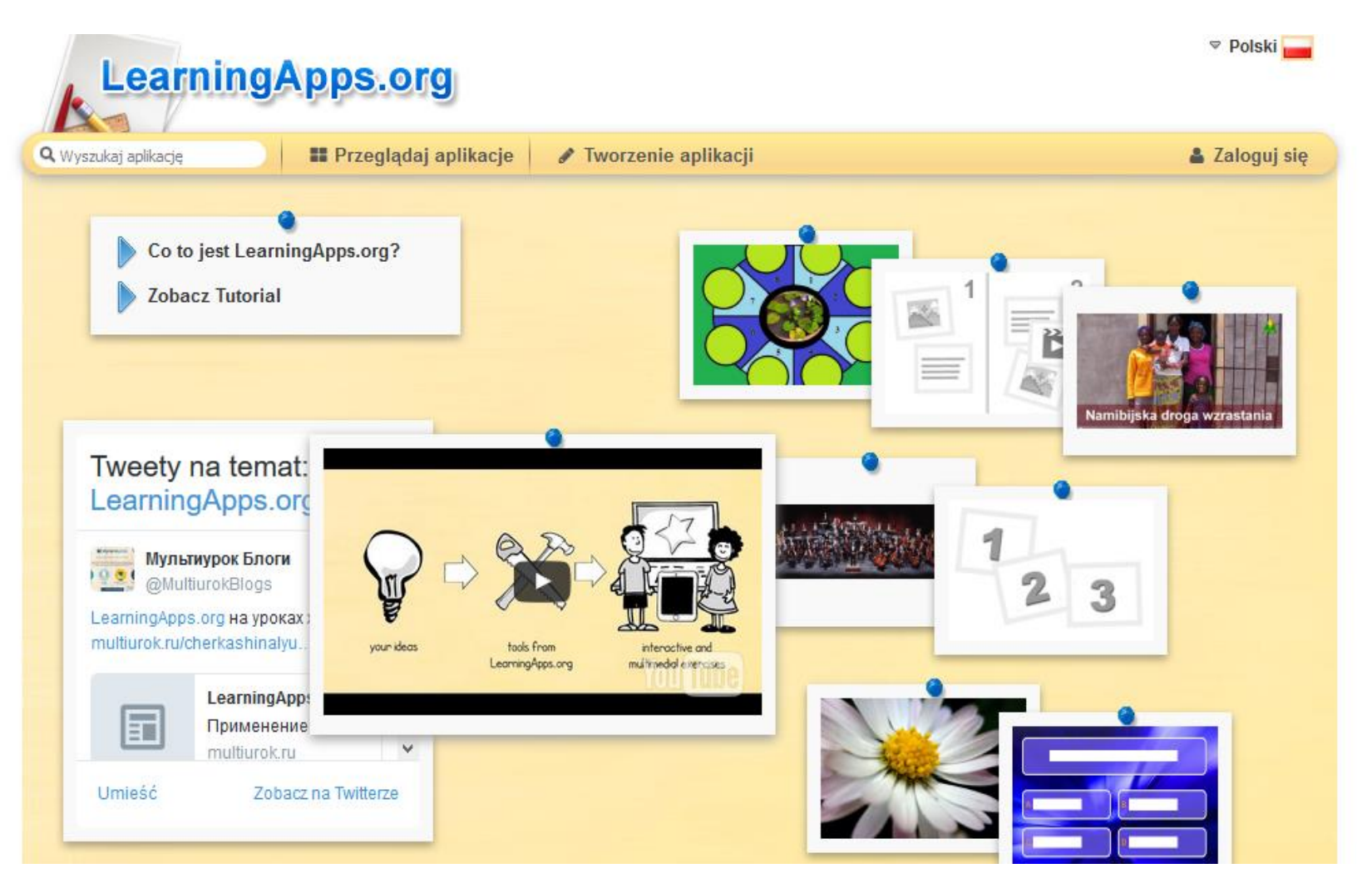

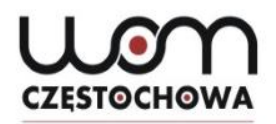

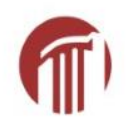

### **Points forts de LearningApps :**

- c'est gratuit,
- c'est pratique,
- c'est facile à utiliser,
- c'est flexible.

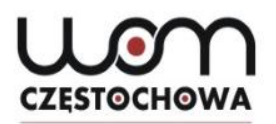

### **LearningApps en plusieurs langues**

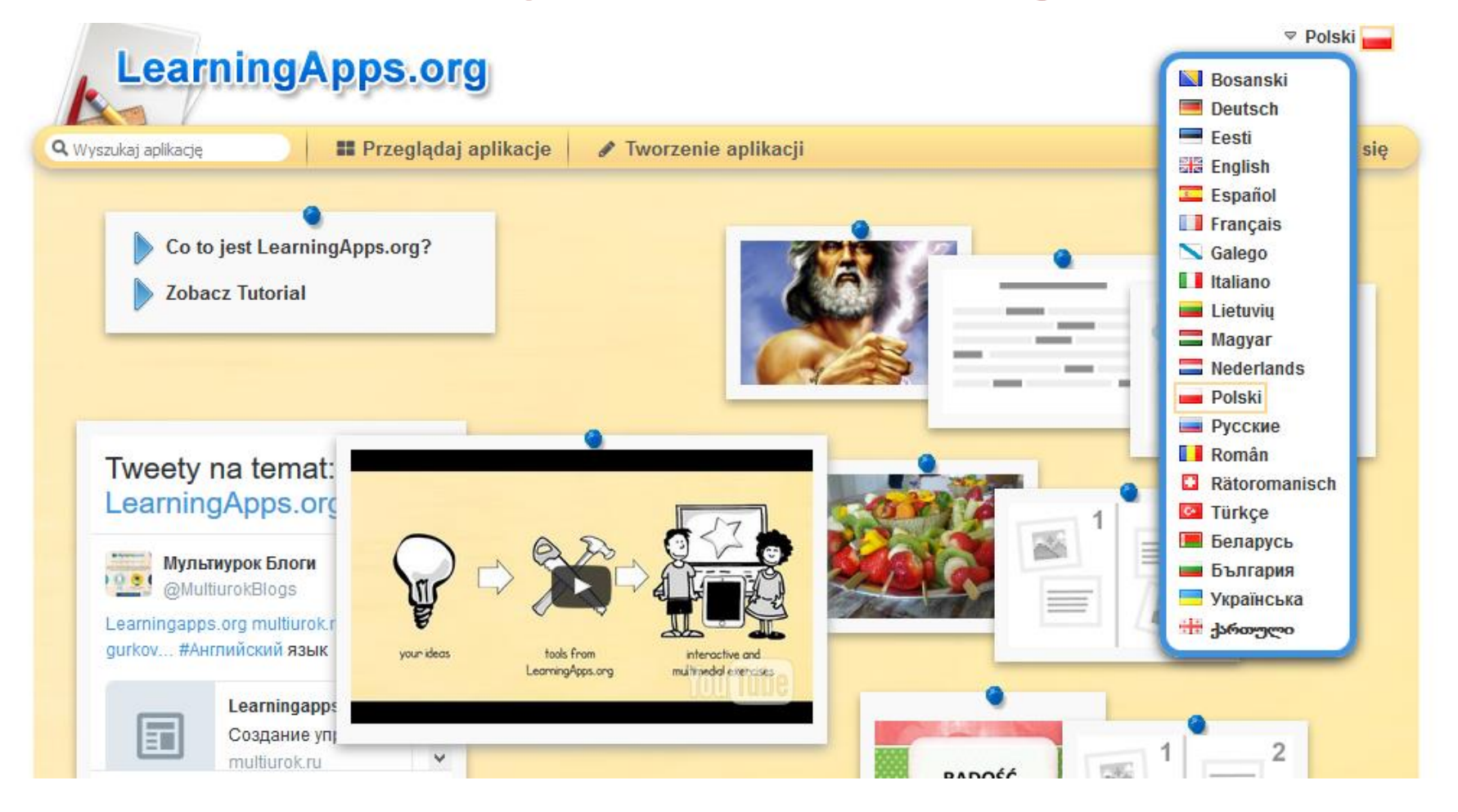

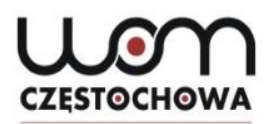

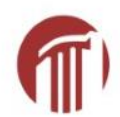

## **Bibliothèque d'applications (Apps) en polonais**

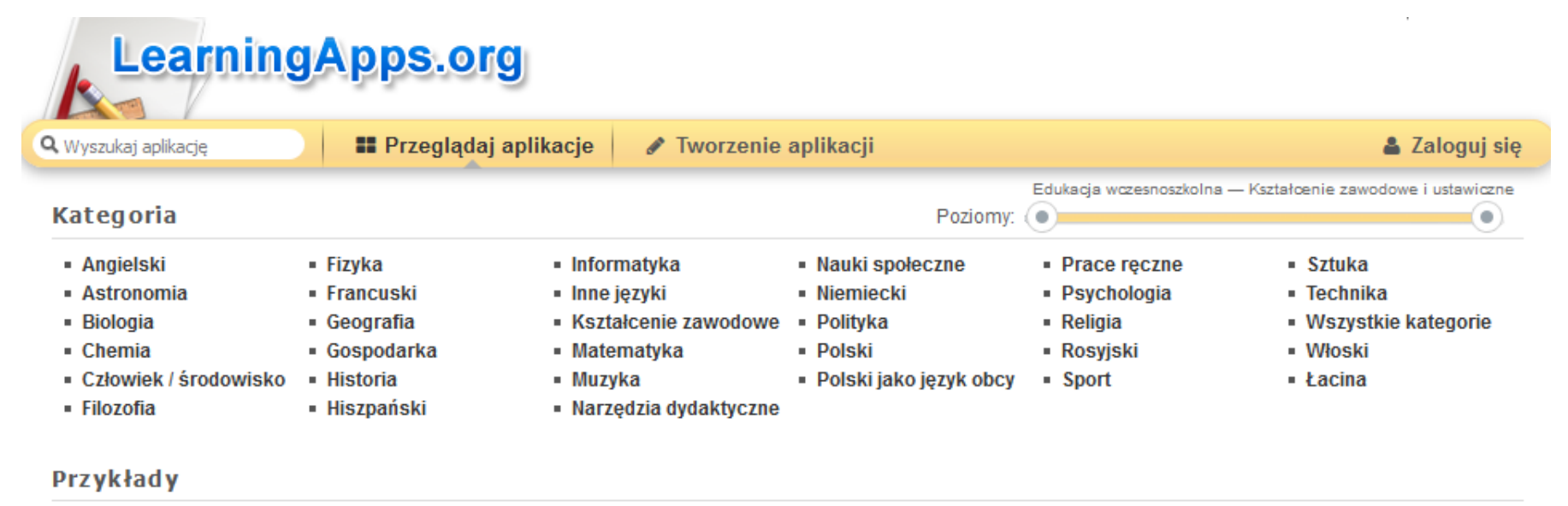

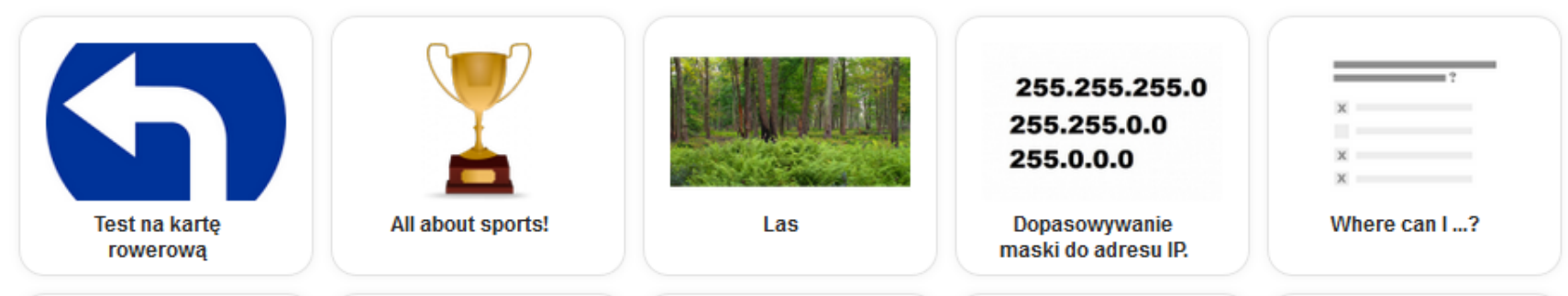

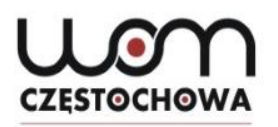

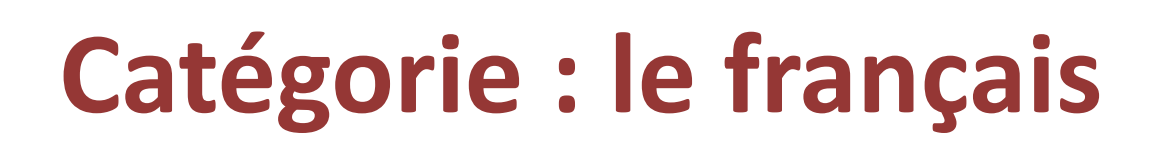

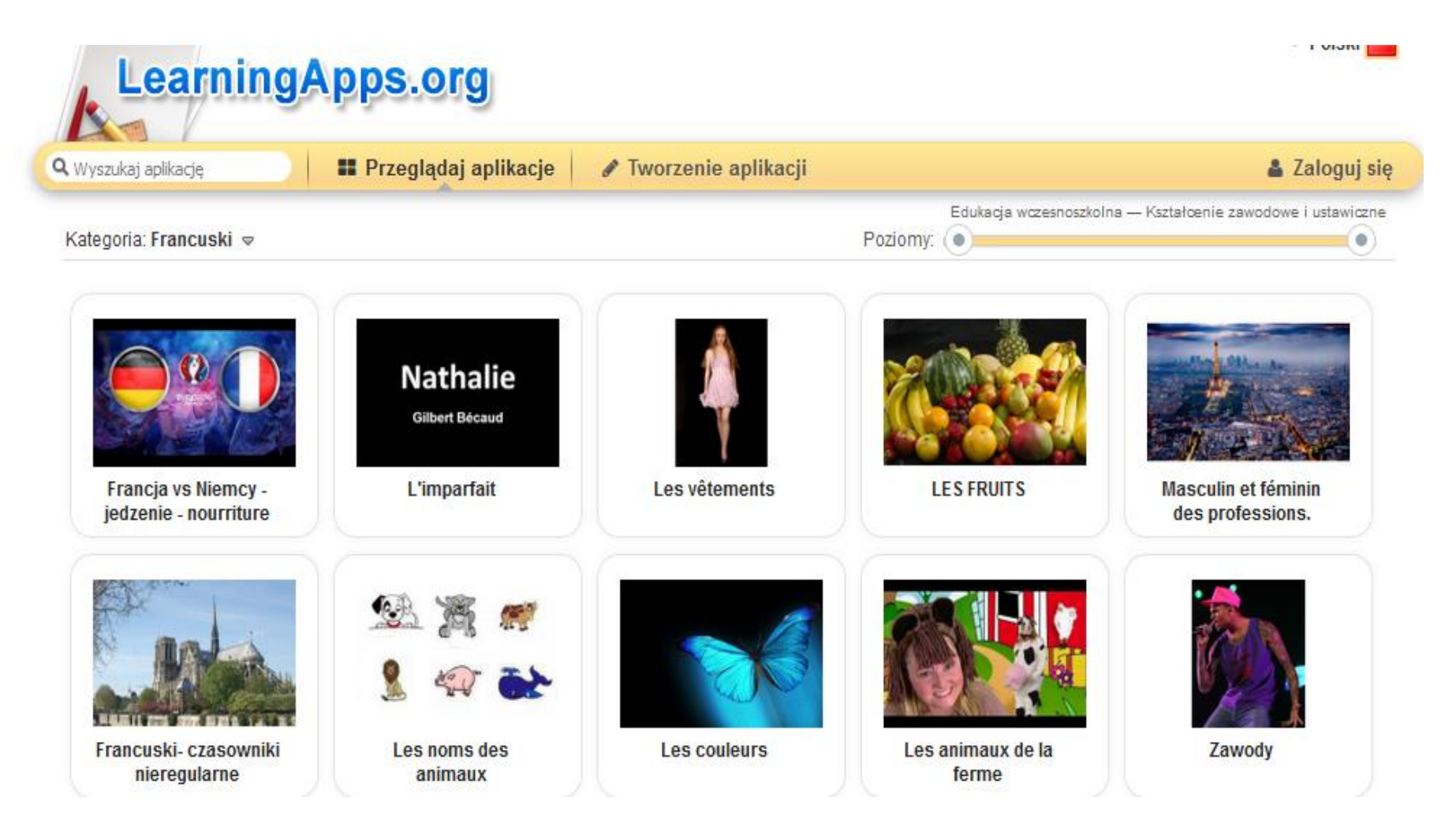

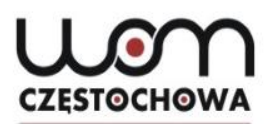

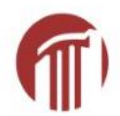

### **LearningApps en français**

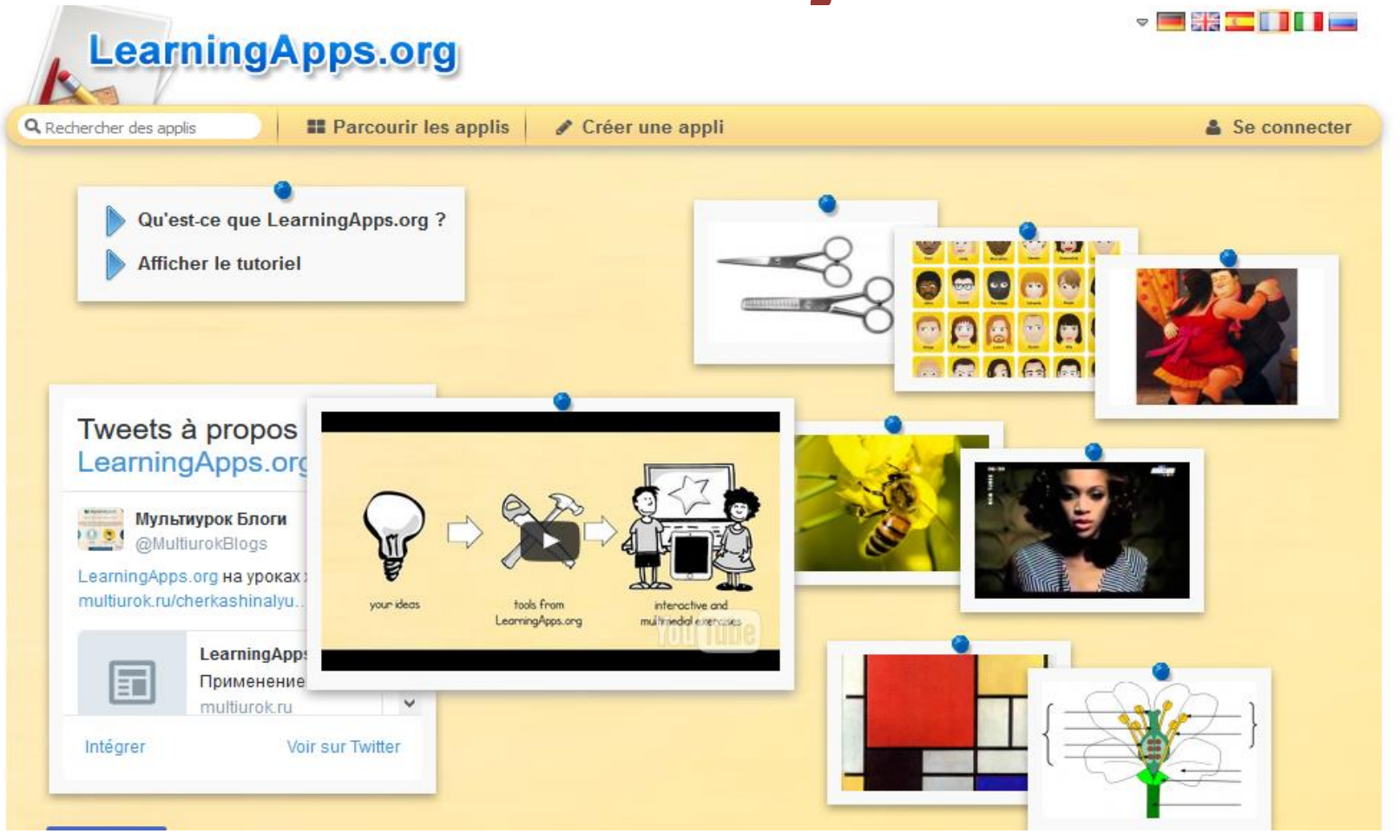

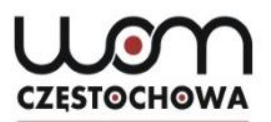

## **Rechercher des applis recherche par mots-clefs**

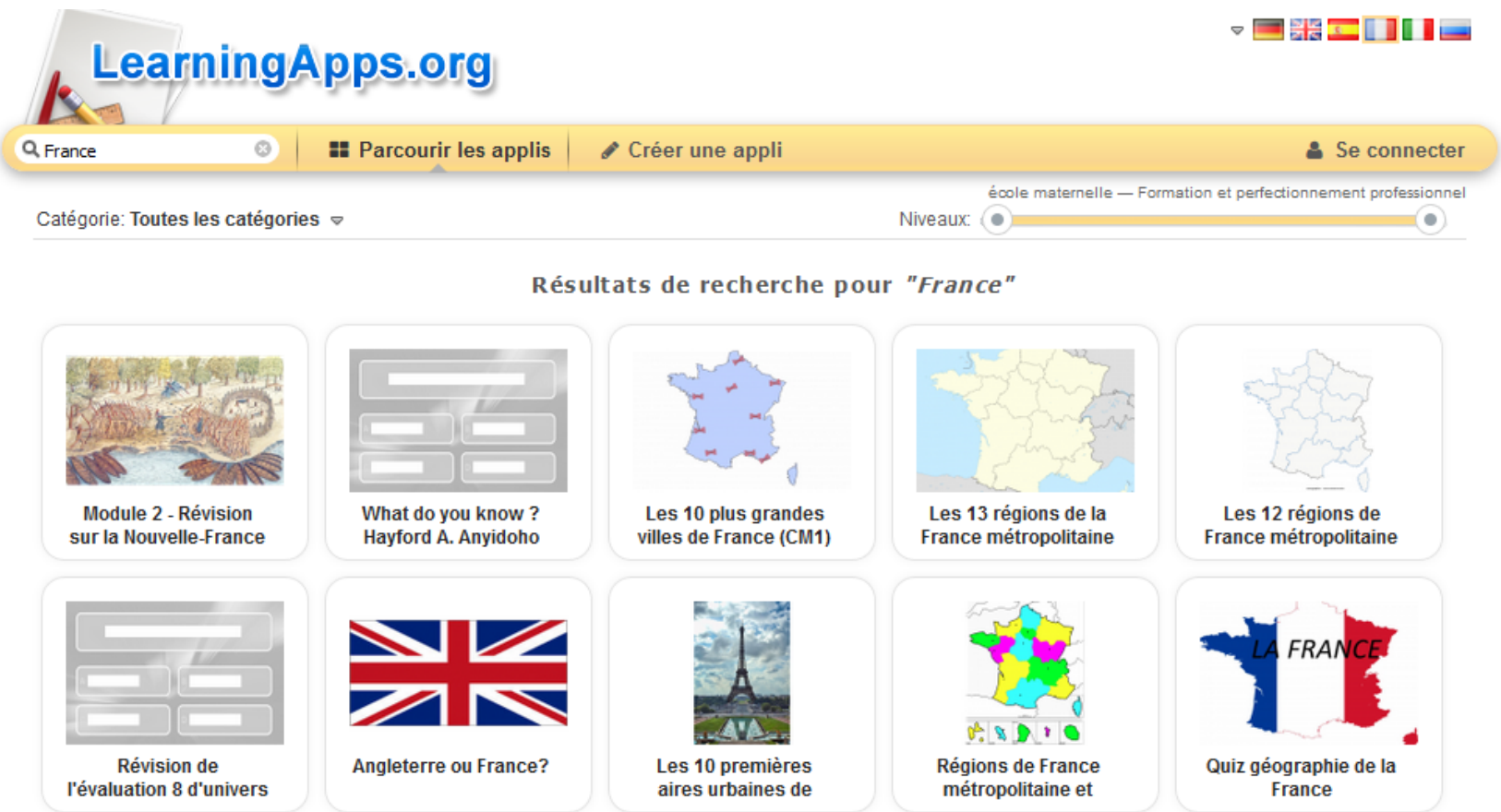

#### 1 2 3 4 5 6 » Poursuivre

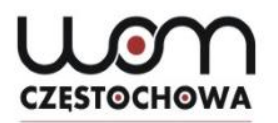

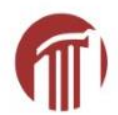

### Jeu du millionnaire

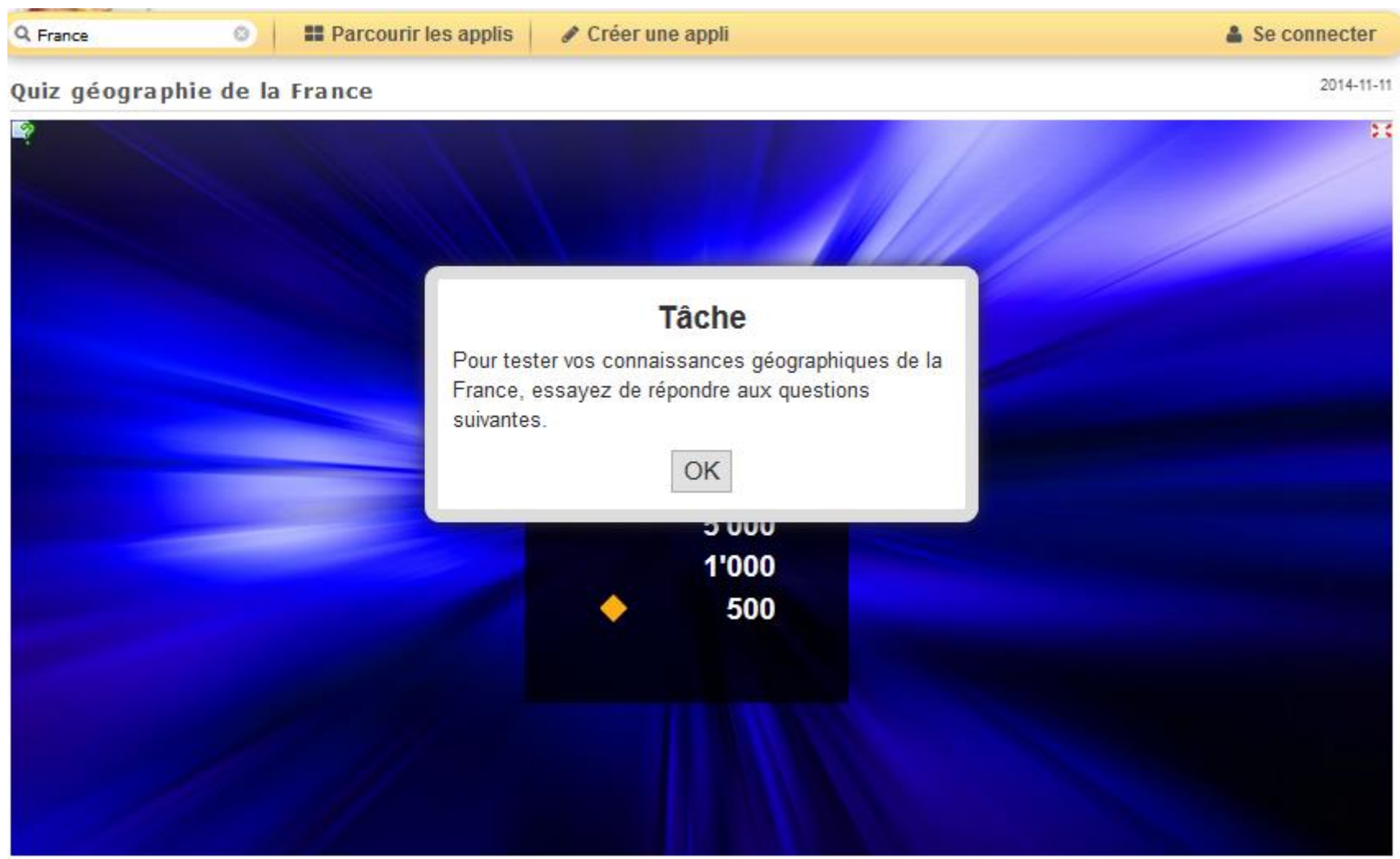

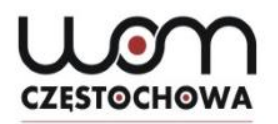

٦

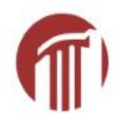

### Jeu du millionnaire

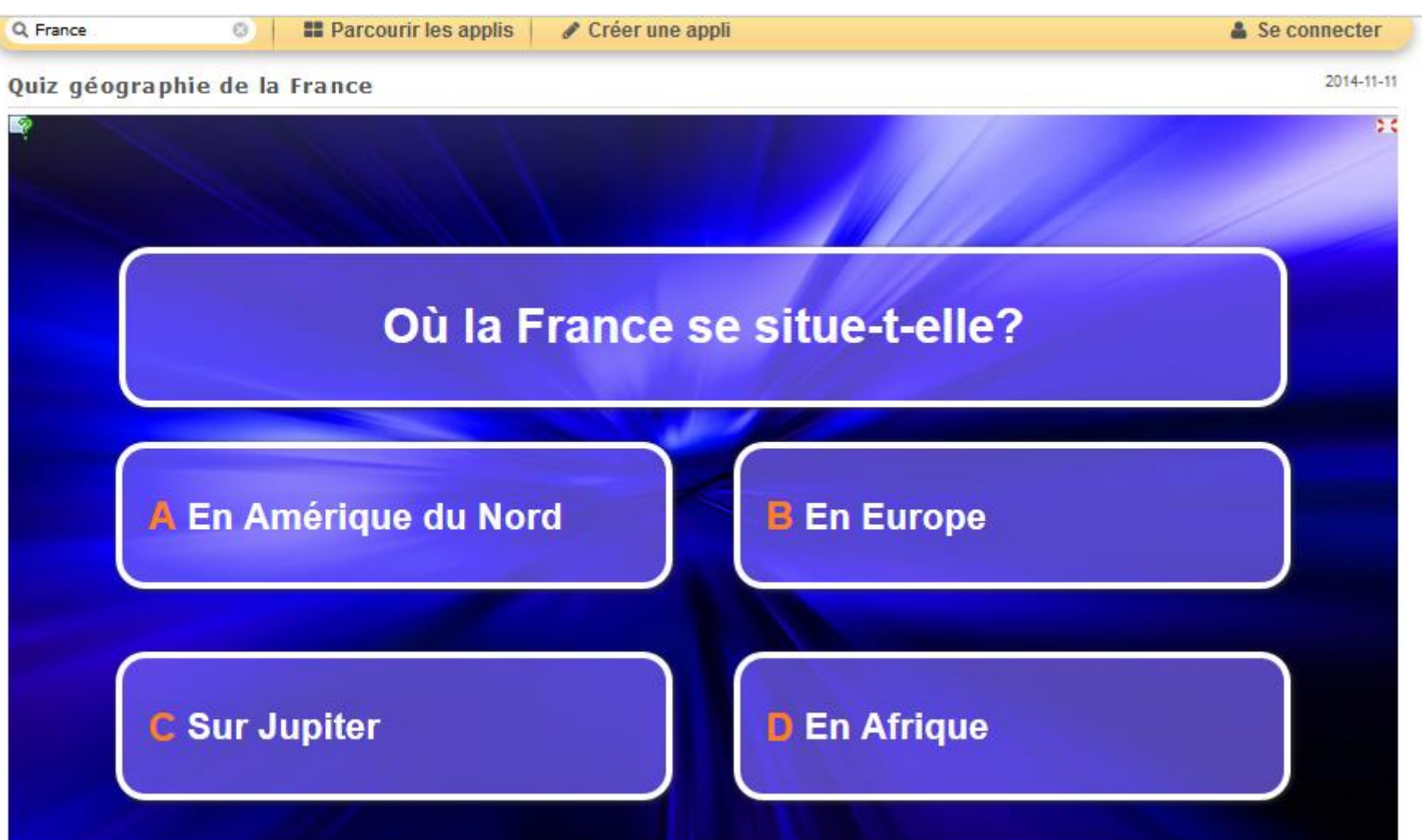

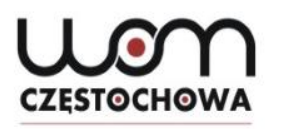

## « Applis » déjà créées

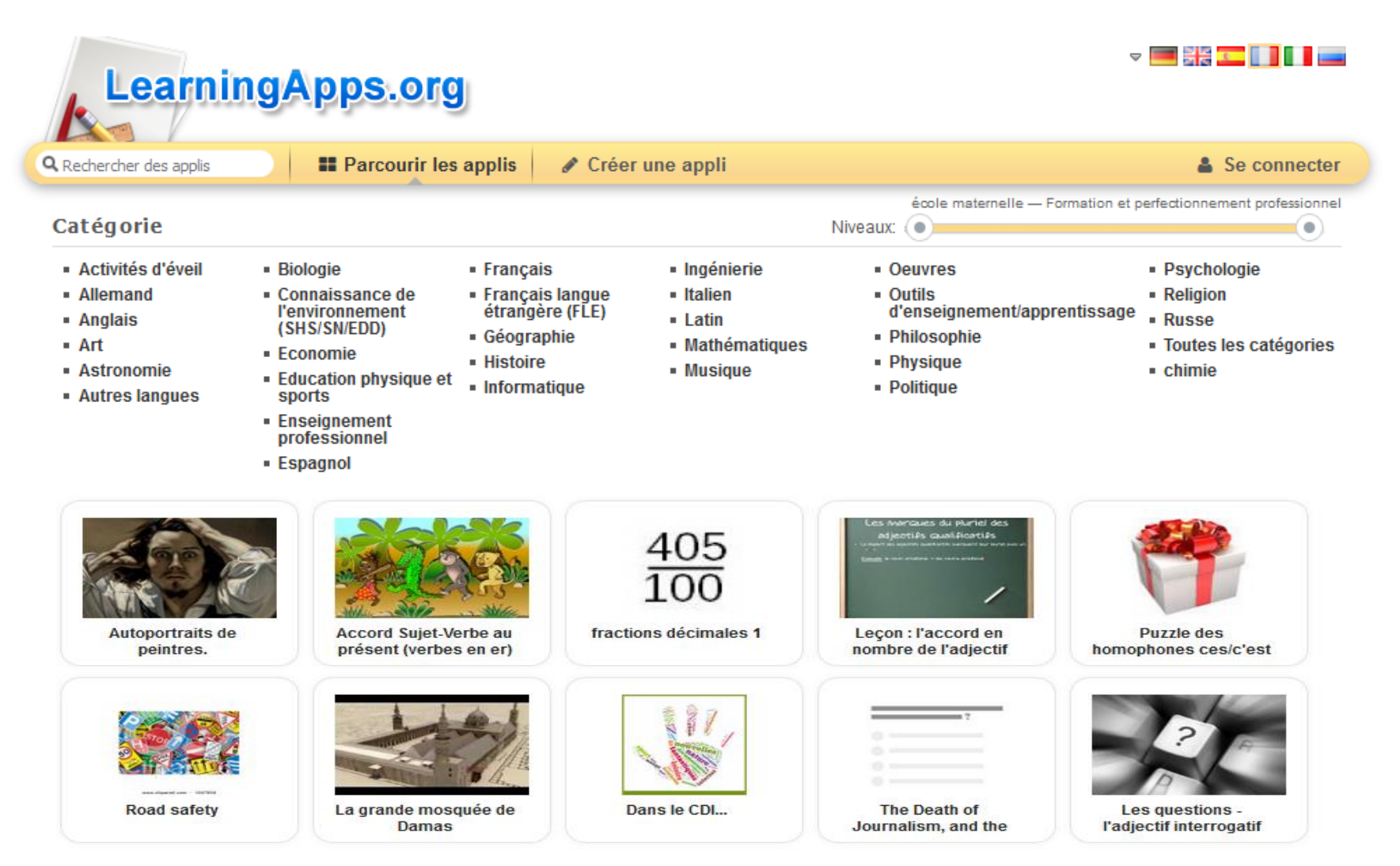

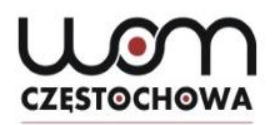

## **Catégorie :** Français langue étrangère

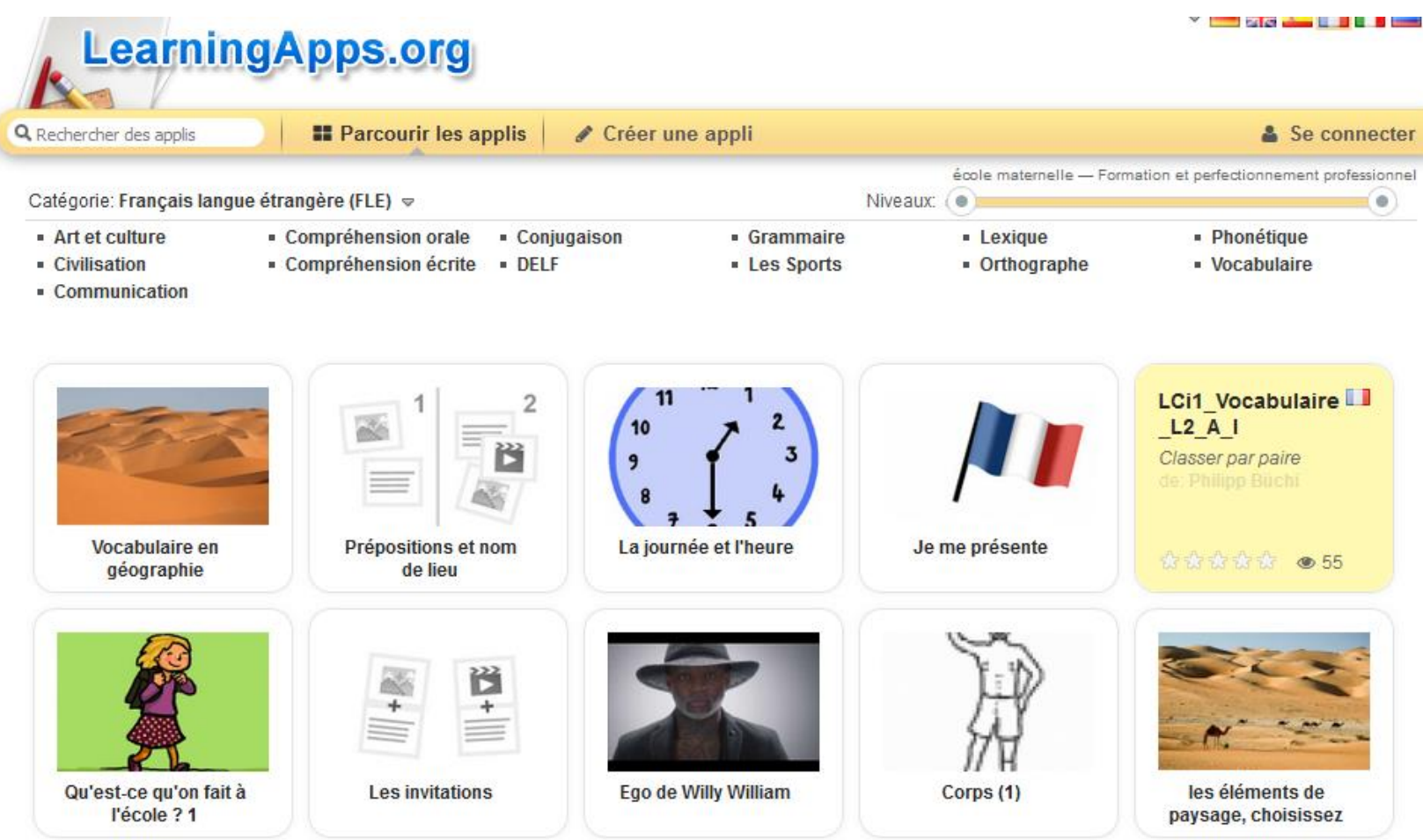

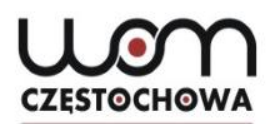

## **Compréhension orale** - Je me présente

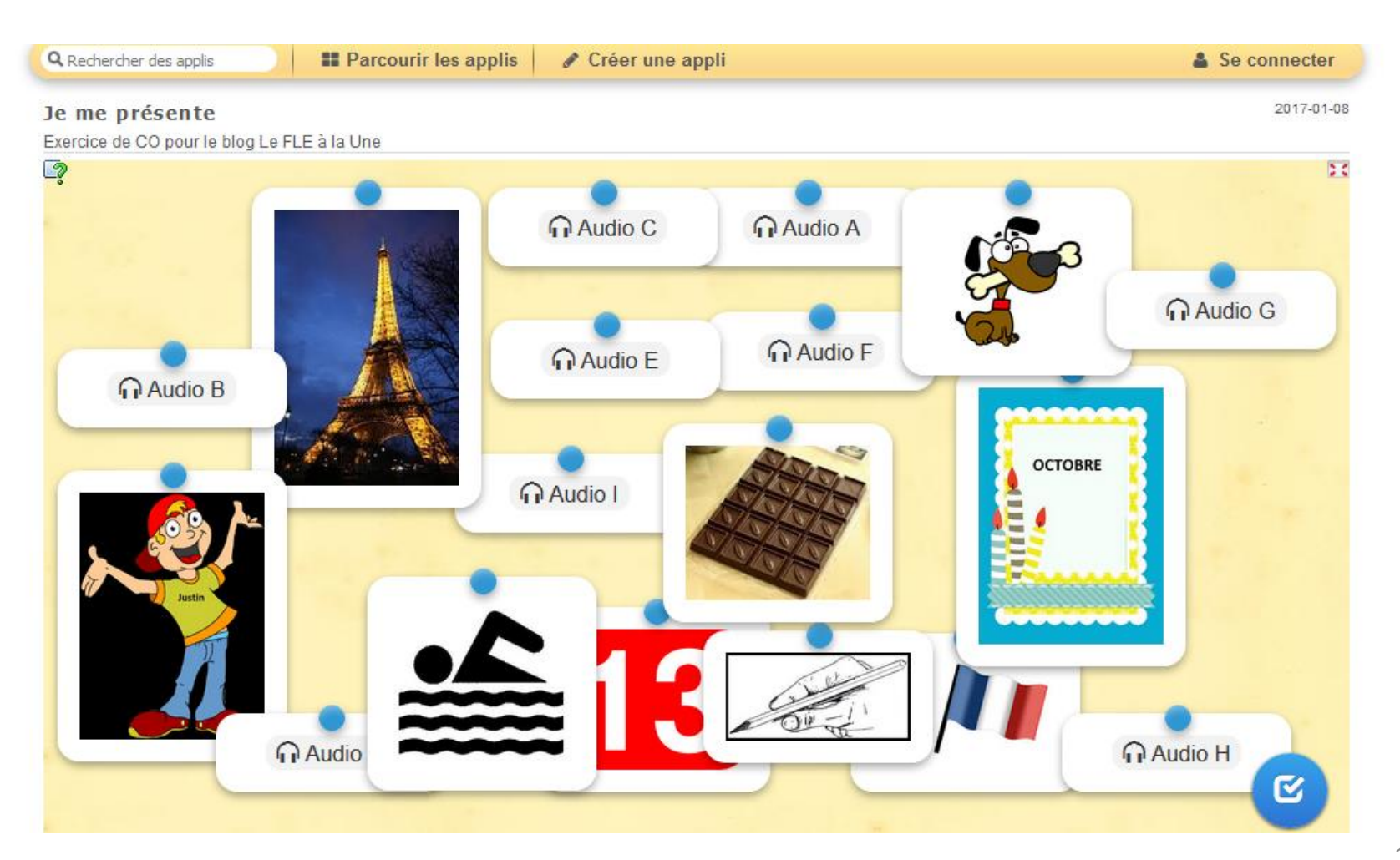

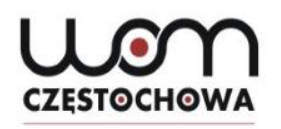

### CO - Je me présente

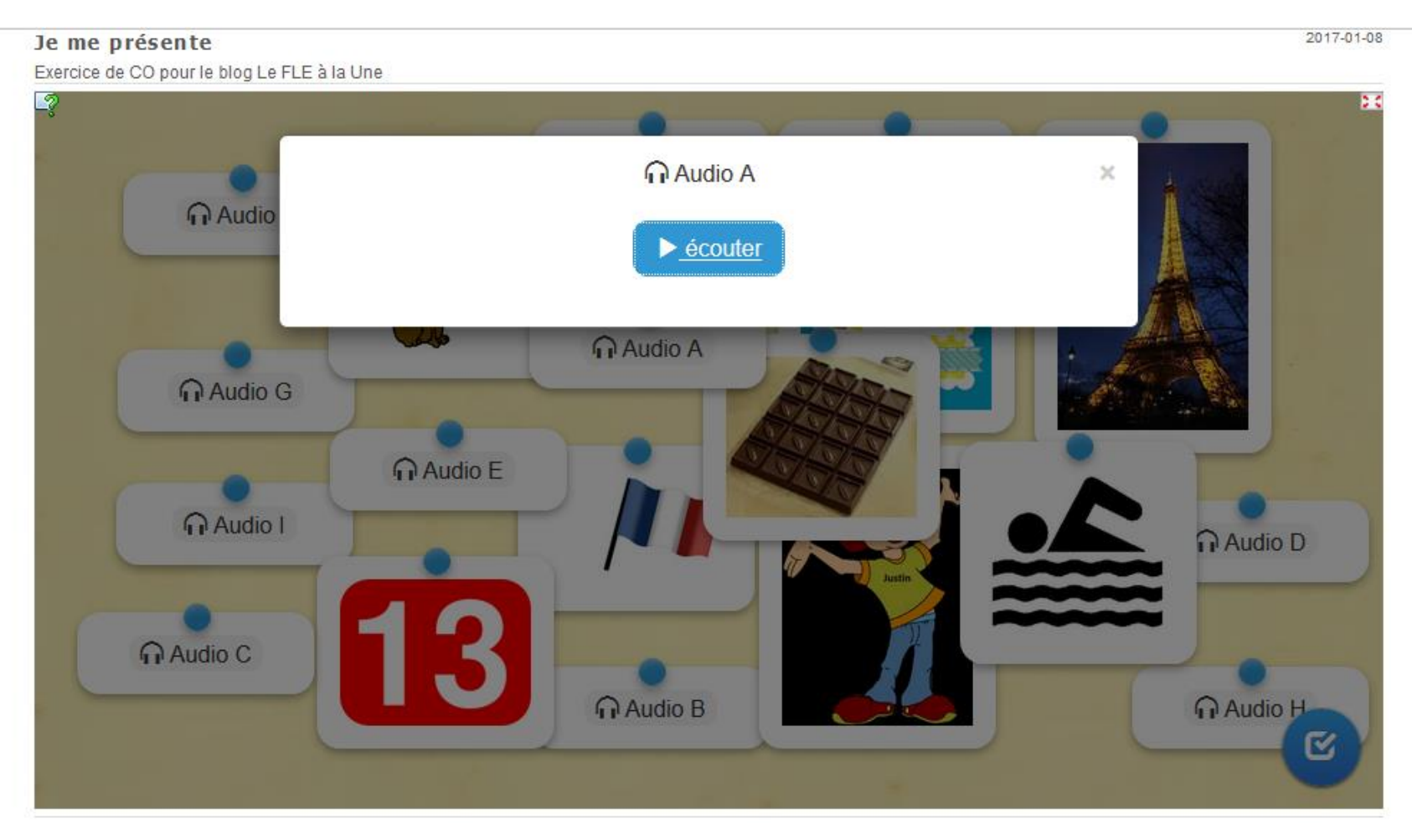

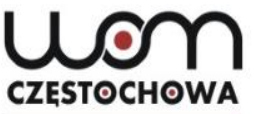

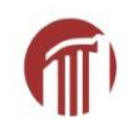

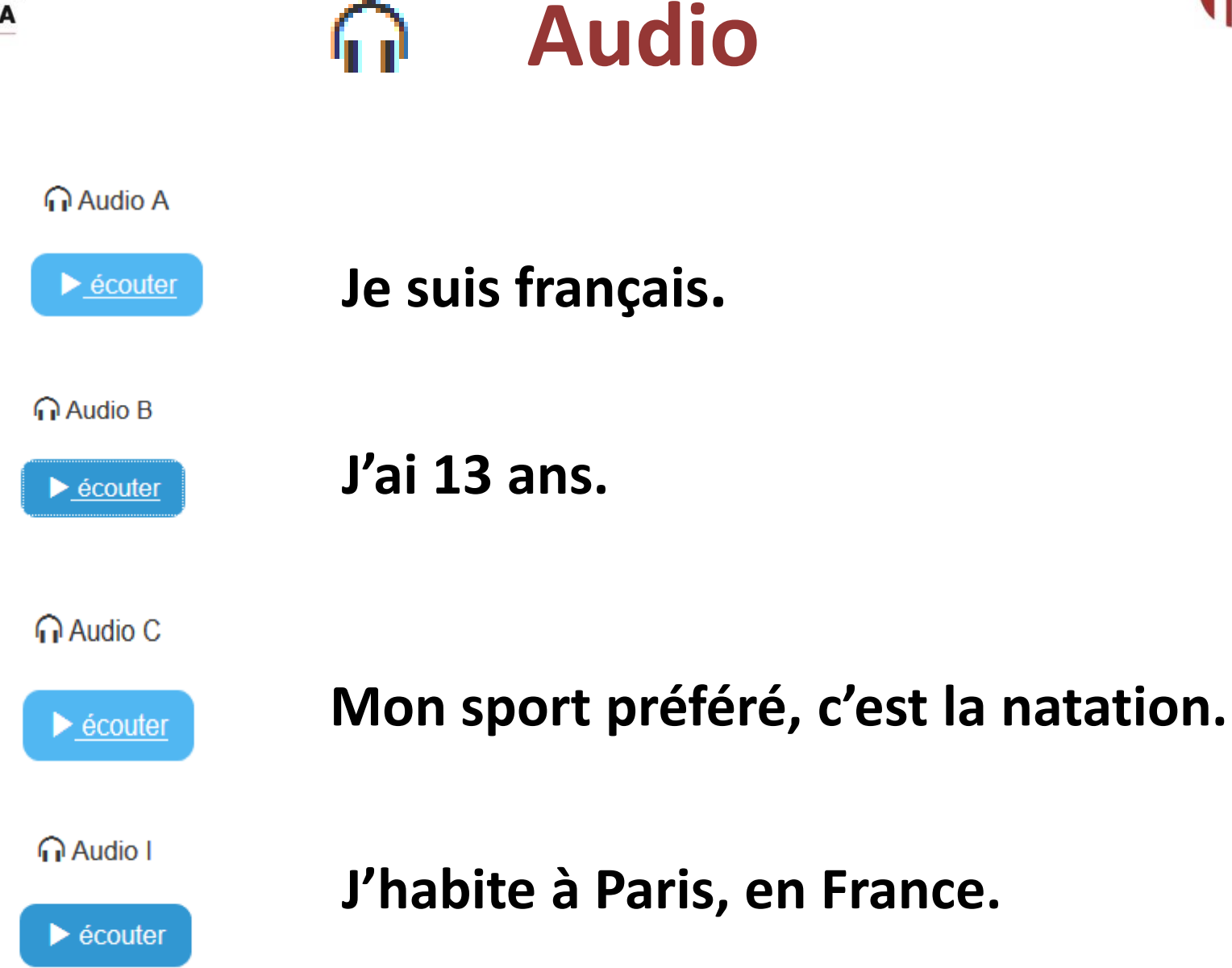

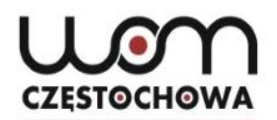

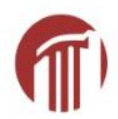

### **CO** - solution

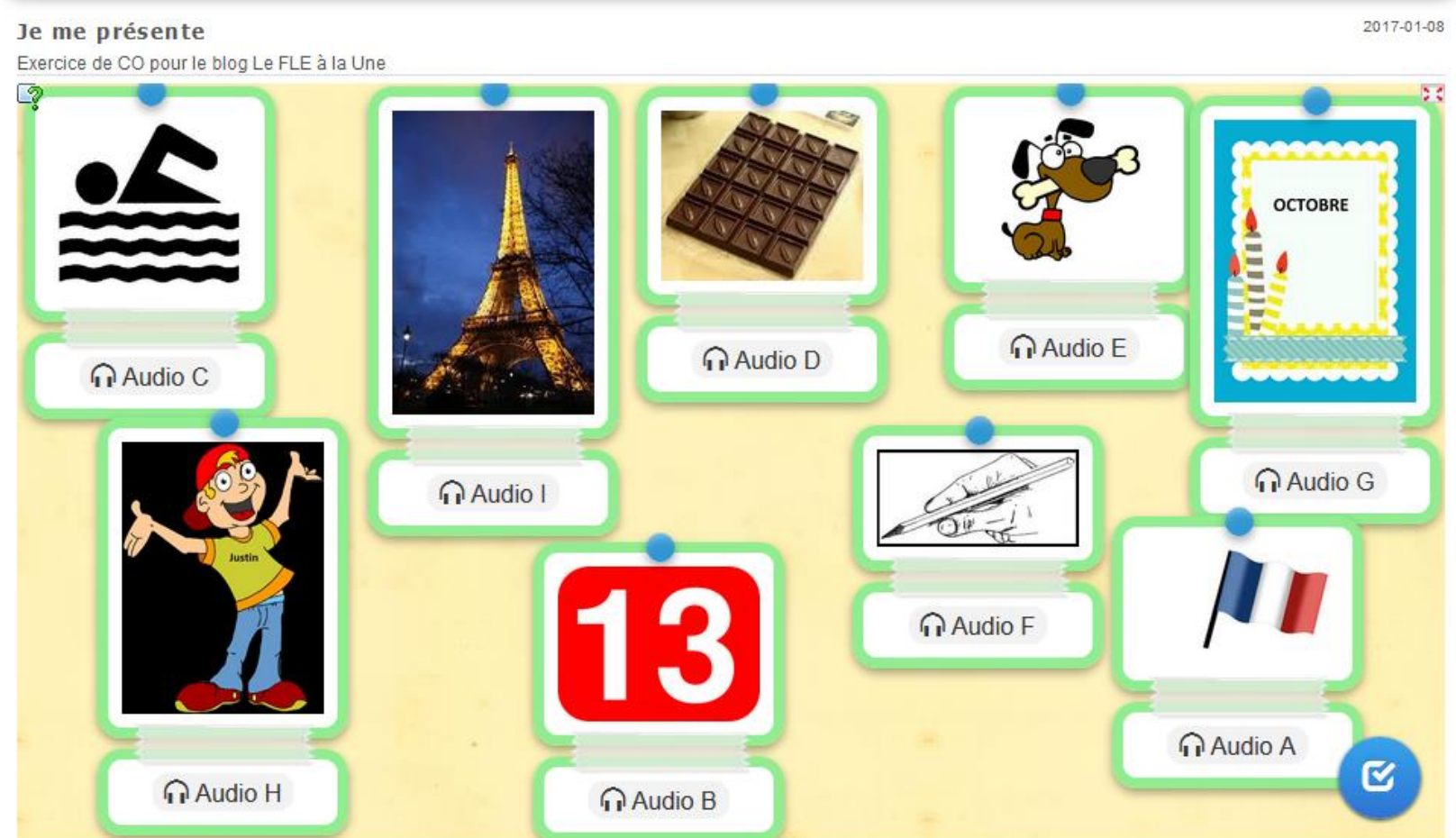

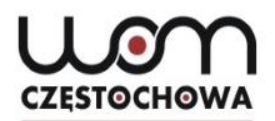

### Regroupement - le passé composé

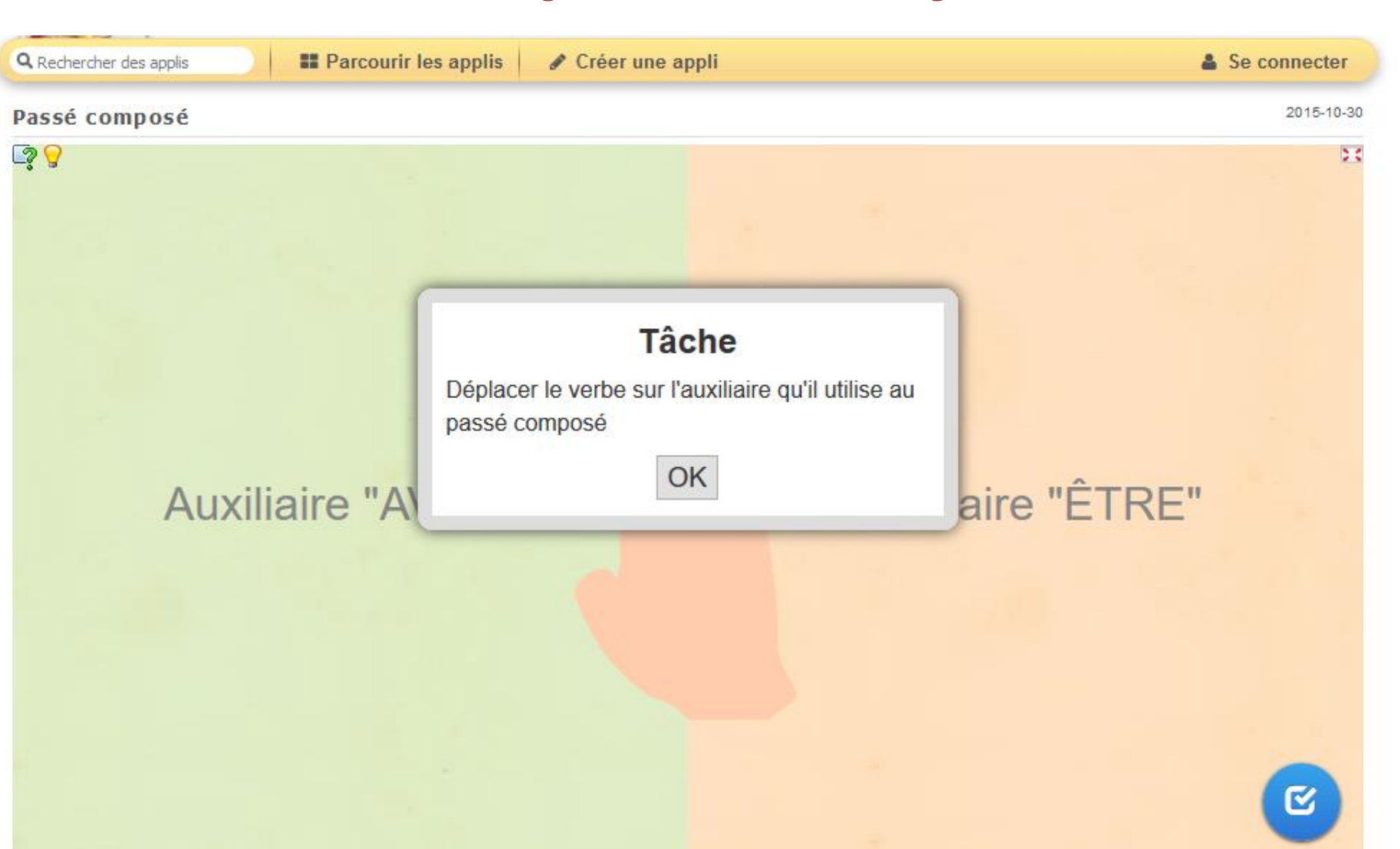

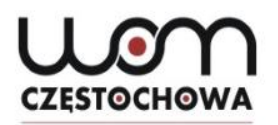

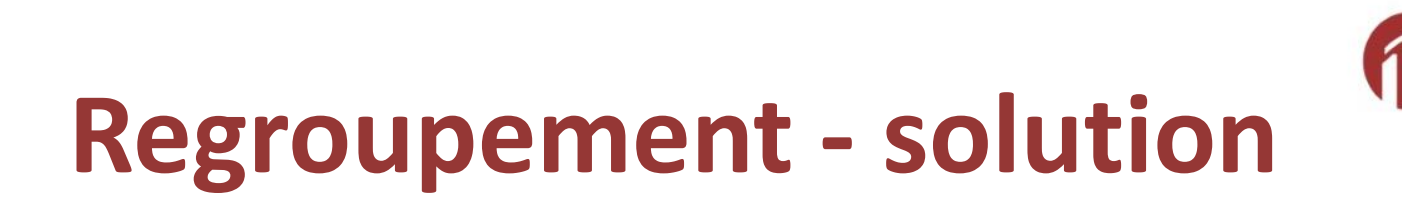

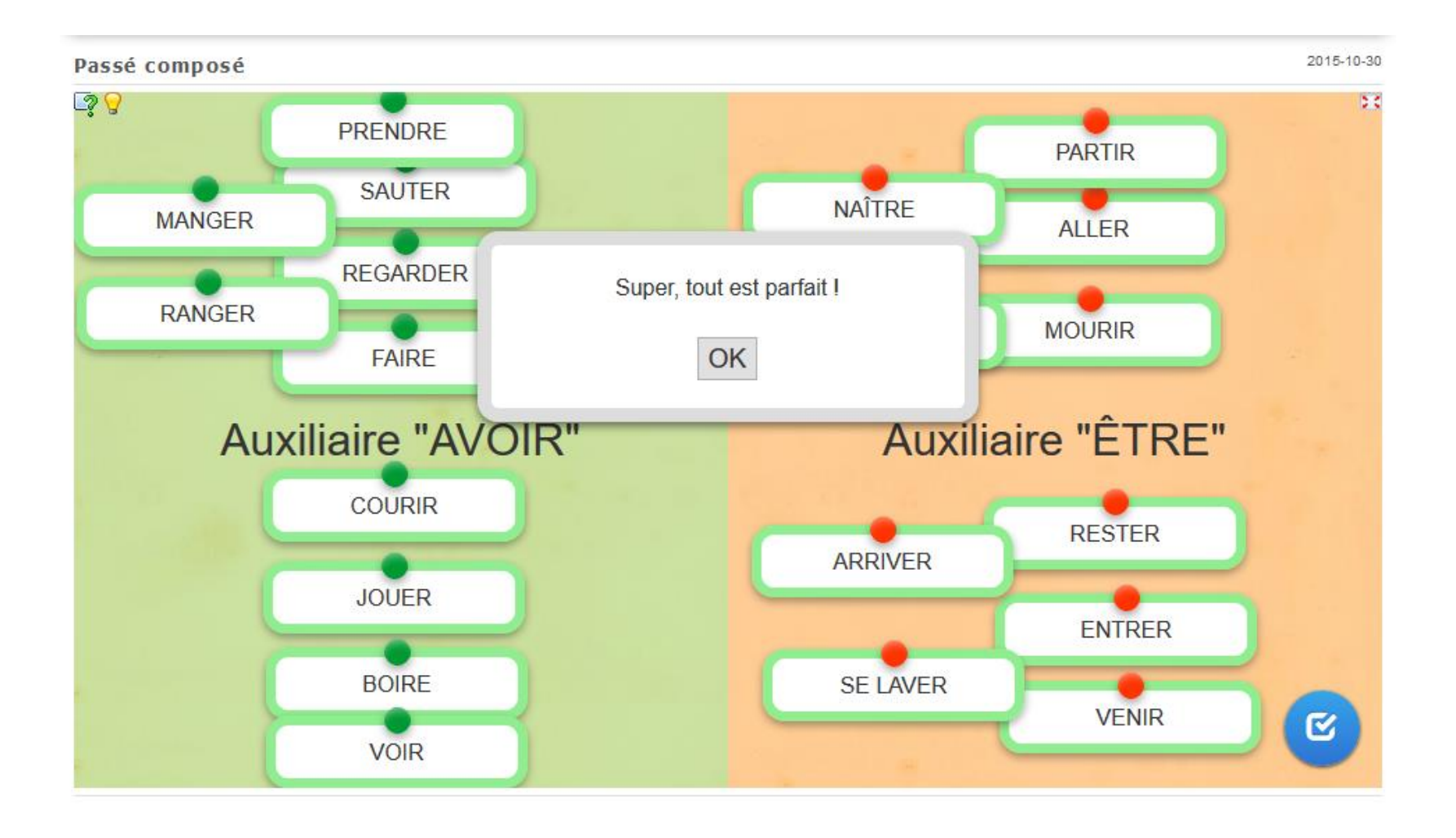

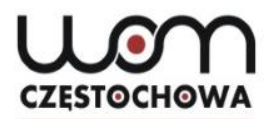

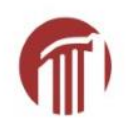

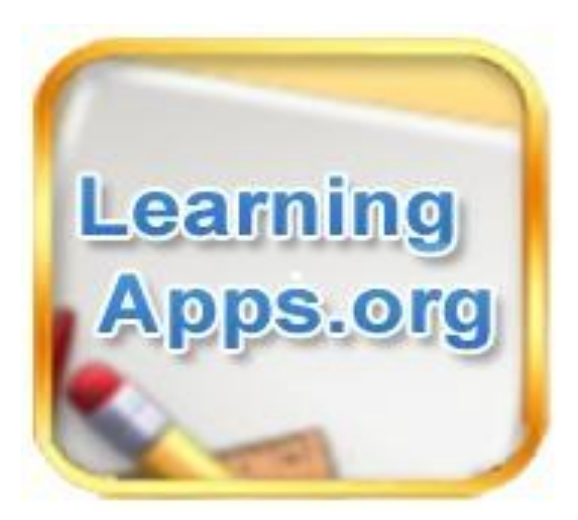

## **Créateur d'exercices en ligne**

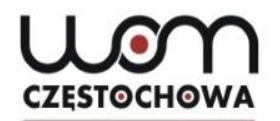

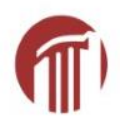

### Se connecter à **LearningApps.org**  $\overline{\mathbf{r}}$

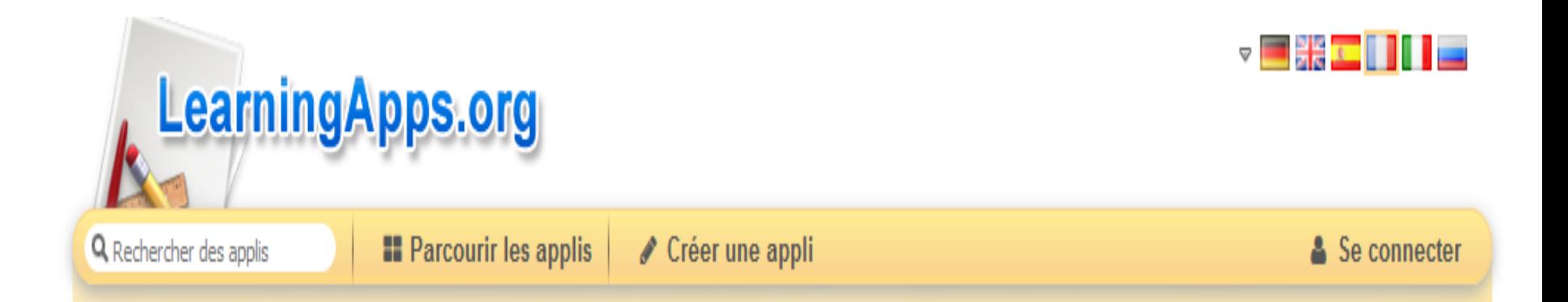

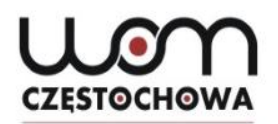

### **Créer son compte**

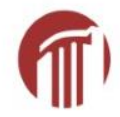

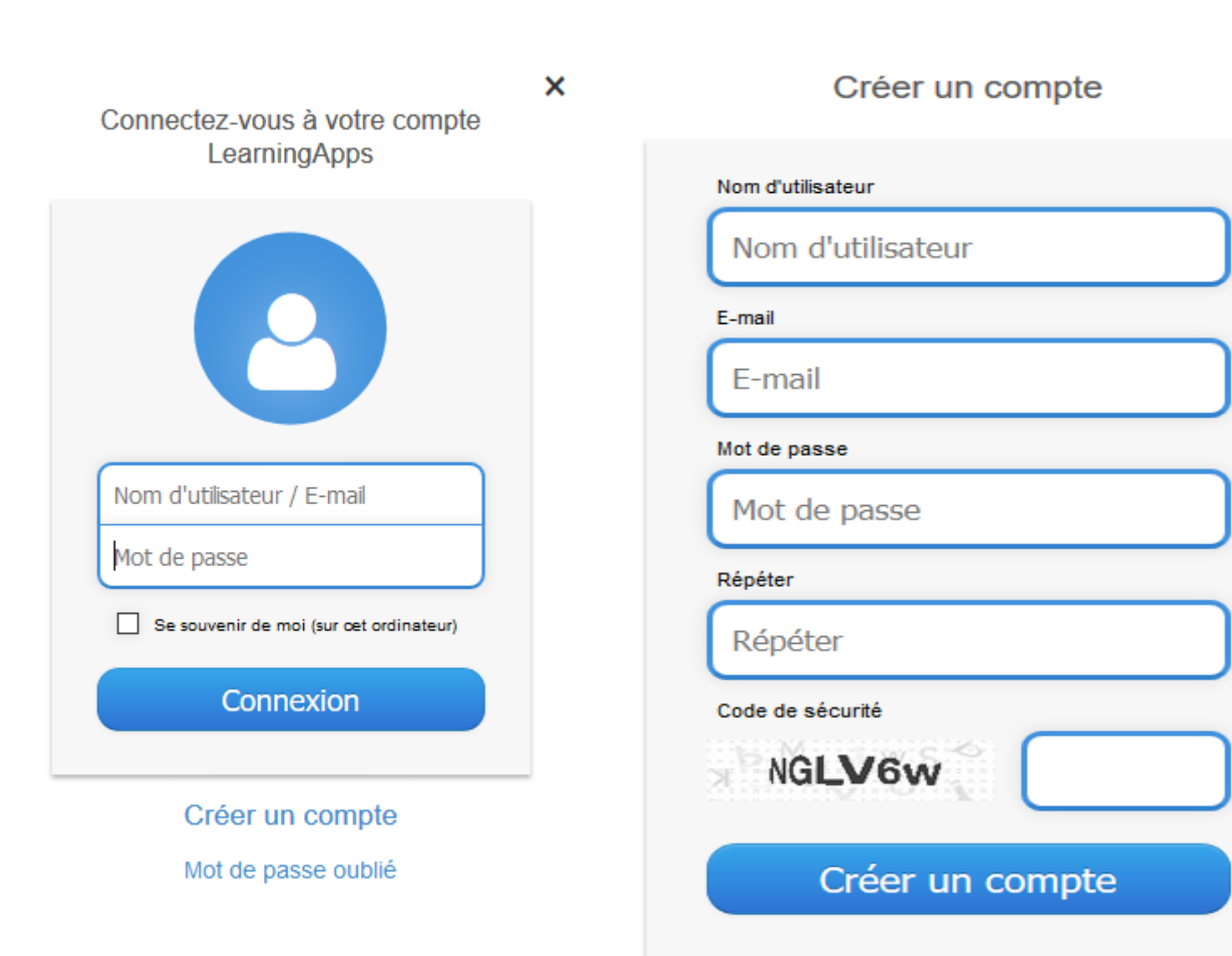

×

Annuler

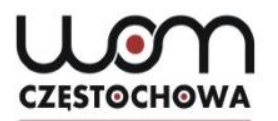

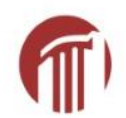

### **Création d'applis**

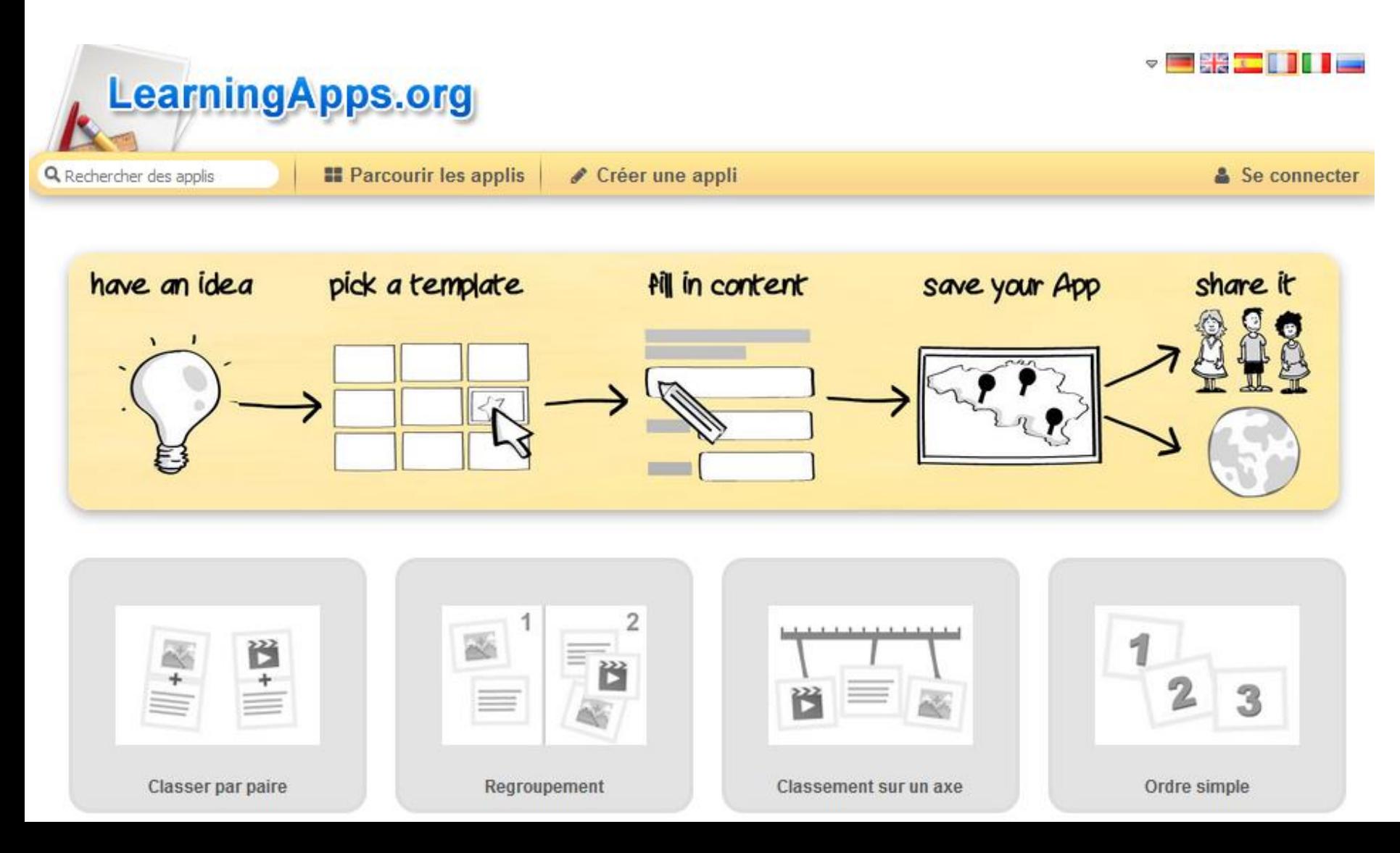

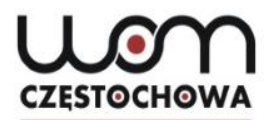

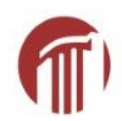

### **Création d'applis**

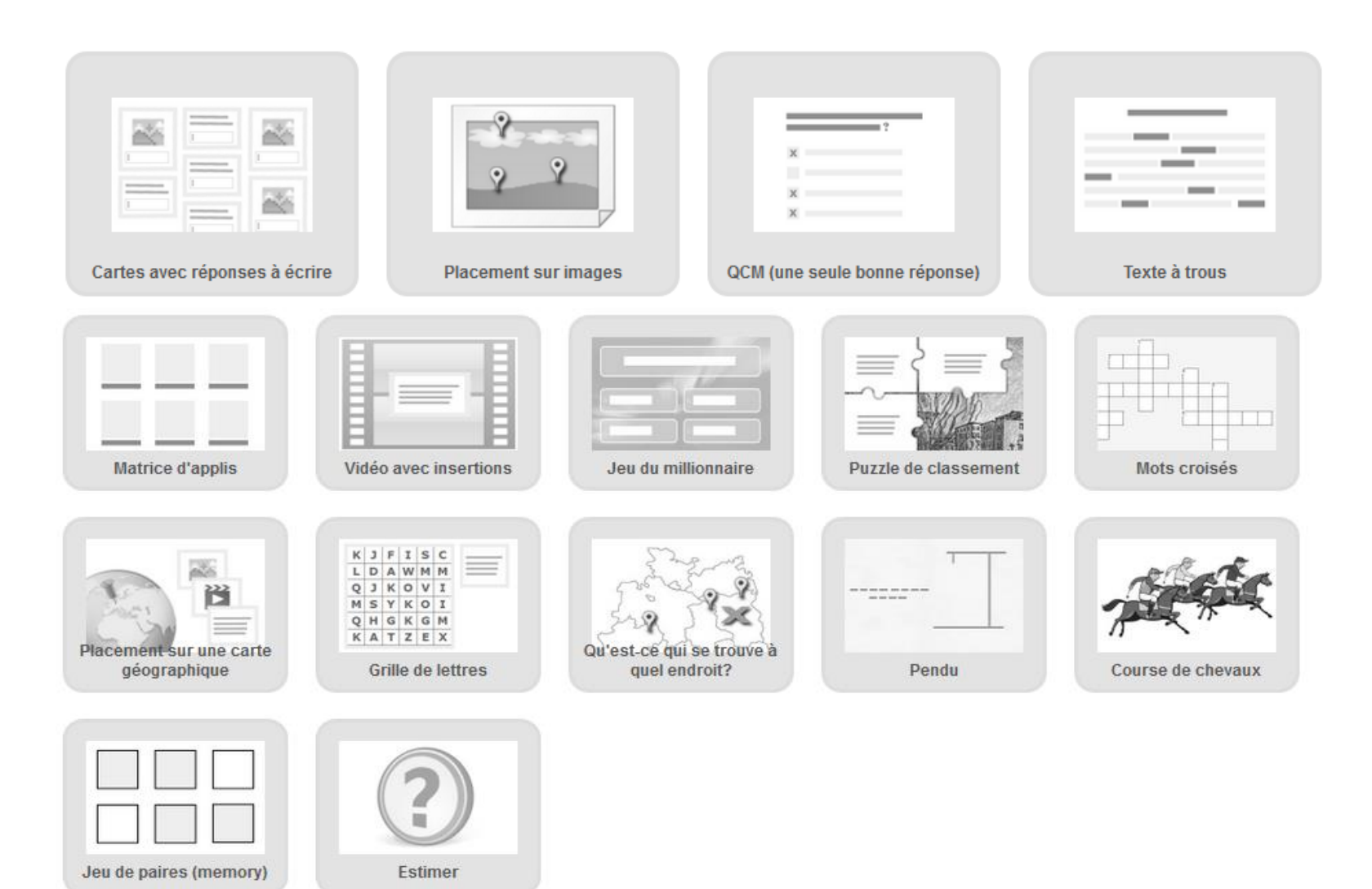

25

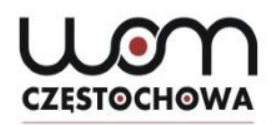

## **Typologies des exercices**

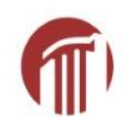

### **Sélection**

- Grille de lettres
- Jeu du millionnaire
- **QMC** (plusieurs bonnes réponses)
- QCM (une seule bonne réponse)
- Repérer certains mots d'un texte

### **Association**

- Classer par catégorie
- Classer par paire
- Grille d'assignation
- Jeu de paires
- **Placement sur images**
- **Placement sur une carte** géographique
- Puzzle de classement
- Regroupement

### **Séquence**

- Classement sur un axe
- Séquence/ordre

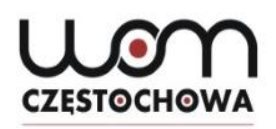

## **Typologies des exercices - suite**

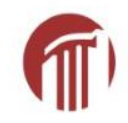

### **Écriture**

- Compléter/remplir une grille
- **Mots croisés**
- **Pendu**
- Quiz avec saisie de texte pour la réponse
- **Texte à trous**

### **Multi-joueurs**

- Course de chevaux
- Estimer
- Jeu de classification
- Qu'est-ce qui se trouve à quel endroit ?
- Quiz multijoueur

### **Outils**

- Cahier de notes
- **E** Calendrier
- Chat
- Écriturre collaborative
- Matrice App
- Tableau d'affichage
- Vidéo avec insertions

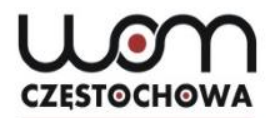

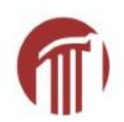

## **Créer des exercices interactifs avec «LearningApps»**

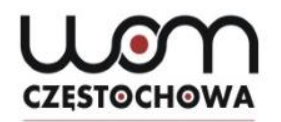

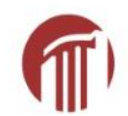

## **Application « Classer par paire »**

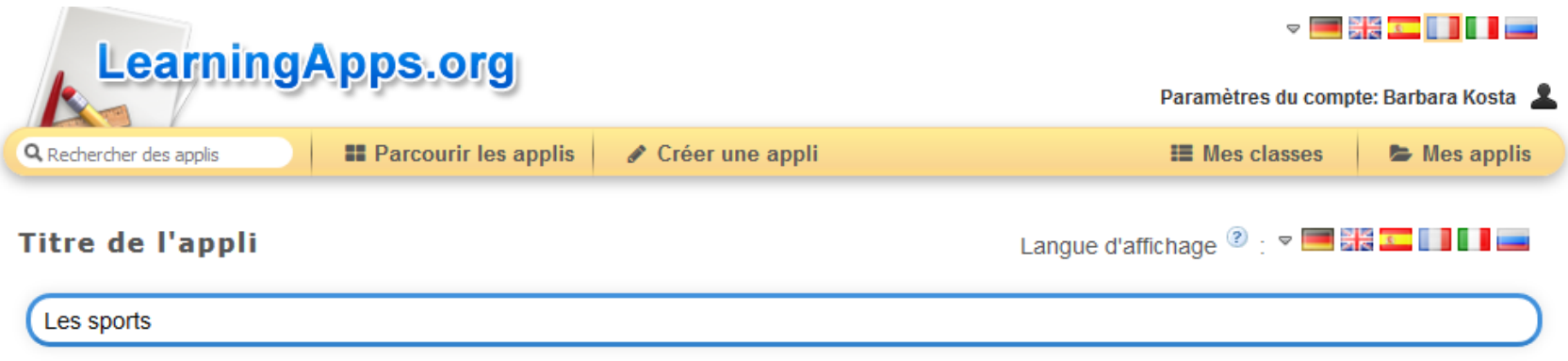

### **Consigne**

Saisissez une consigne pour cette appli. Cette consigne s'affichera au démarrage. Si ce n'est pas nécessaire, n'inscrivez rien dans le champ.

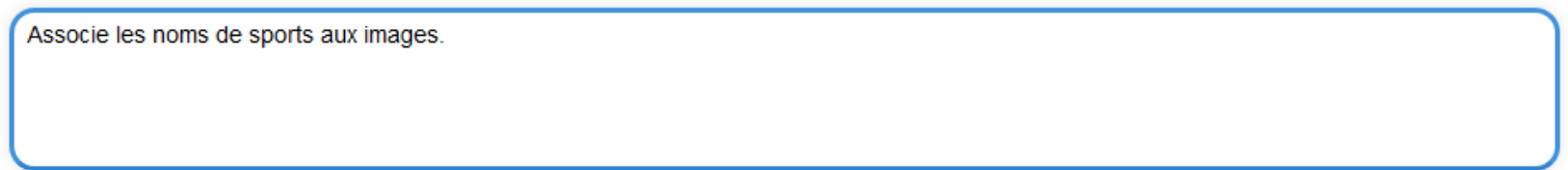

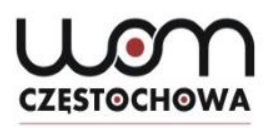

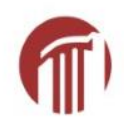

#### **Paires**

Indiquez deux éléments qui vont ensemble. Vous pouvez mélanger des textes, des images, des sons et des vidéos.

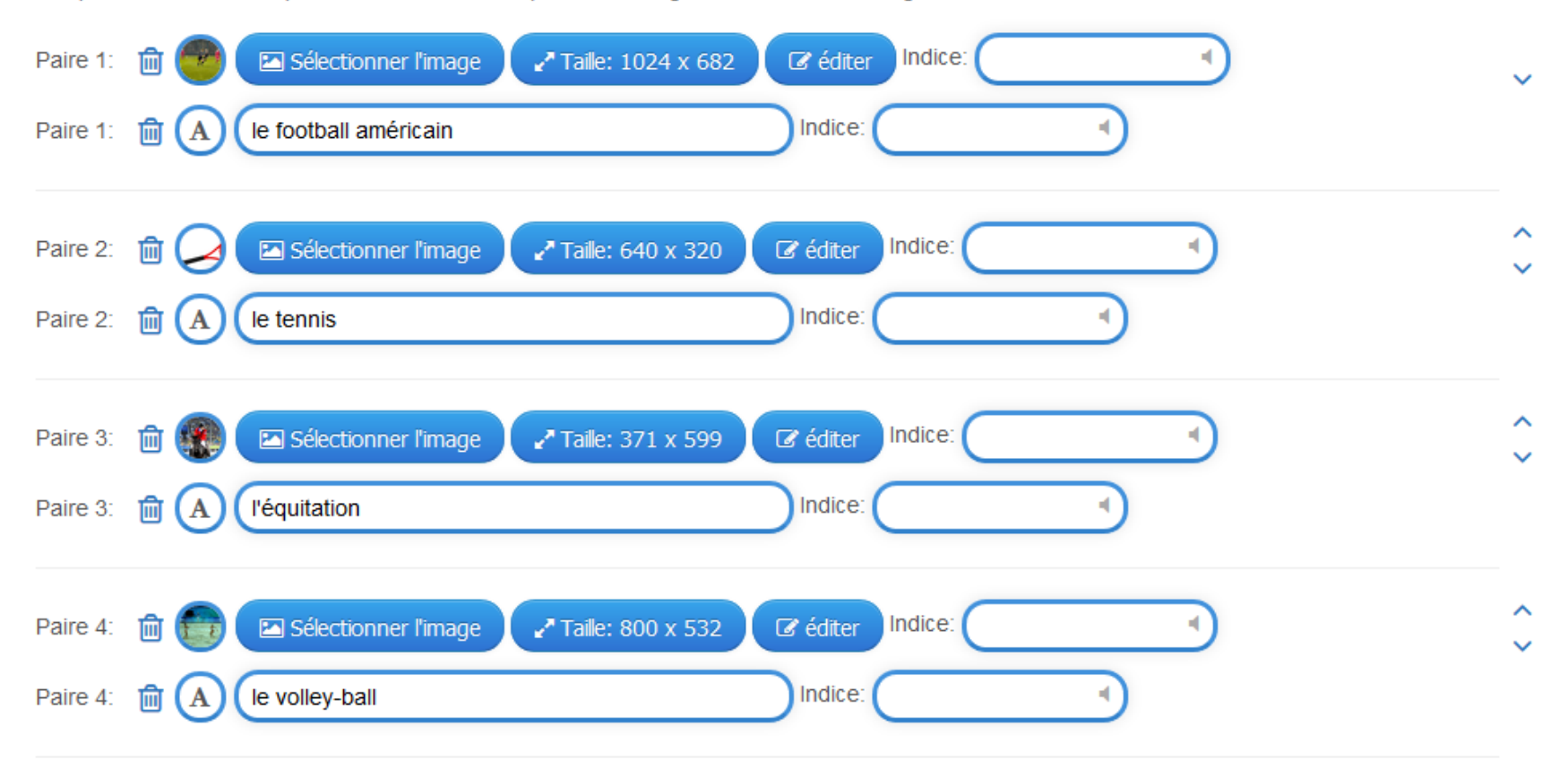

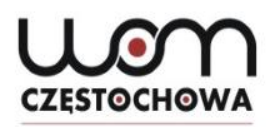

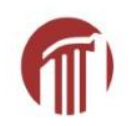

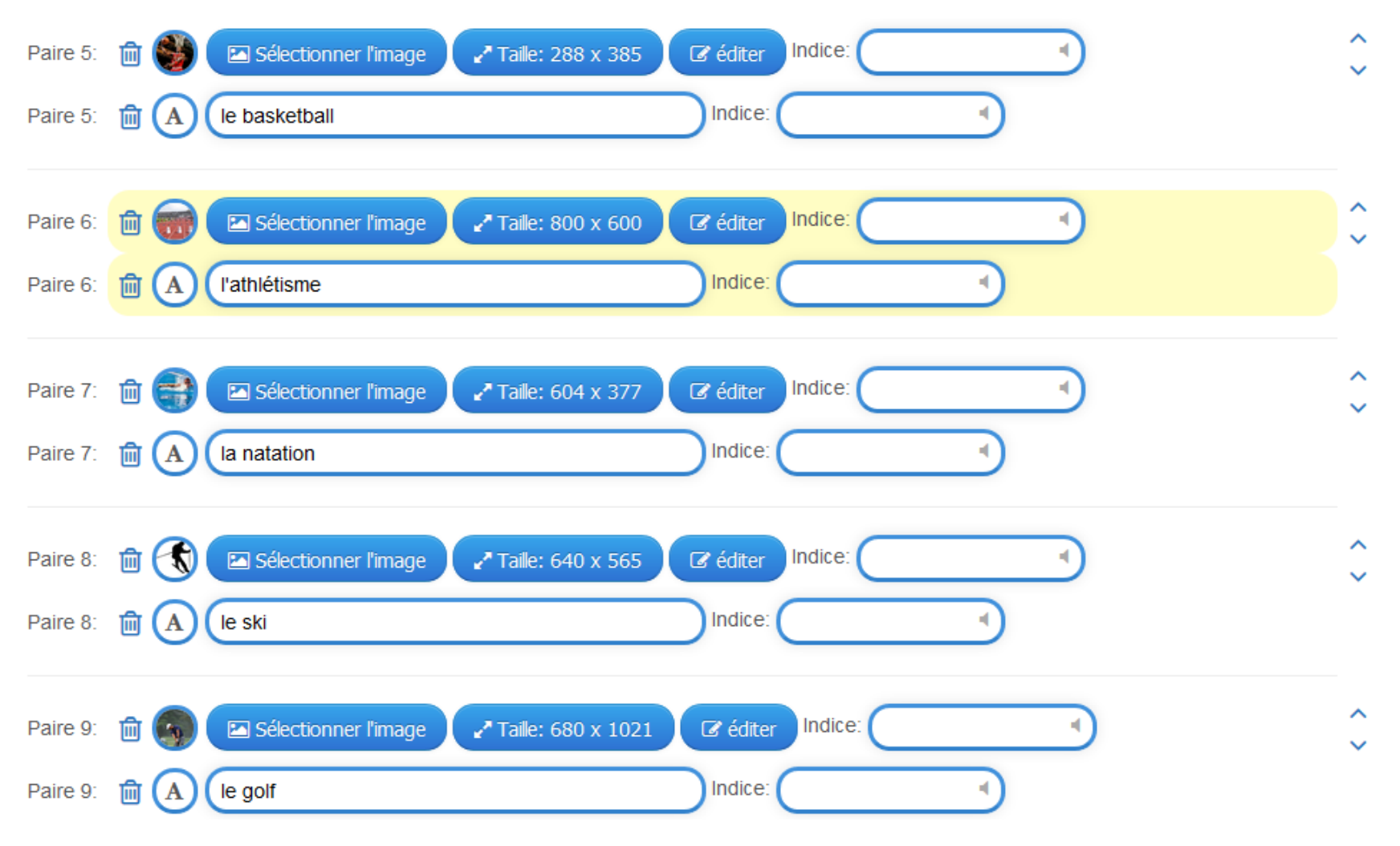

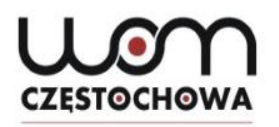

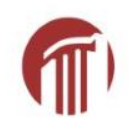

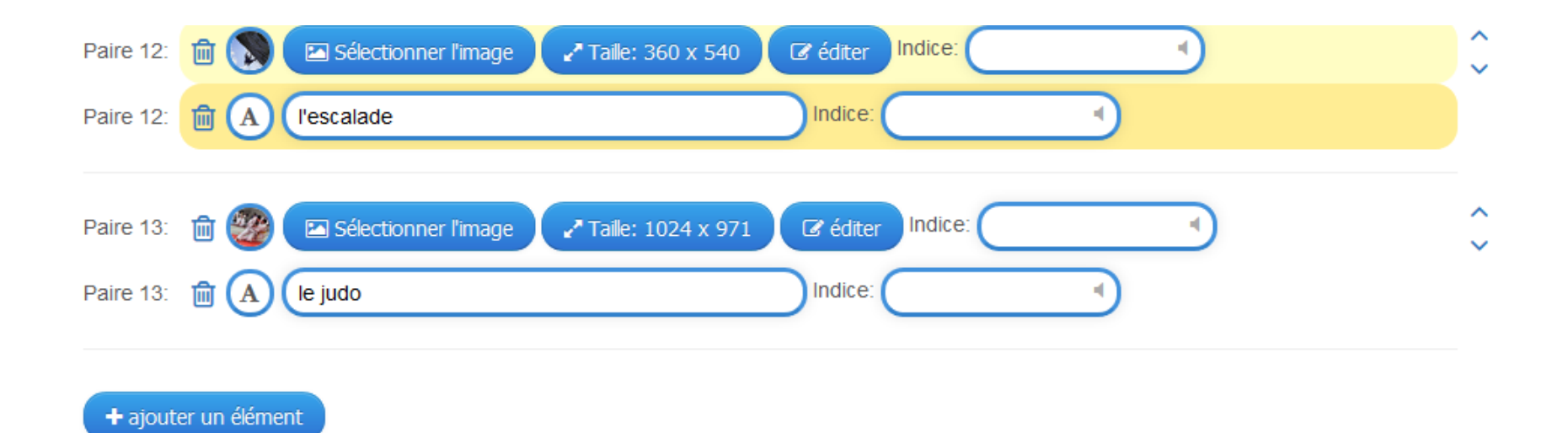

#### Eléments supplémentaires, non nécessaires à la solution

Vous pouvez indiquer un maximum de trois éléments supplémentaires qui seront affichés pendant l'exercice mais ne font pas partie de la solution.

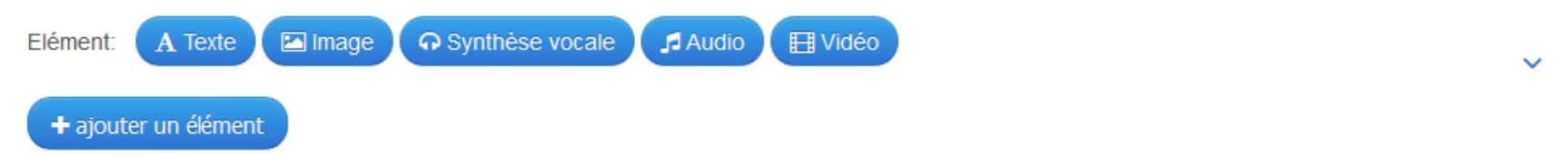

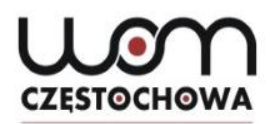

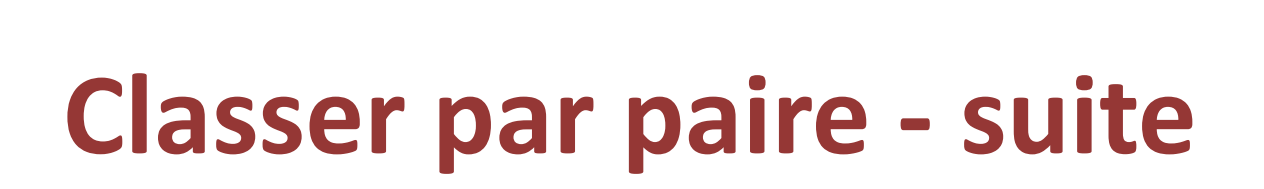

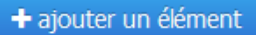

#### Eléments supplémentaires, non nécessaires à la solution

Vous pouvez indiquer un maximum de trois éléments supplémentaires qui seront affichés pendant l'exercice mais ne font pas partie de la solution.

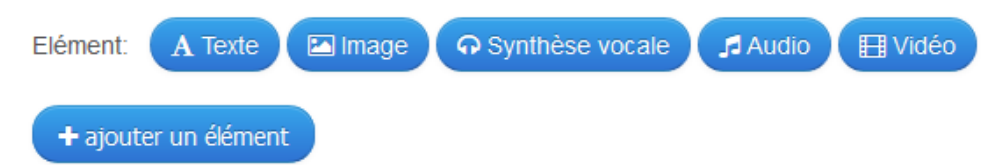

#### Les paires disparaissent.

Les paires disparaissent automatiquement. Sans cette option, il faut associer les paires puis cliquer sur le bouton "Vérifier". Les paires correctes ne disparaissent pas, mais apparaissent en vert. Les réponses erronées sont en rouge.

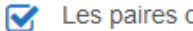

Les paires disparaissent.

 $\ddotmark$ 

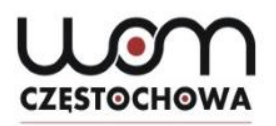

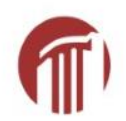

#### **Feedback**

Saisissez le texte qui s'affiche lorsque la solution a été trouvée

Félicitations!

#### Aide

Vous pouvez ajouter des indices à la solution, accessibles par une petite icône en haut à gauche de l'écran. Si cela n'est pas nécessaire, n'inscrivez rien dans ce champ

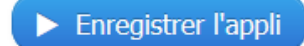

### **Exercice - Classer par paireCZESTOCHOWA**

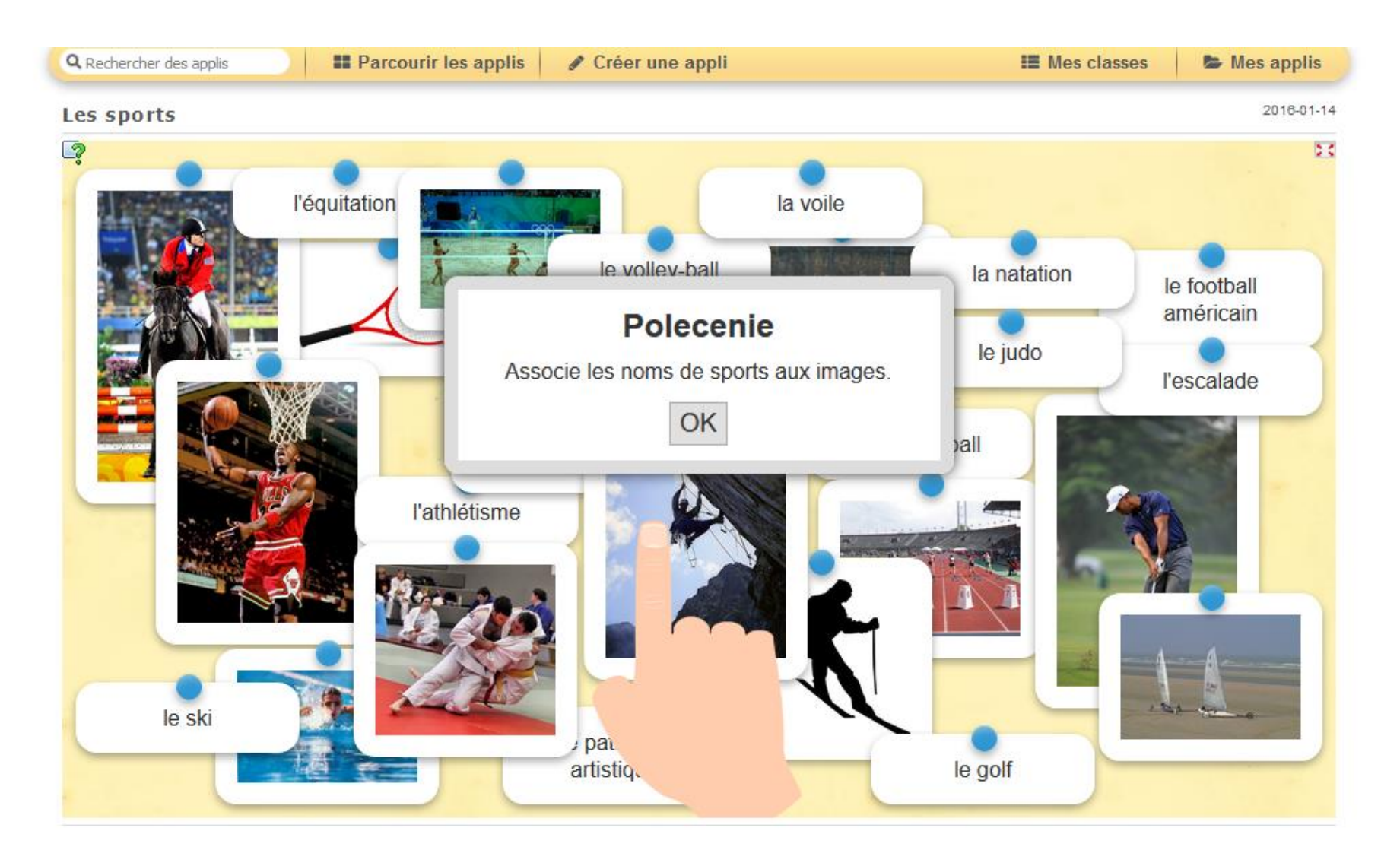

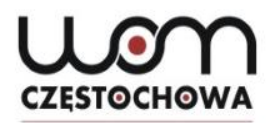

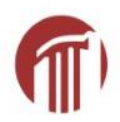

### **Classer par paire**

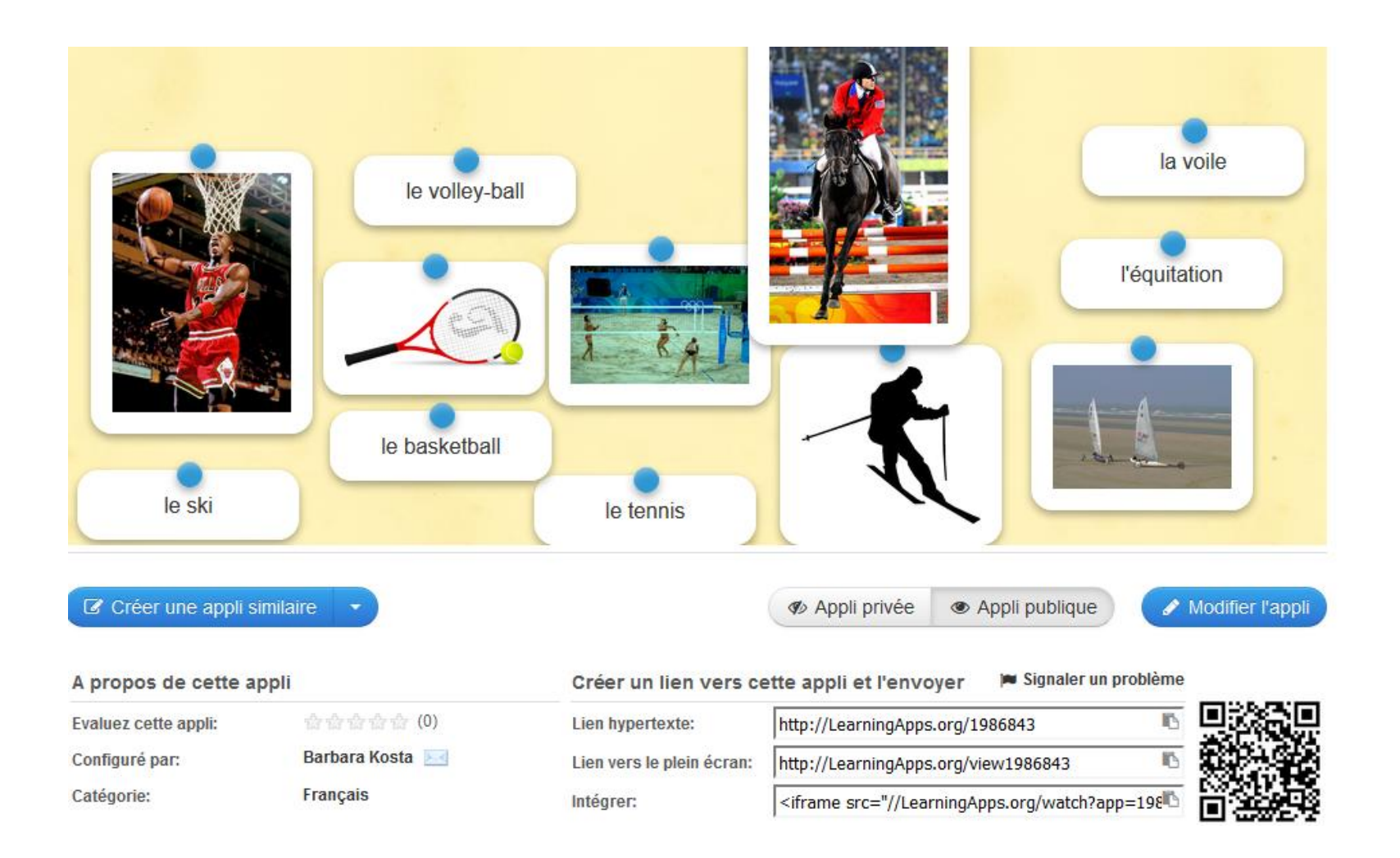
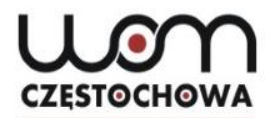

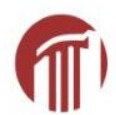

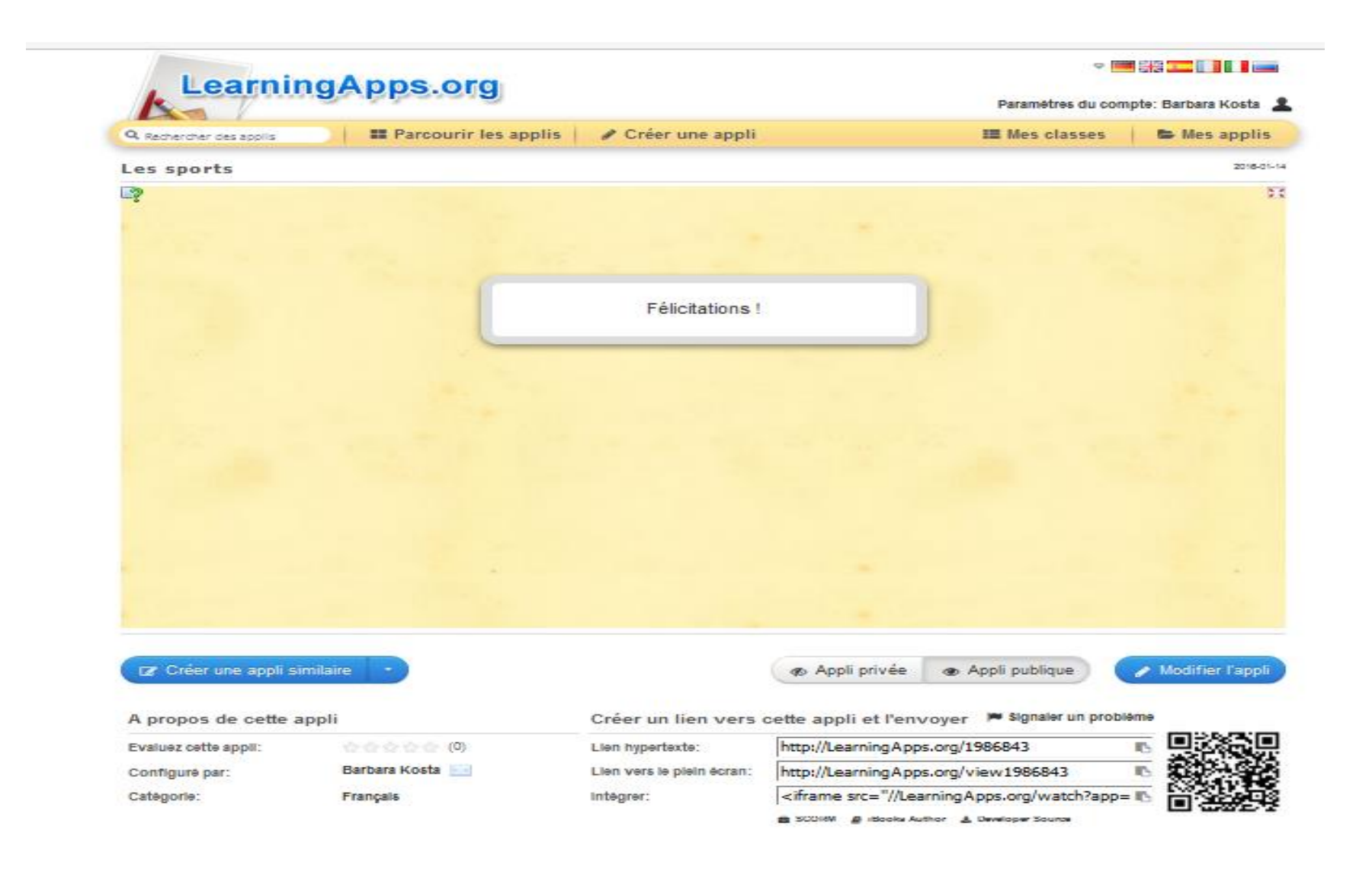

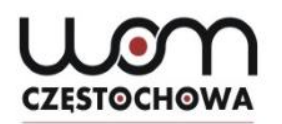

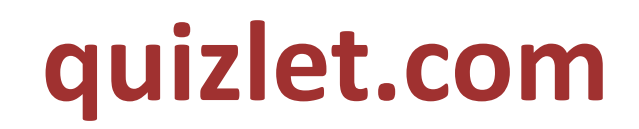

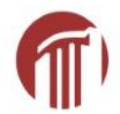

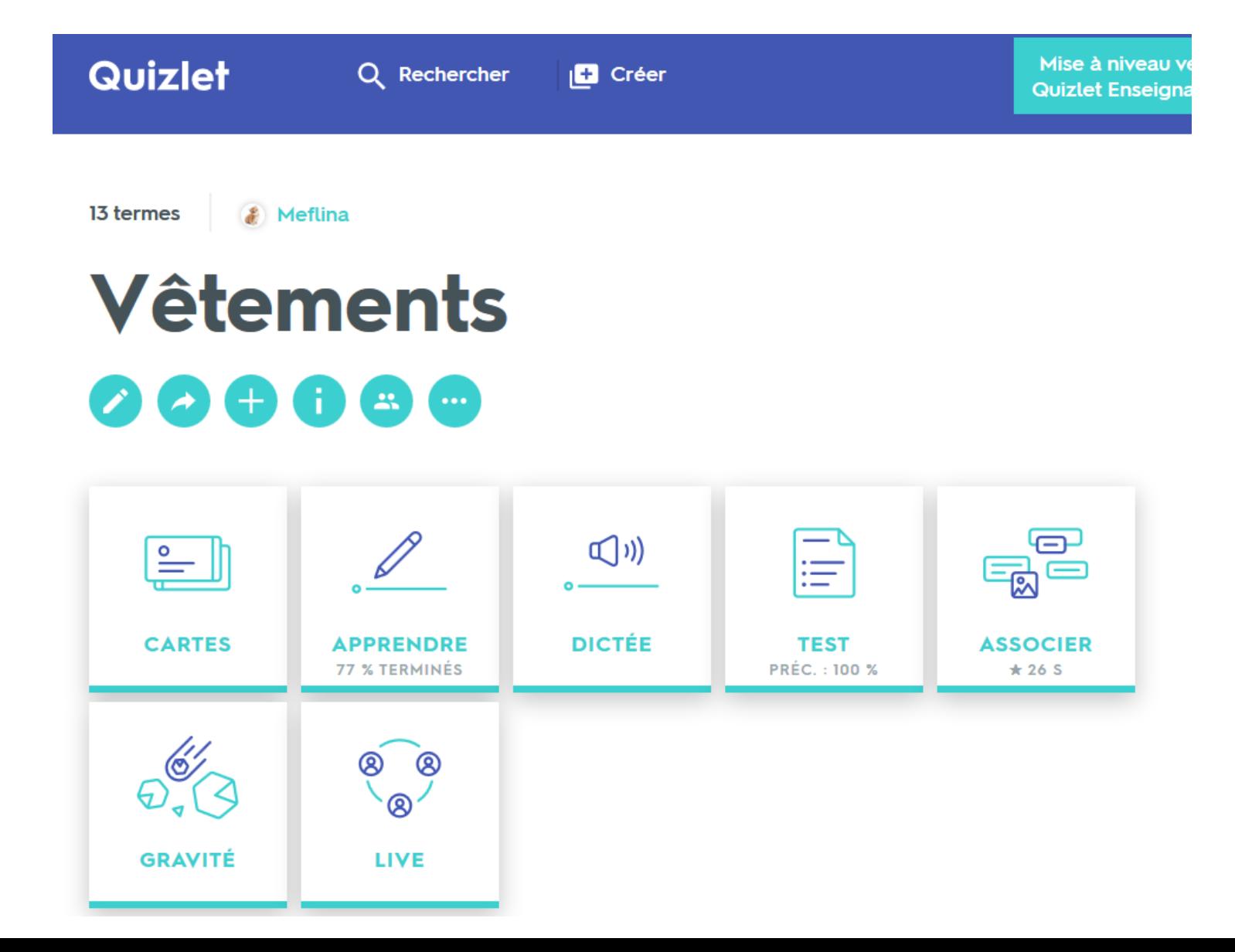

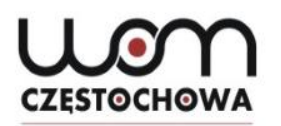

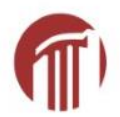

## Créer un compte

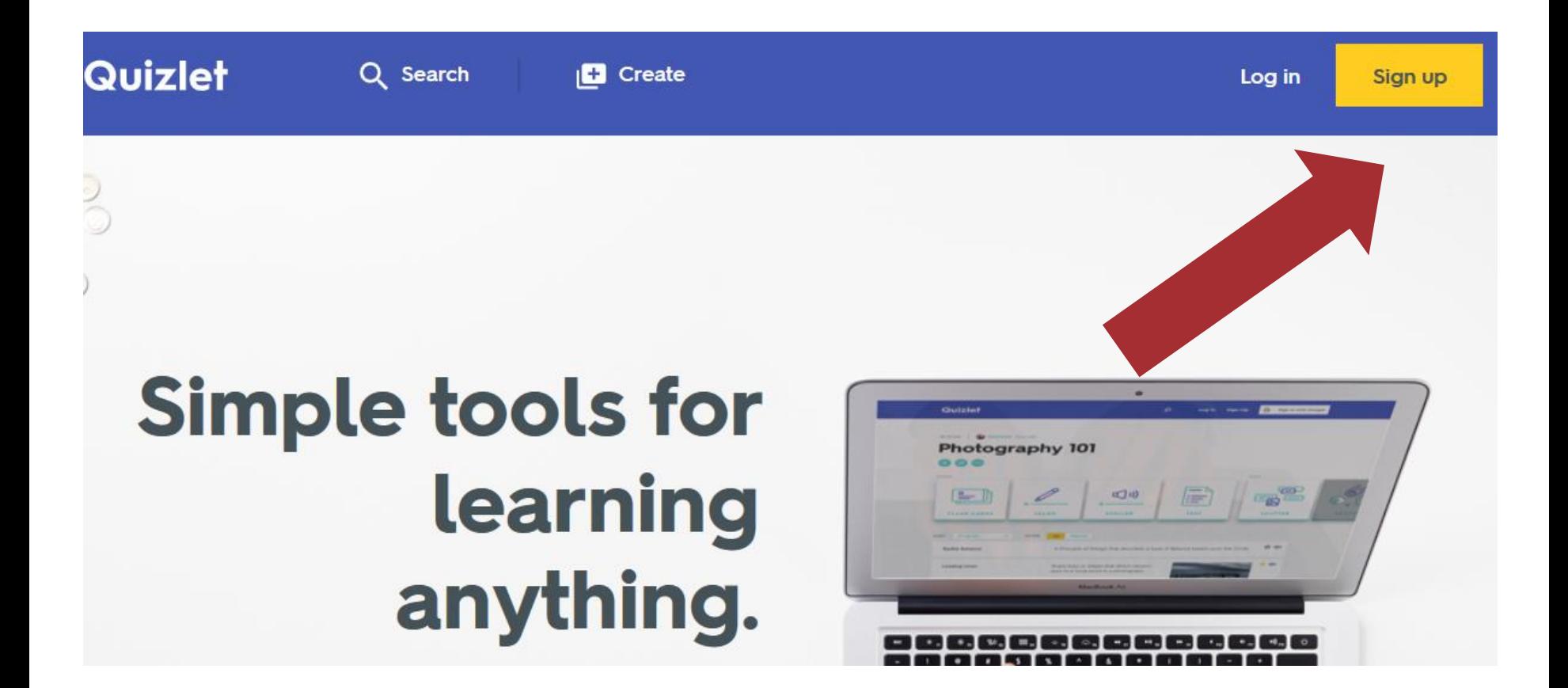

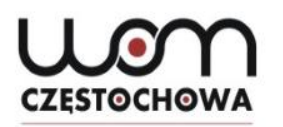

## **Changer de langue**

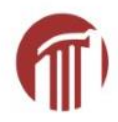

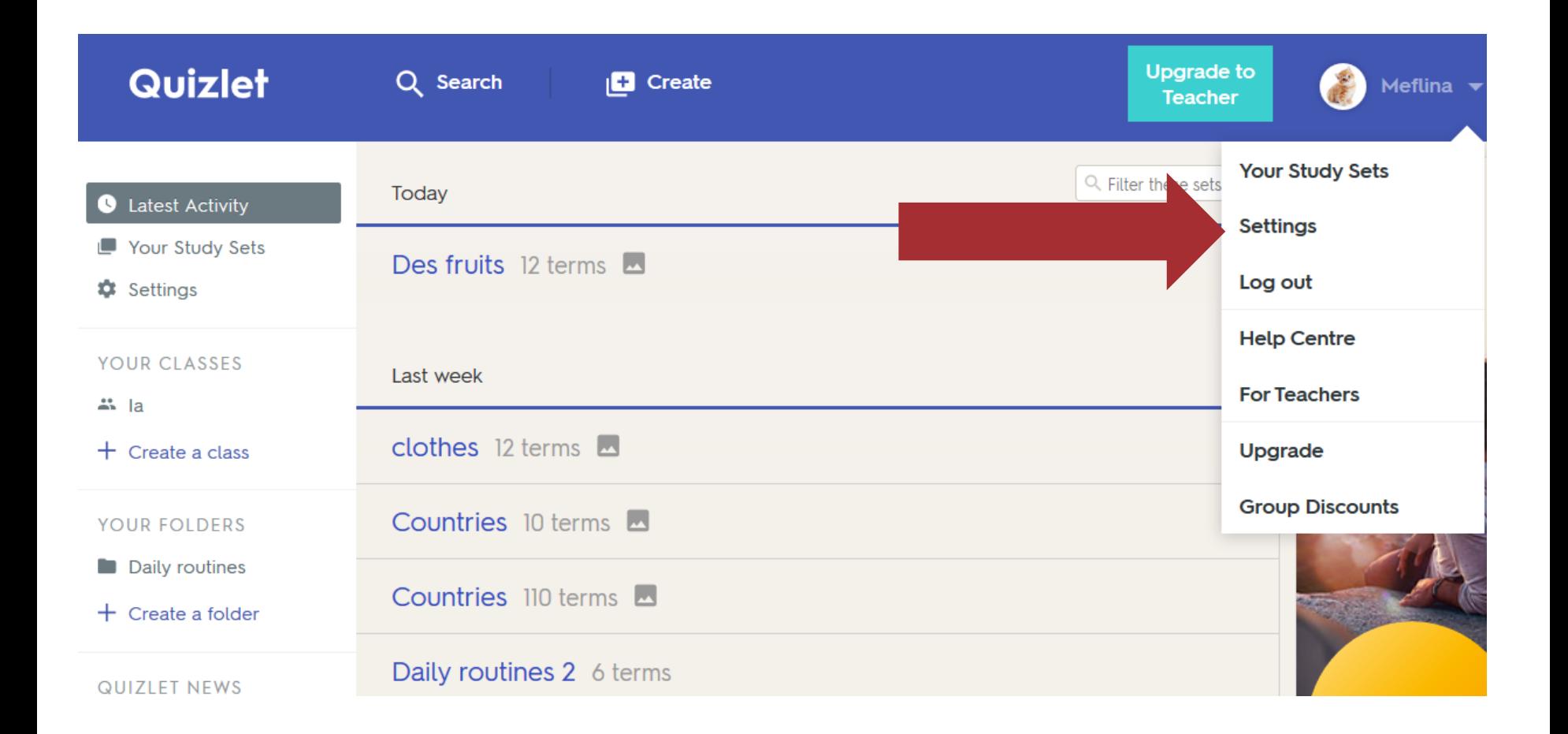

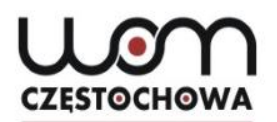

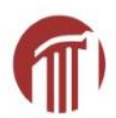

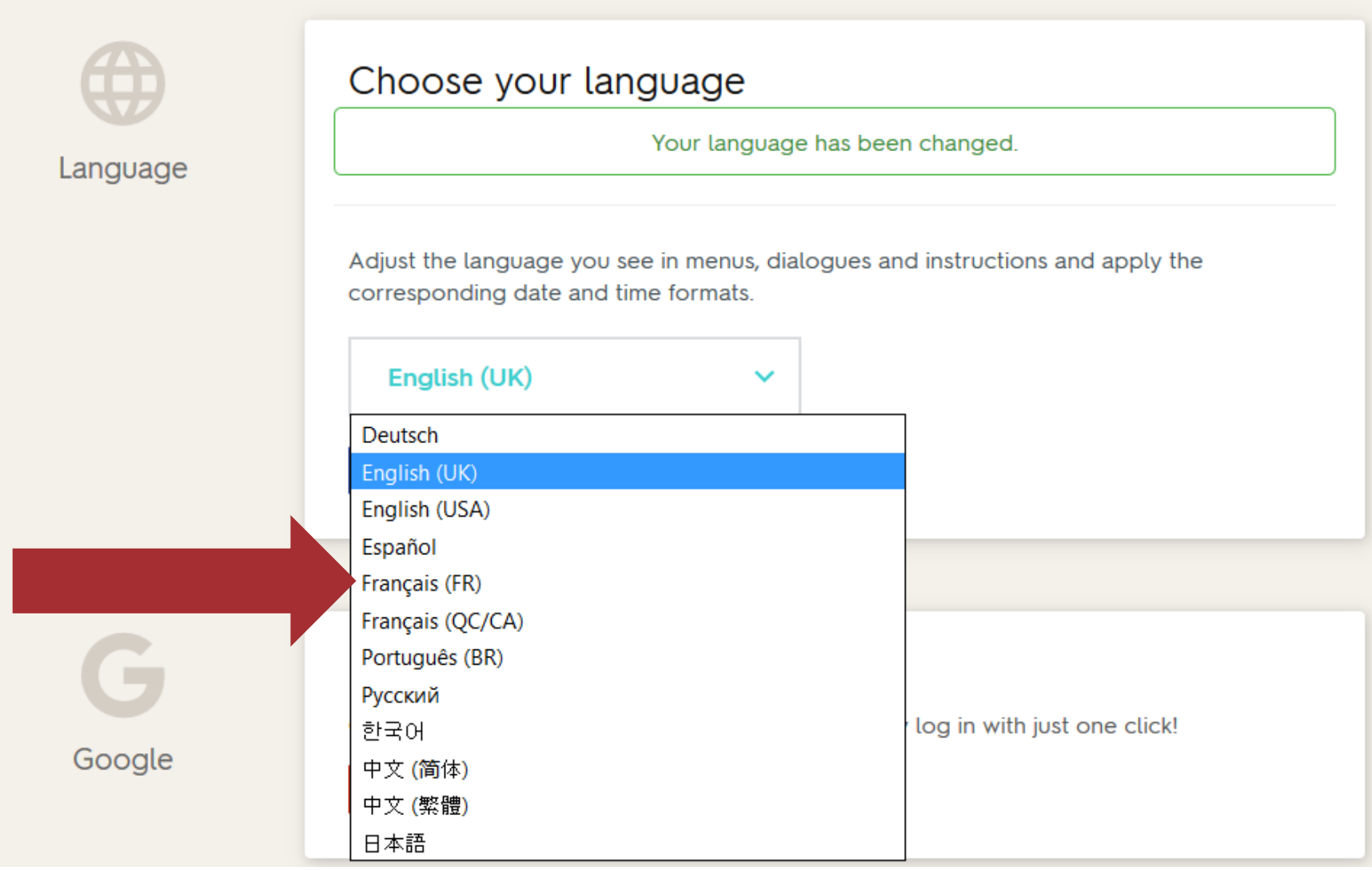

#### Wor **CZESTOCHOWA**

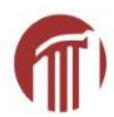

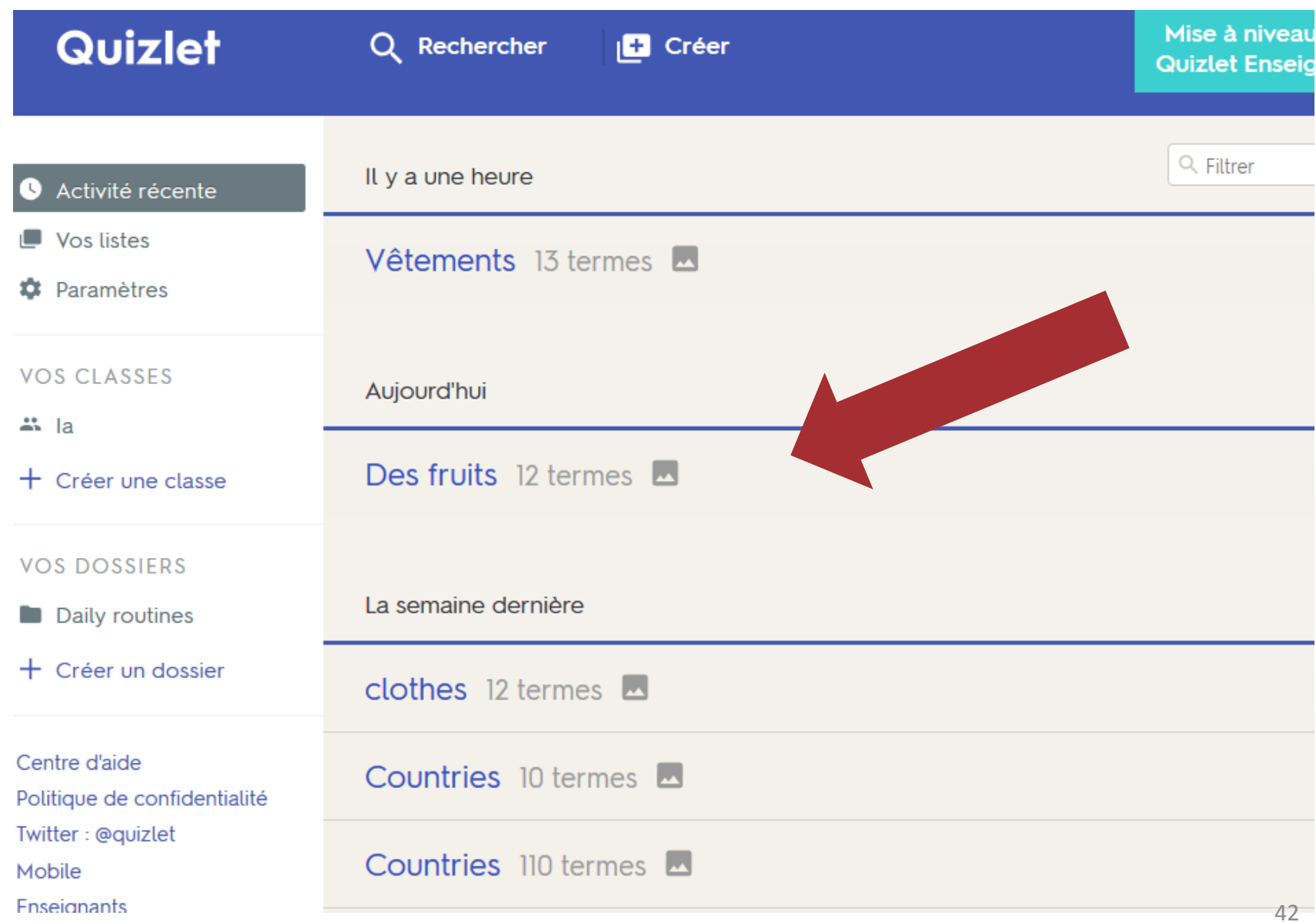

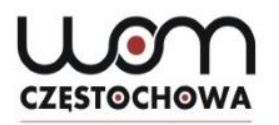

## **Exemple d'exercices**

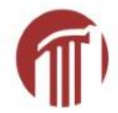

7 termes & Meflina

## **Des fruits**

 $\pm$ 

Æ

 $\overline{\phantom{a}}$ 

 $\left(\left(\mathfrak{l}\right)\right)$ iii P  $\stackrel{\circ}{=}$ -চি **DICTÉE CARTES APPRENDRE TEST ASSOCIER 43 % TERMINÉS 79 % TERMINÉS PRÉC.: 43 %**  $\star$  11 S **GRAVITÉ LIVE** 

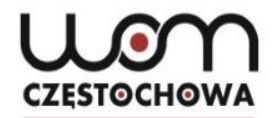

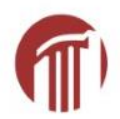

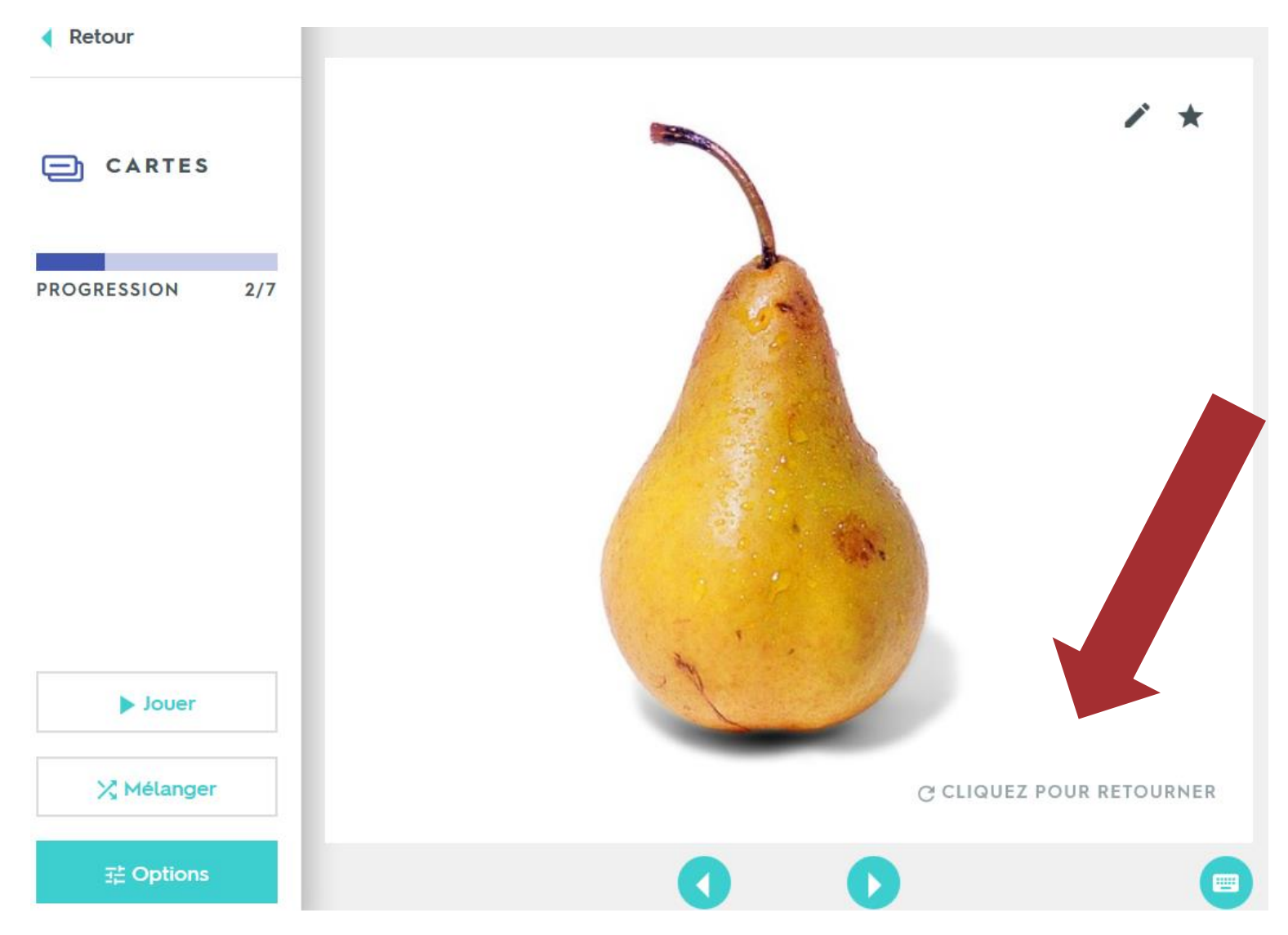

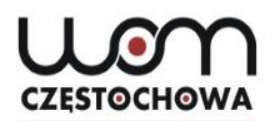

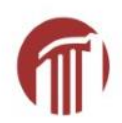

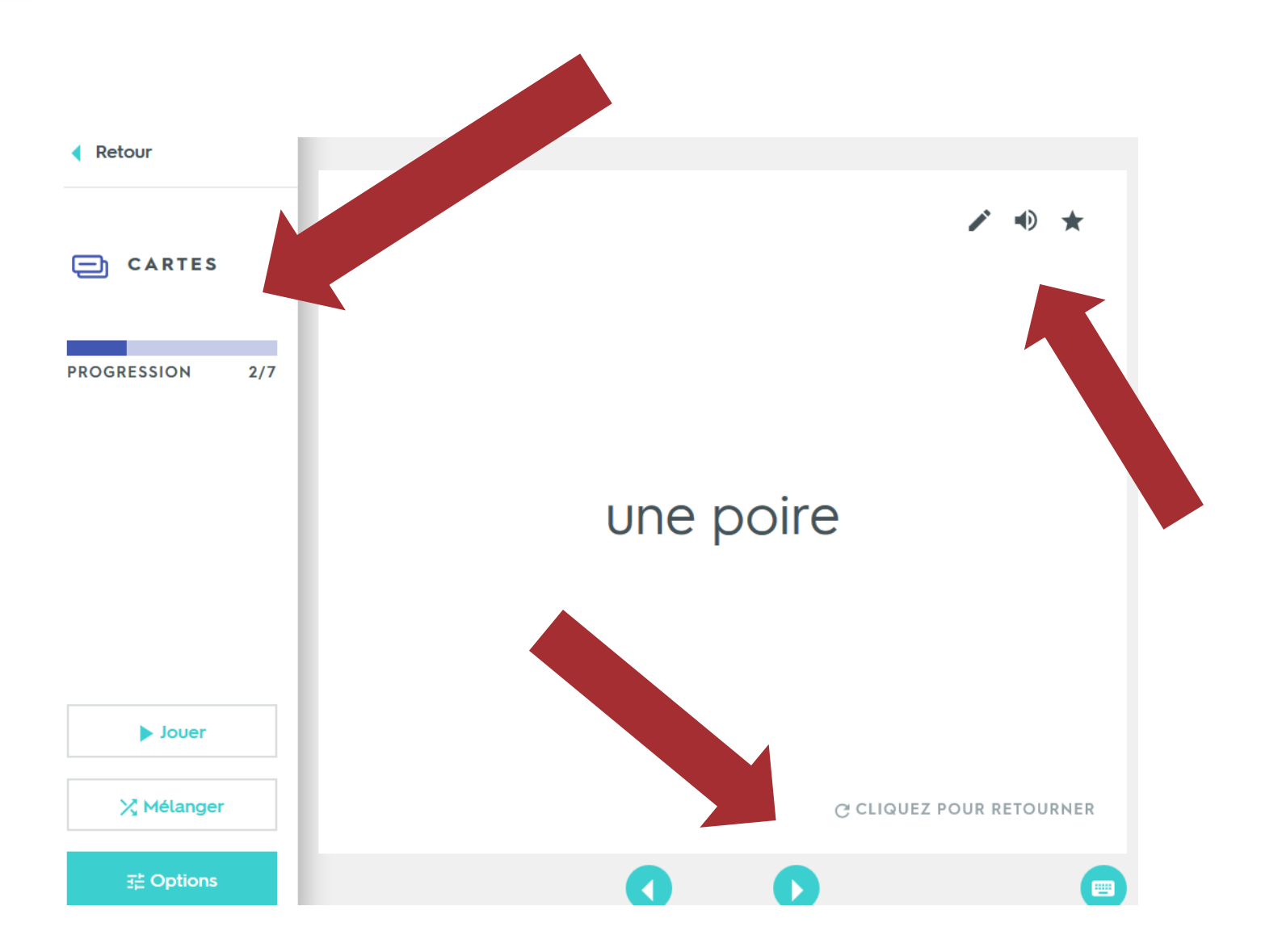

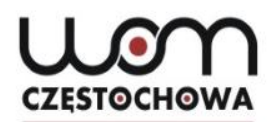

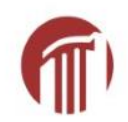

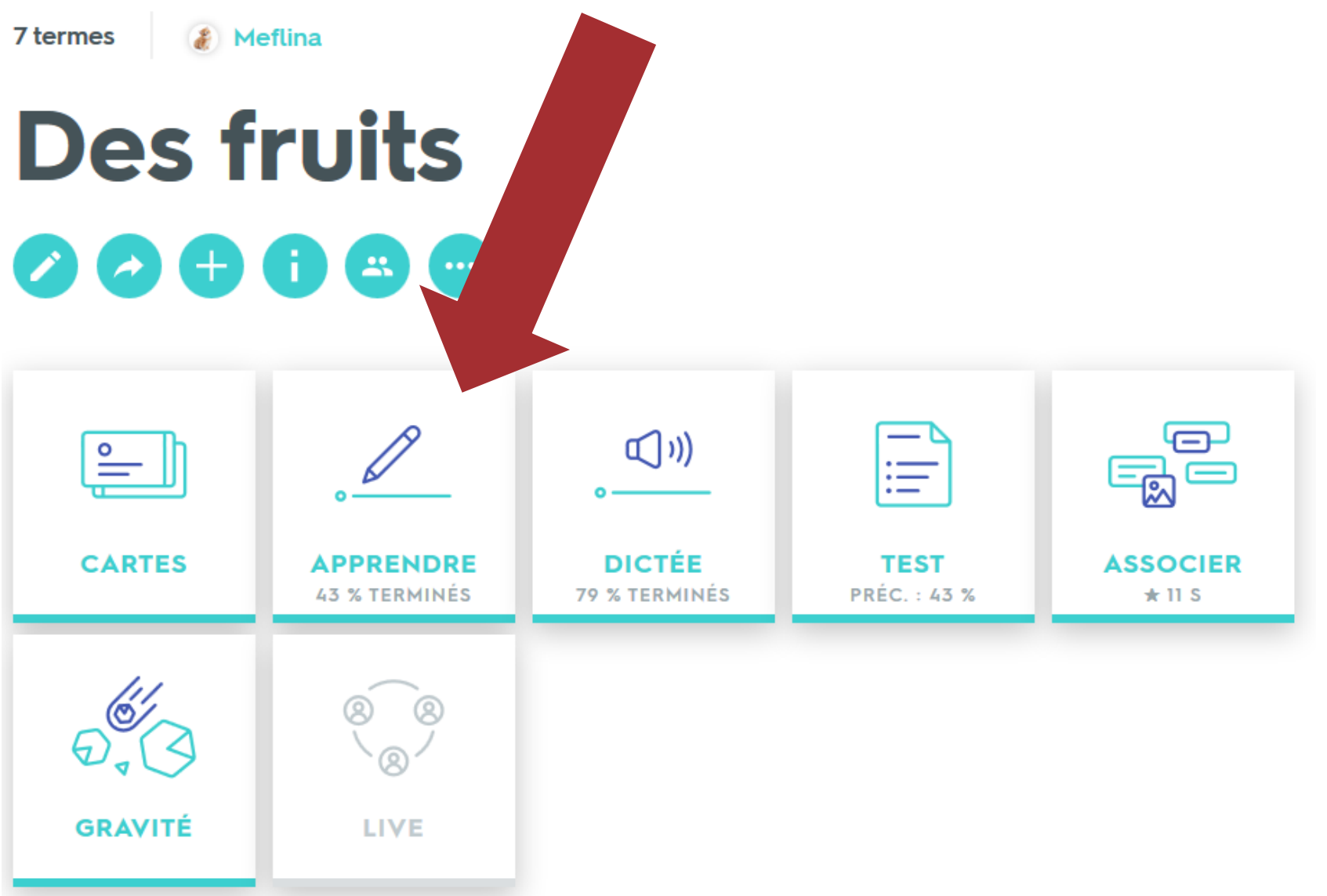

Uor **CZESTOCHOWA** 

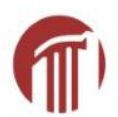

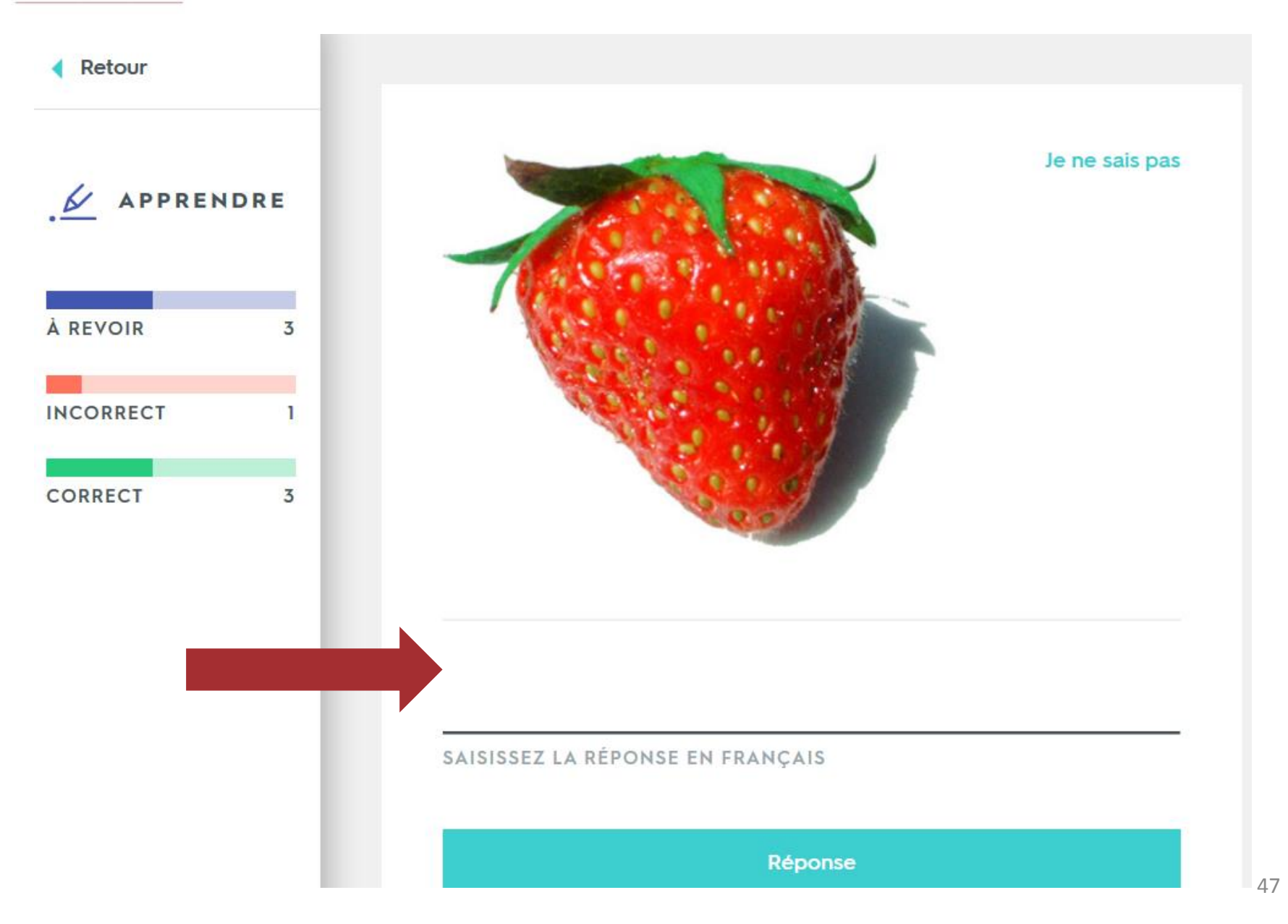

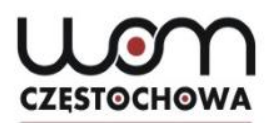

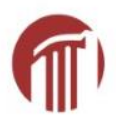

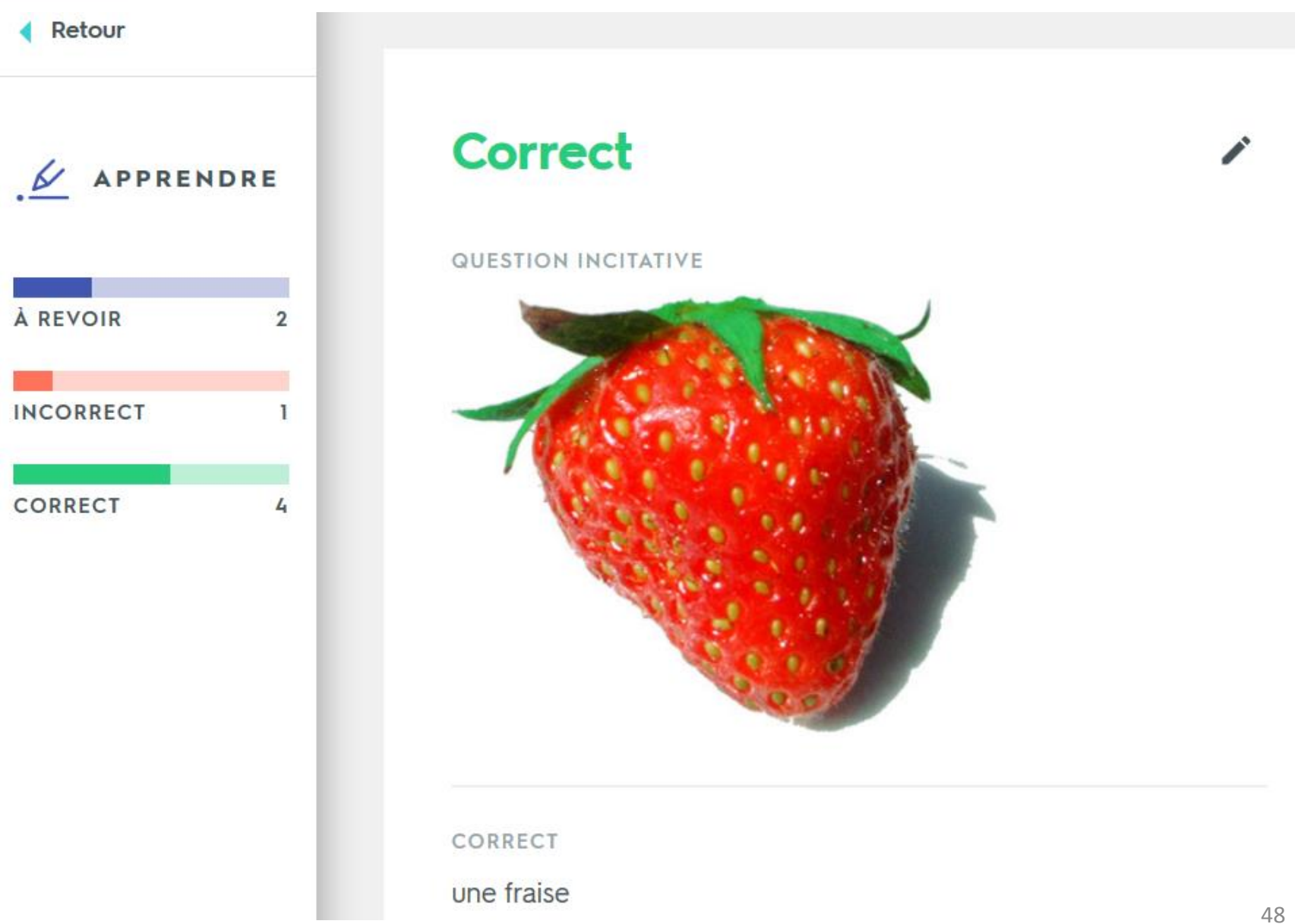

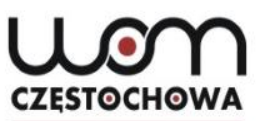

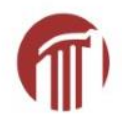

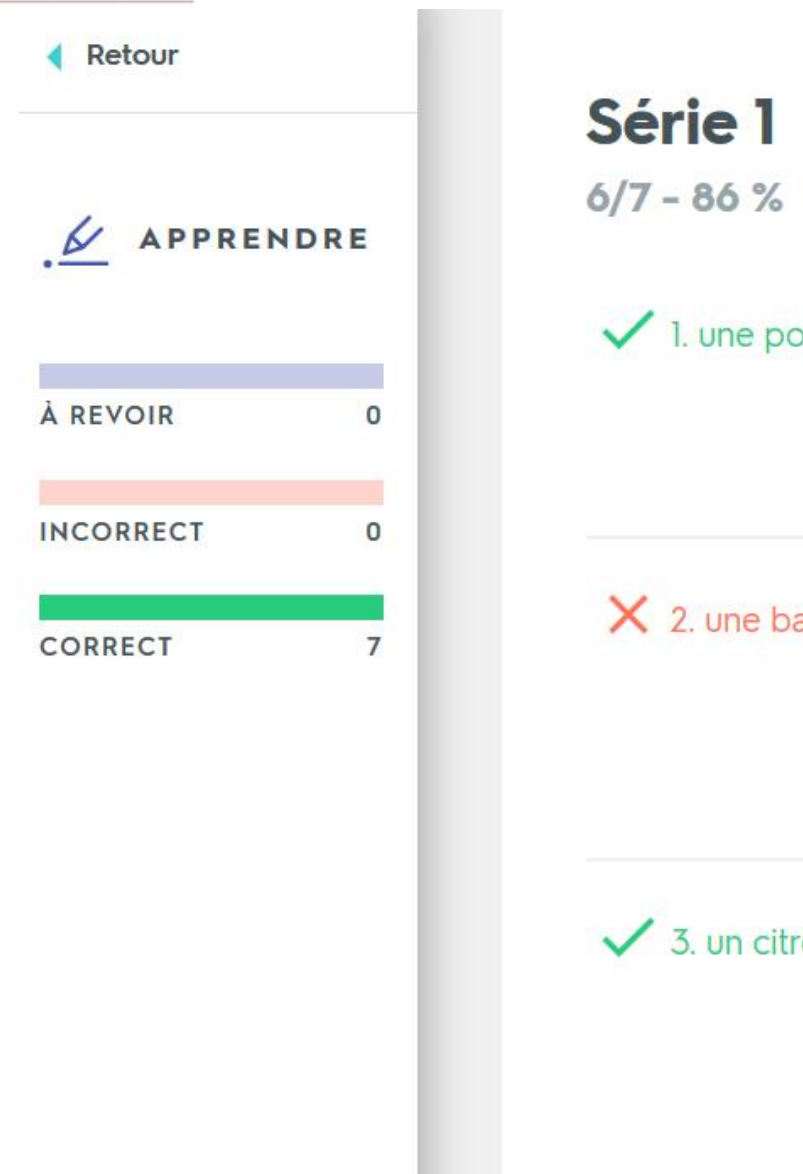

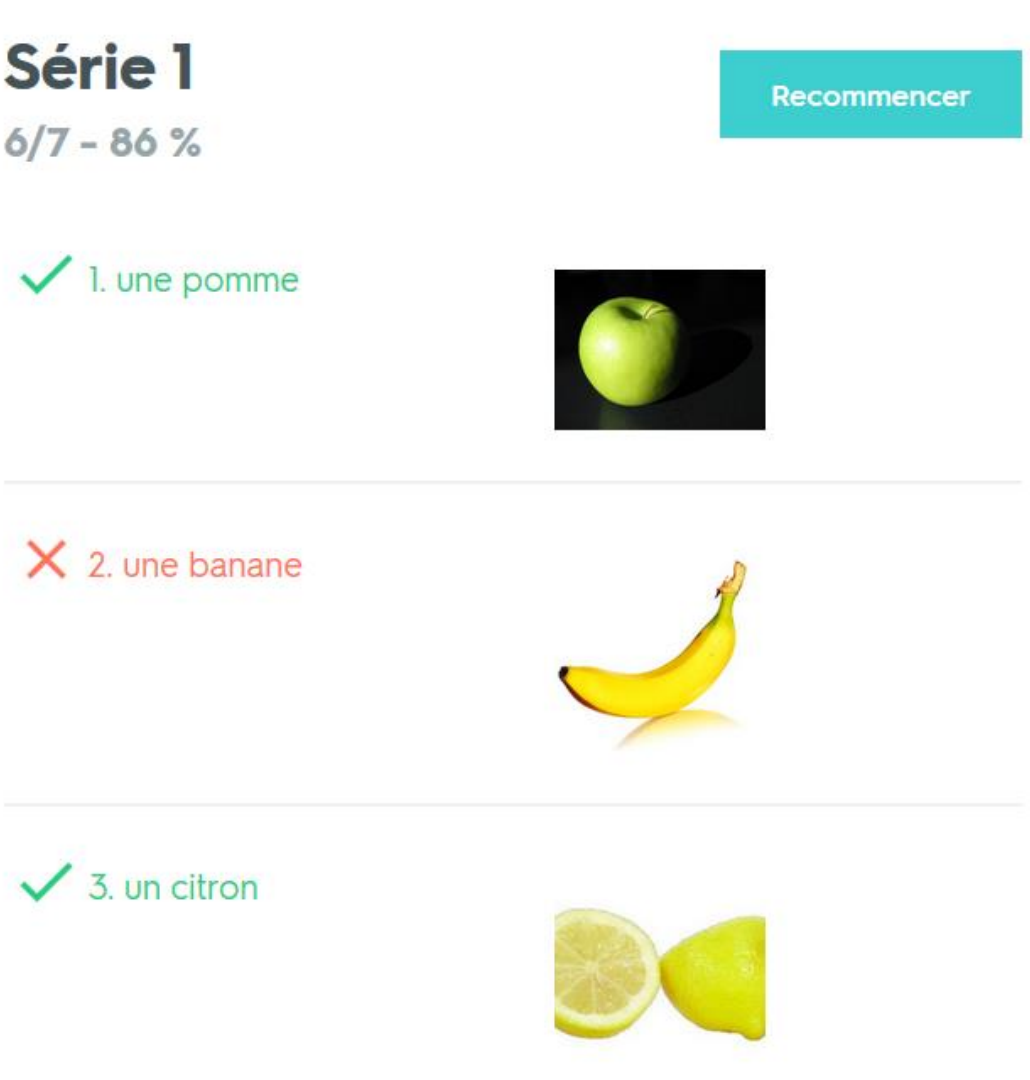

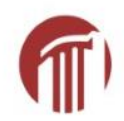

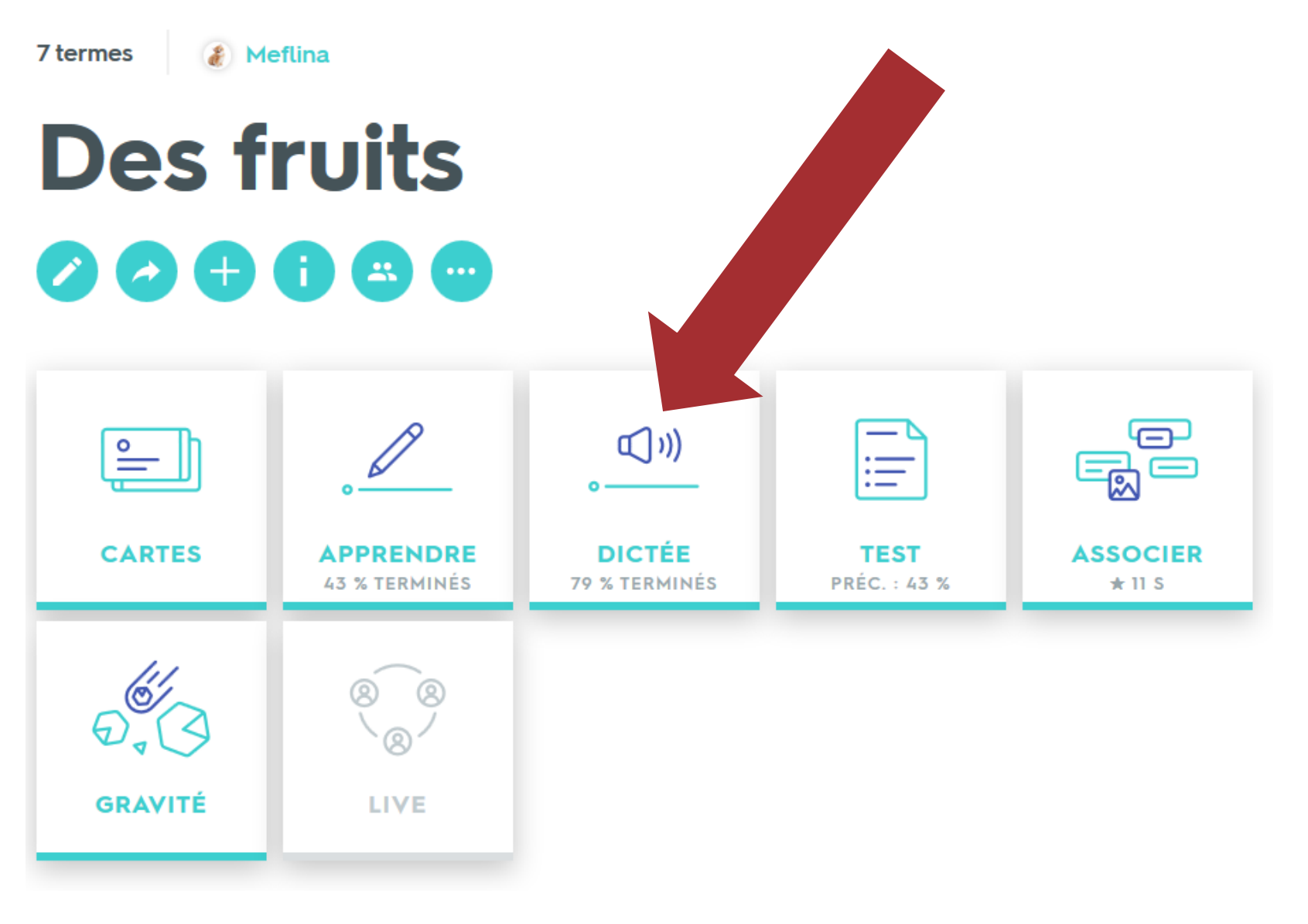

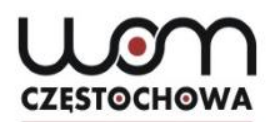

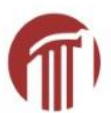

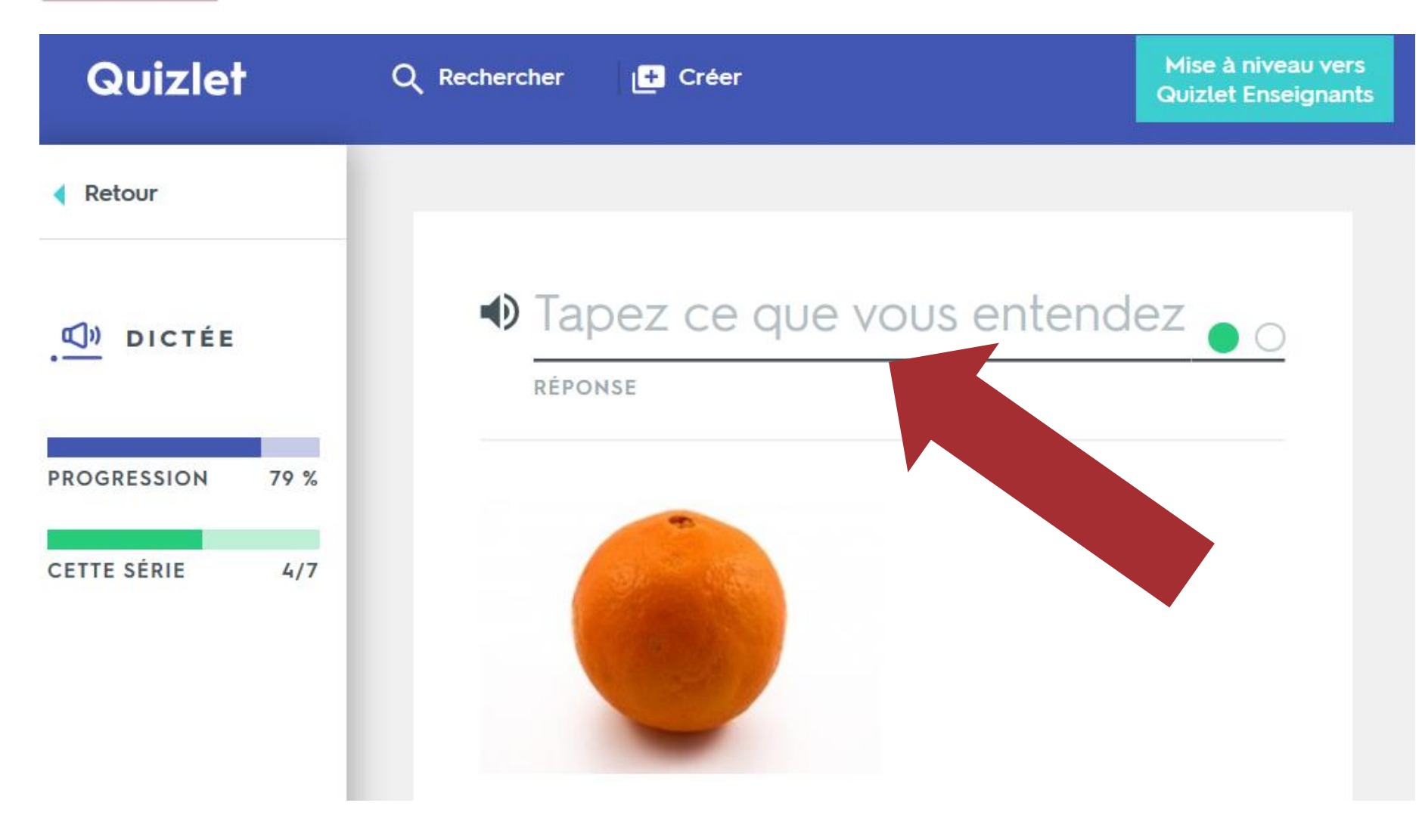

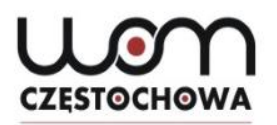

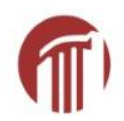

7 termes & Meflina **Des fruits**  $\bullet$   $\bullet$   $\bullet$  $\blacksquare$ m  $\bullet$ iii P  $\Box$  $\overline{\phantom{m}}$  $\equiv$ ષ્ટ્રિ  $\bullet$ **DICTÉE CARTES APPRENDRE TEST ASSOCIER PRÉC.: 43 % 43 % TERMINÉS 79 % TERMINÉS**  $\star$  11 S **GRAVITÉ LIVE** 

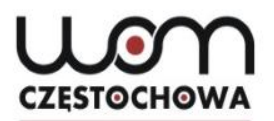

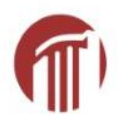

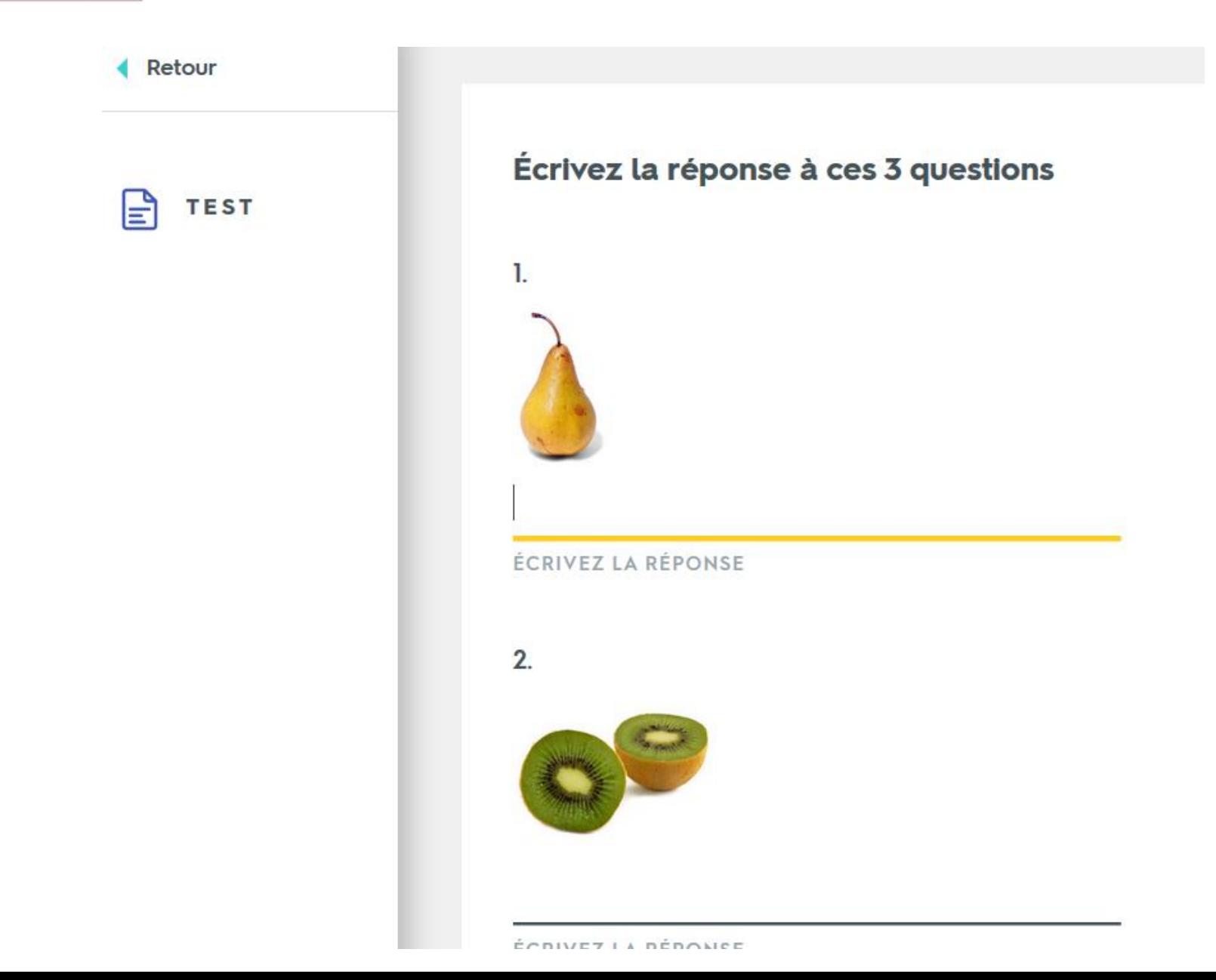

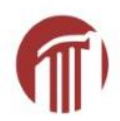

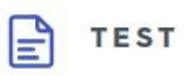

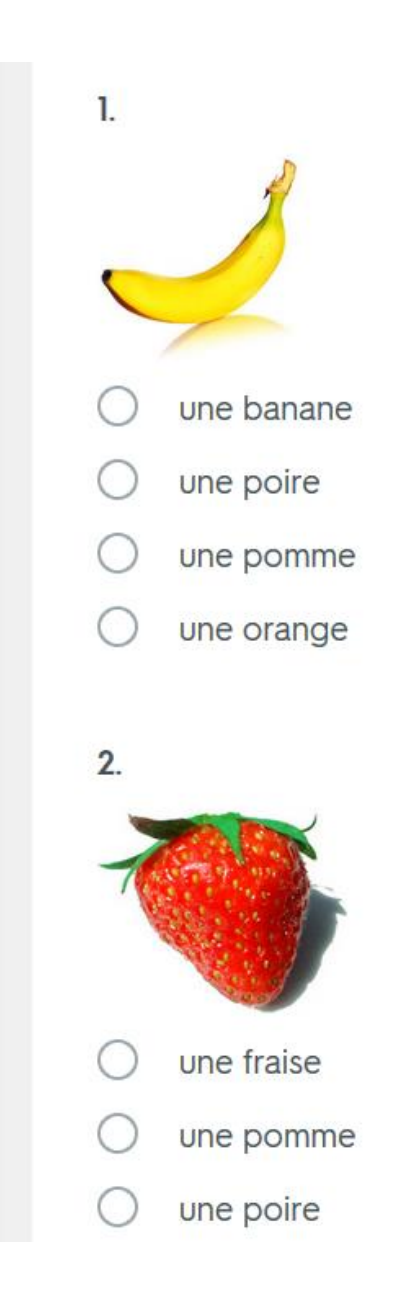

Imprimer le test

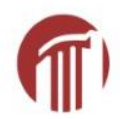

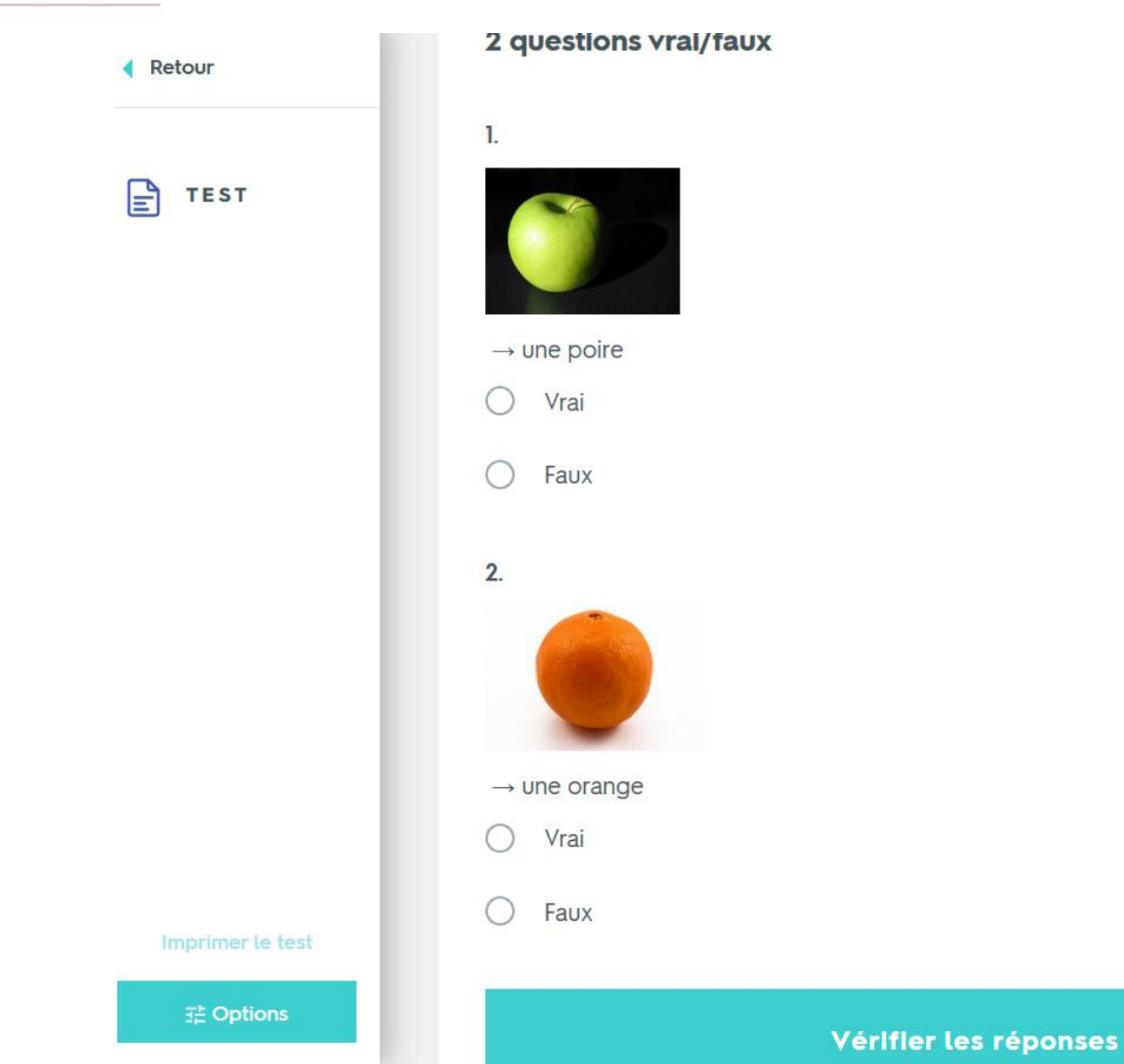

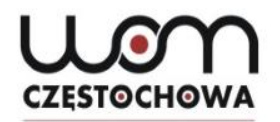

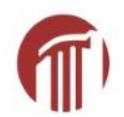

7 termes d. Meflina **Des fruits**  $\bullet$  $\bullet$  $\boldsymbol{\mathcal{L}}$ æ  $\blacksquare$  $\mathbb{C}^{(n)}$  $\Xi$  $\stackrel{\circ}{=}$ <u> জি</u> **DICTÉE CARTES APPRENDRE TEST ASSOCIER 43 % TERMINÉS 79 % TERMINÉS PRÉC.: 43 %**  $\star$  11 S **GRAVITÉ LIVE** 

Wor **CZESTOCHOWA** 

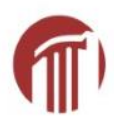

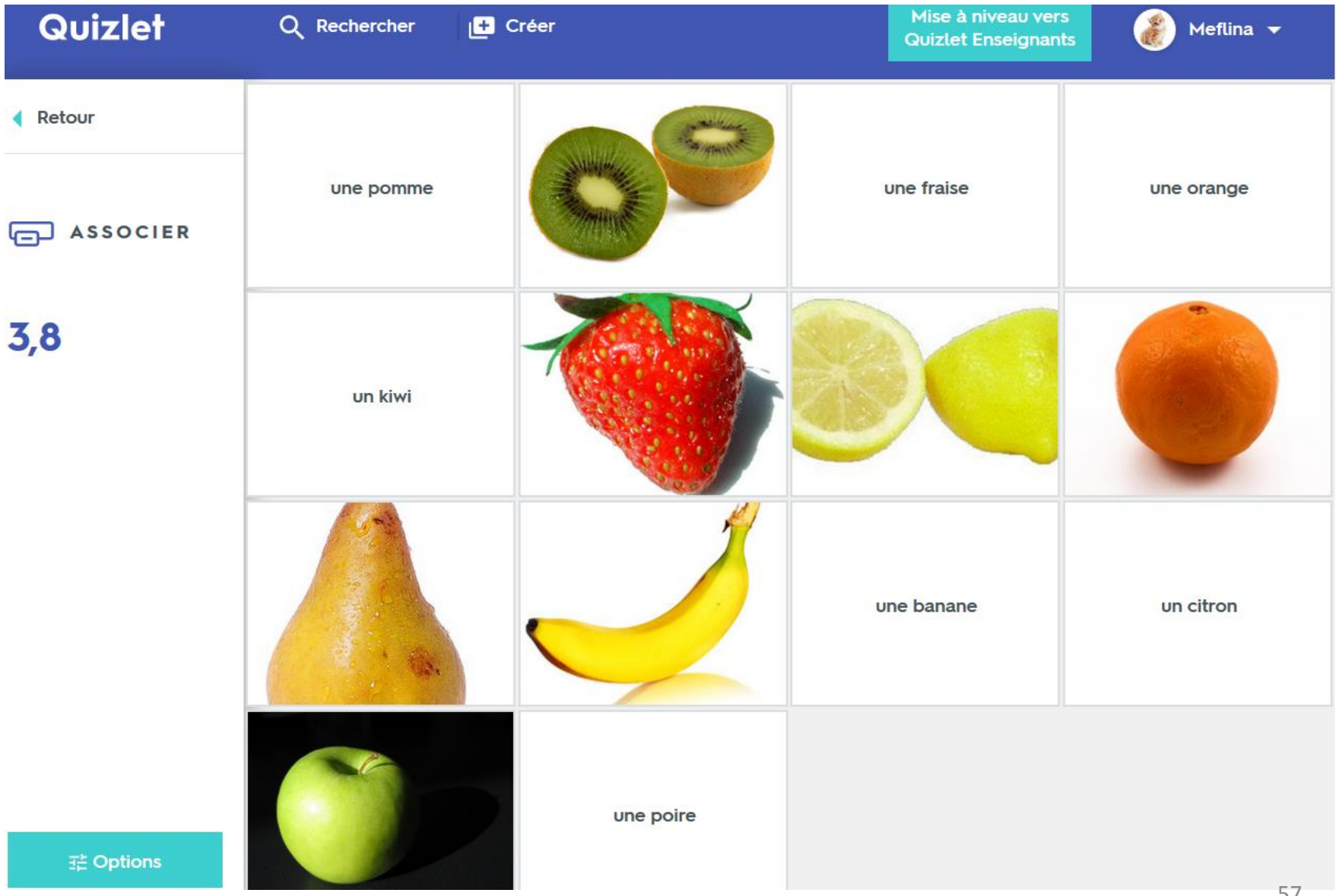

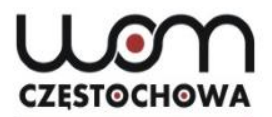

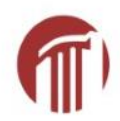

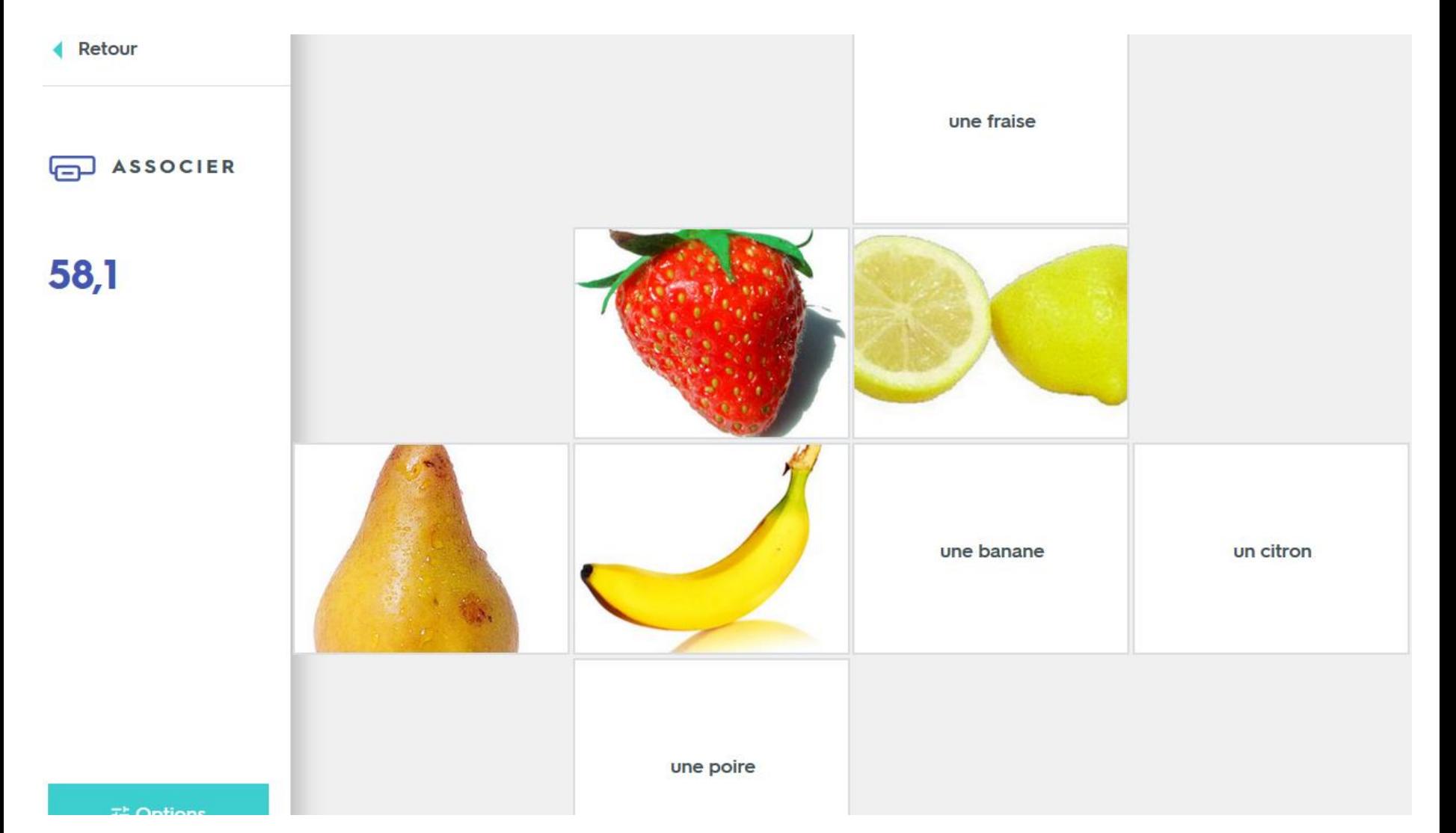

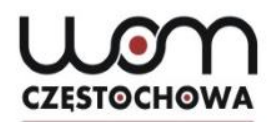

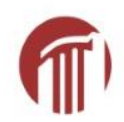

7 termes

& Meflina

#### Des fruits  $\color{red} \bigoplus$  $\mathbf{A}$ B.  $\rightarrow$

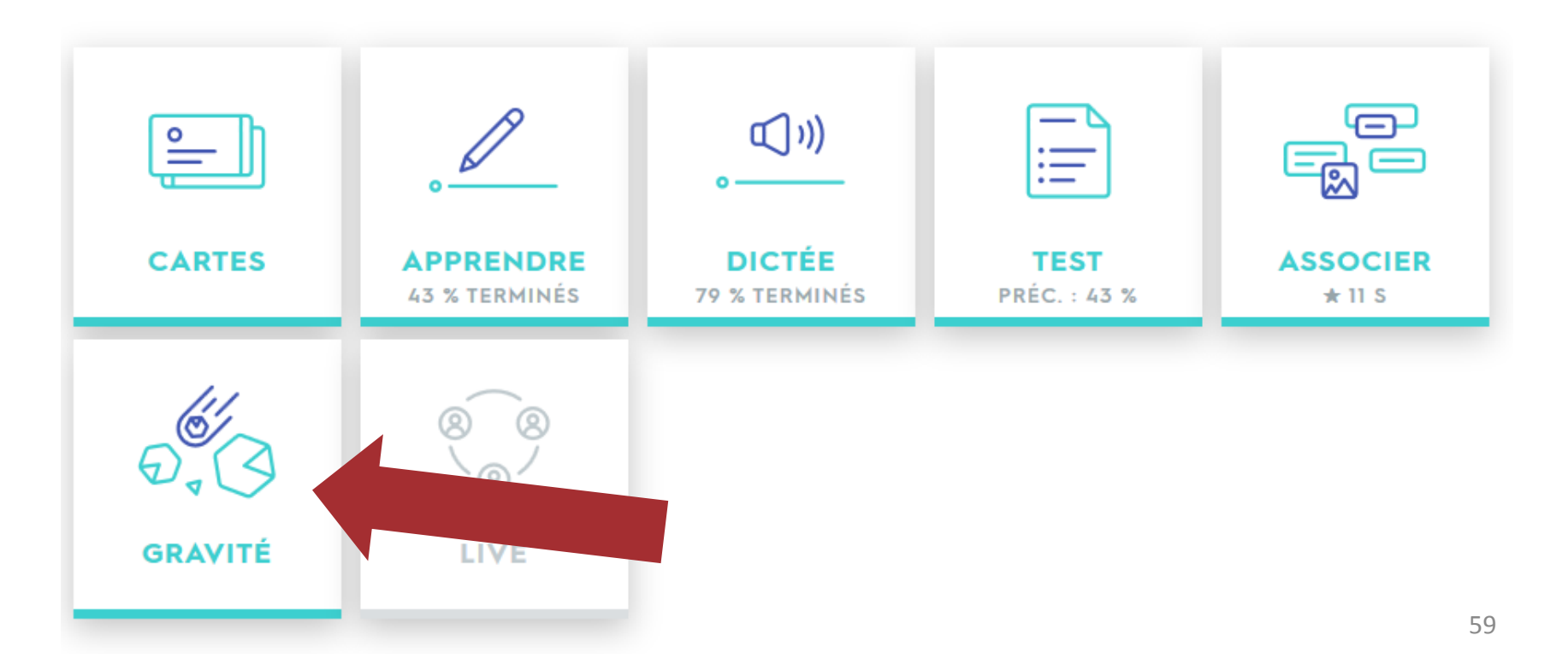

Retour

GRAVITÉ

 $D_{\rho}$ 

**SCORE** 

NIVEAU

n

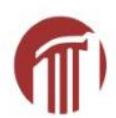

# Gravité

### Protégez les planètes de la collision avec les astéroïdes !

**Commencer** 

Pause

#### L L G **CZESTOCHOWA**

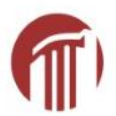

**Ketour** 

**O** GRAVITÉ

**SCORE**  $\bf{0}$ NIVEAU ľ

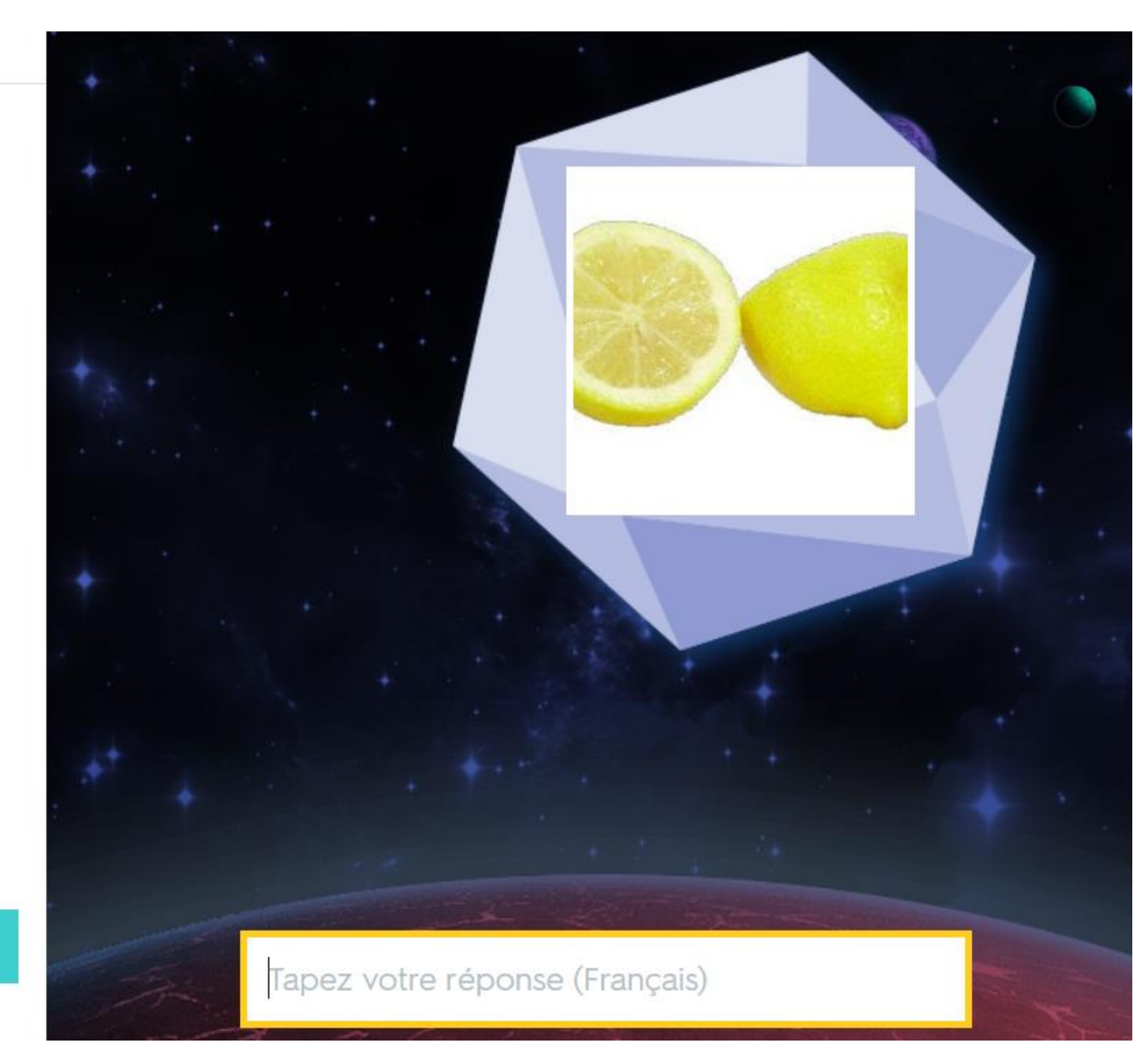

**Redémarrer** 

Pause

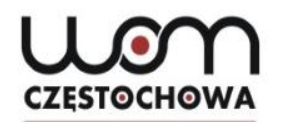

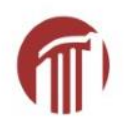

### **Des fruits** 00000  $\blacksquare$

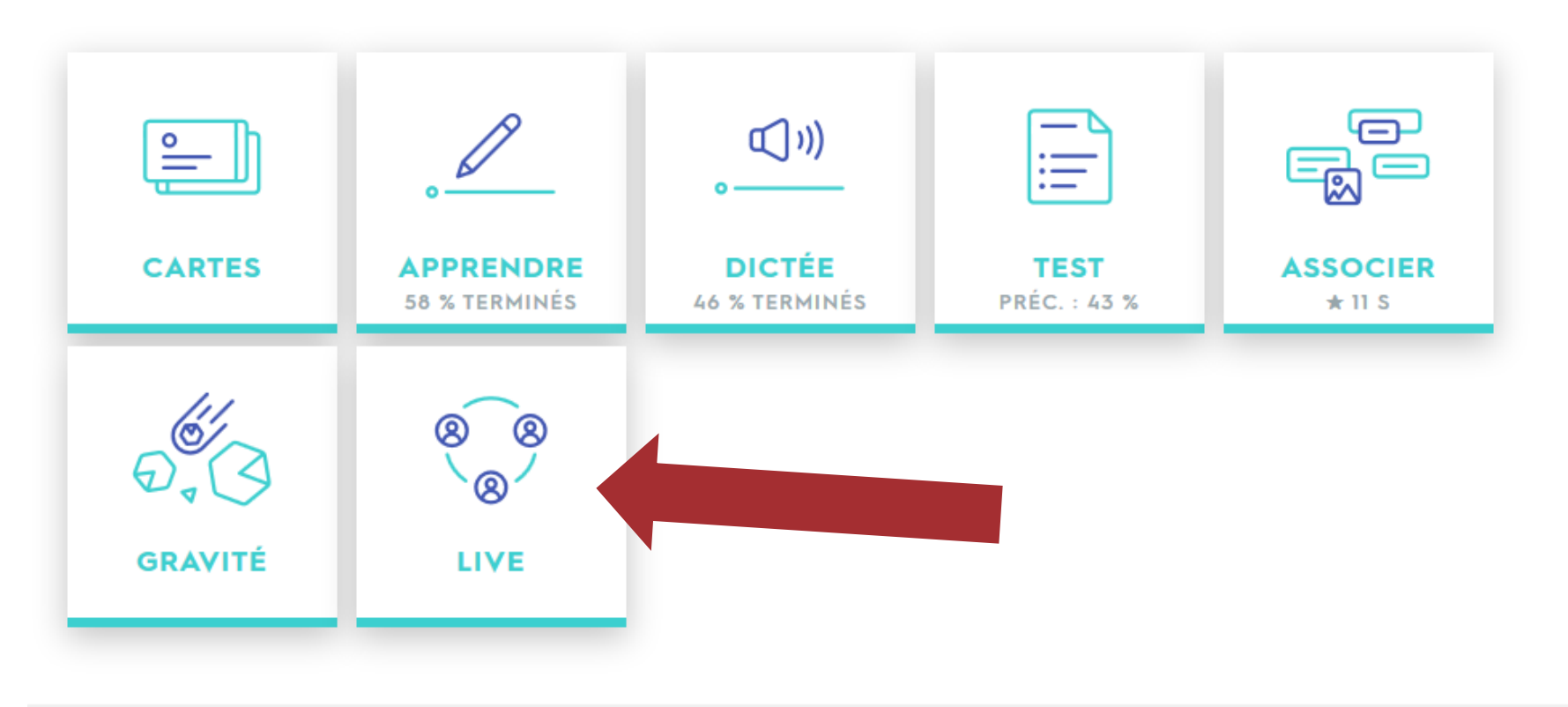

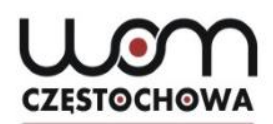

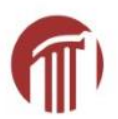

### **QuizletLive**

Bienvenue dans notre nouveau jeu de classe

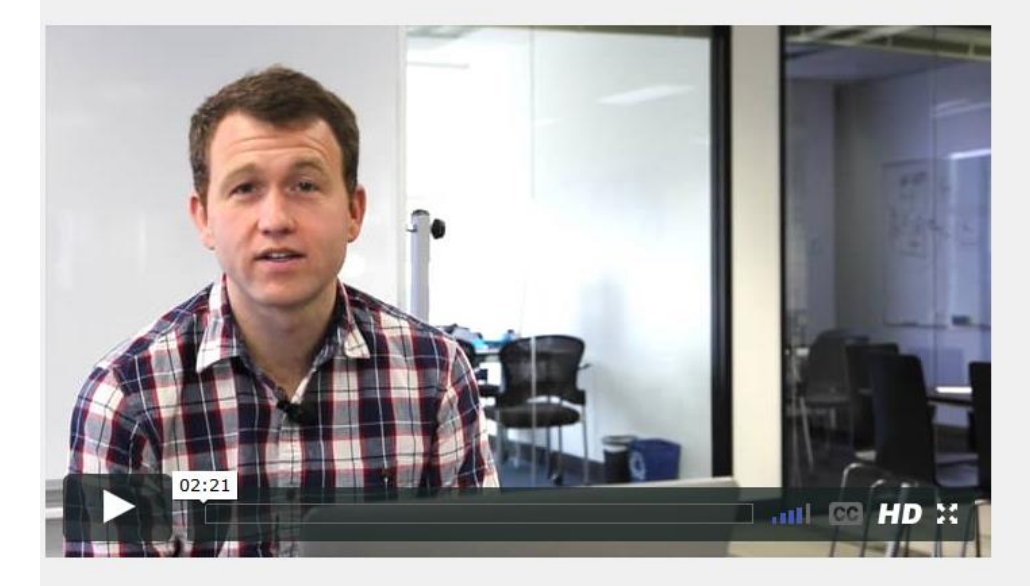

#### Visite guidée

Vous verrez à quoi pourrait ressembler une session de Quizlet Live dans votre salle de classe. Vidéo présentée par les employés de Quizlet avec des sous-titres en français.

En savoir plus

Essayer la démo

Créer un jeu

Liste:

#### Des fruits

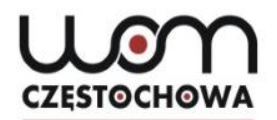

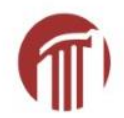

#### ÉLÈVES ET ÉTUDIANTS, RENDEZ-VOUS SUR :

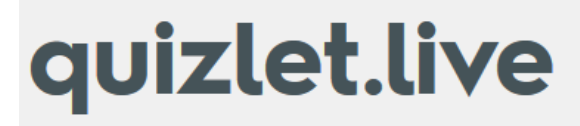

#### **CODE D'INVITATION :**

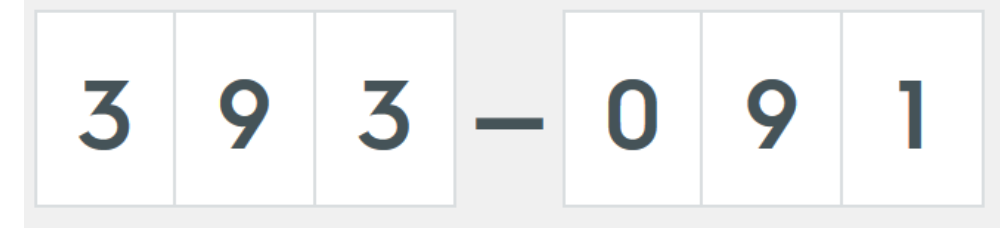

En attente de 6+ étudiants

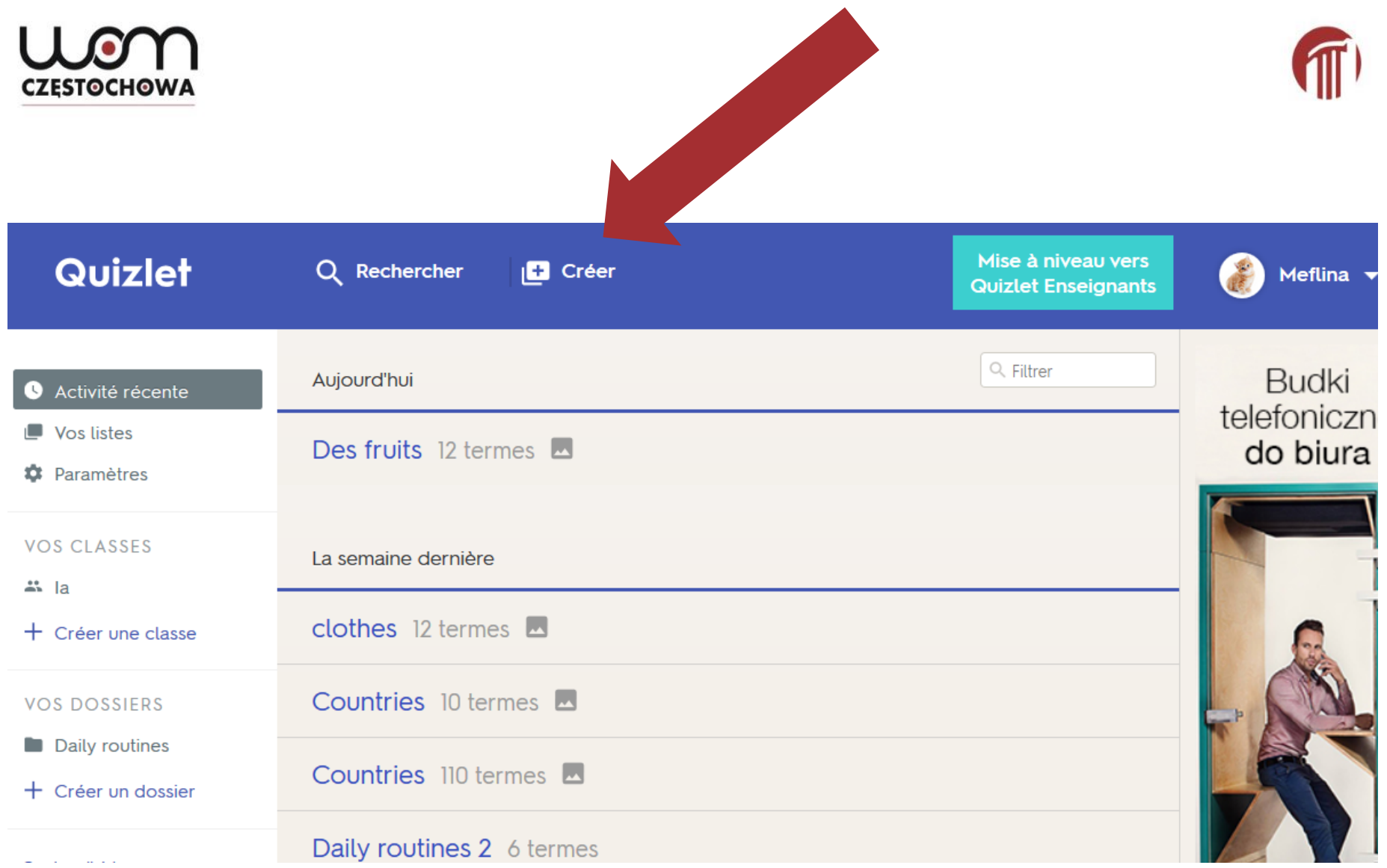

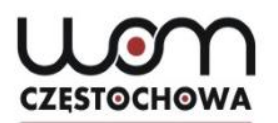

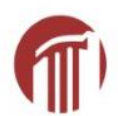

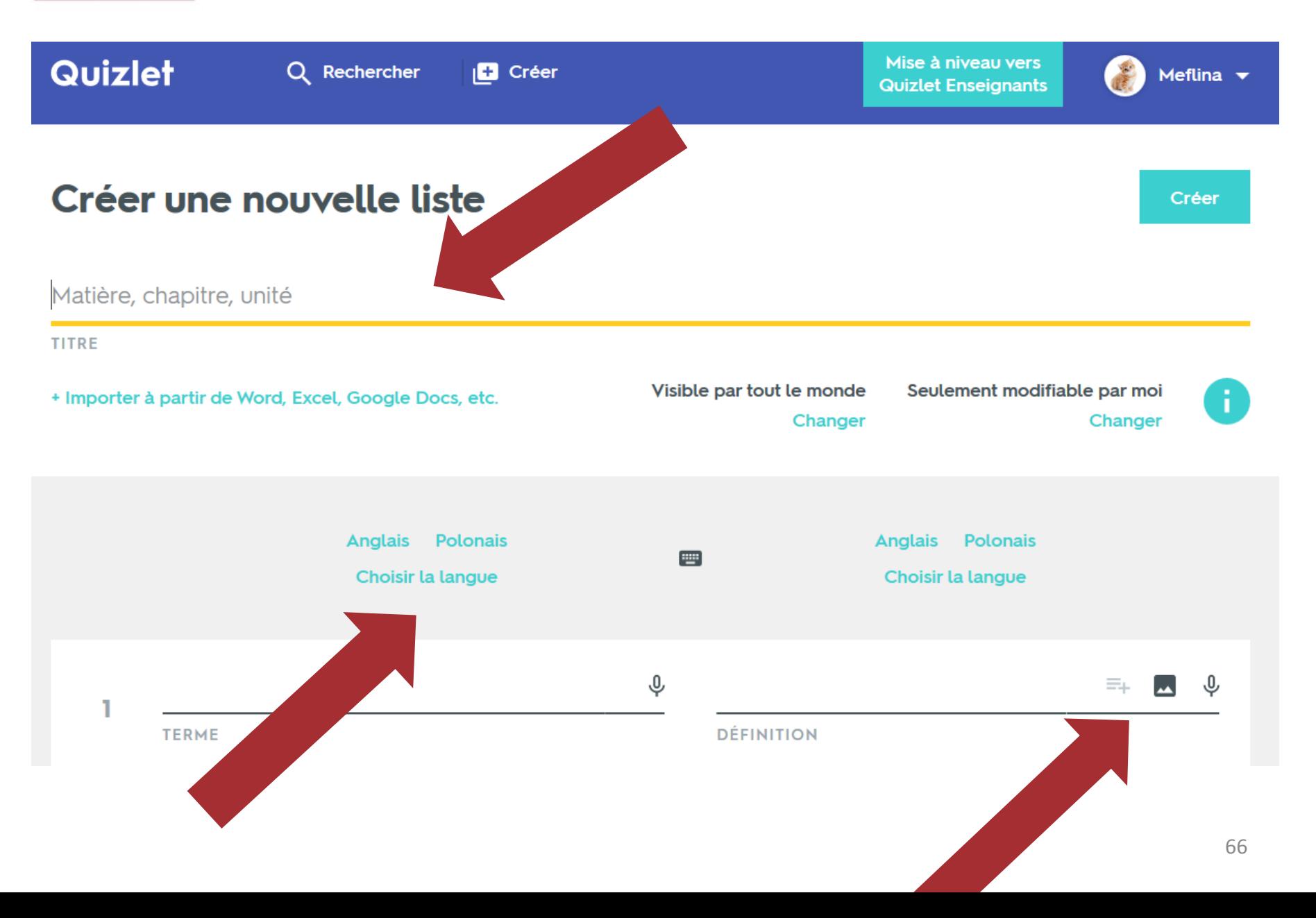

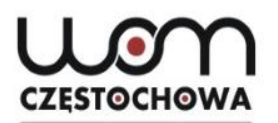

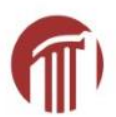

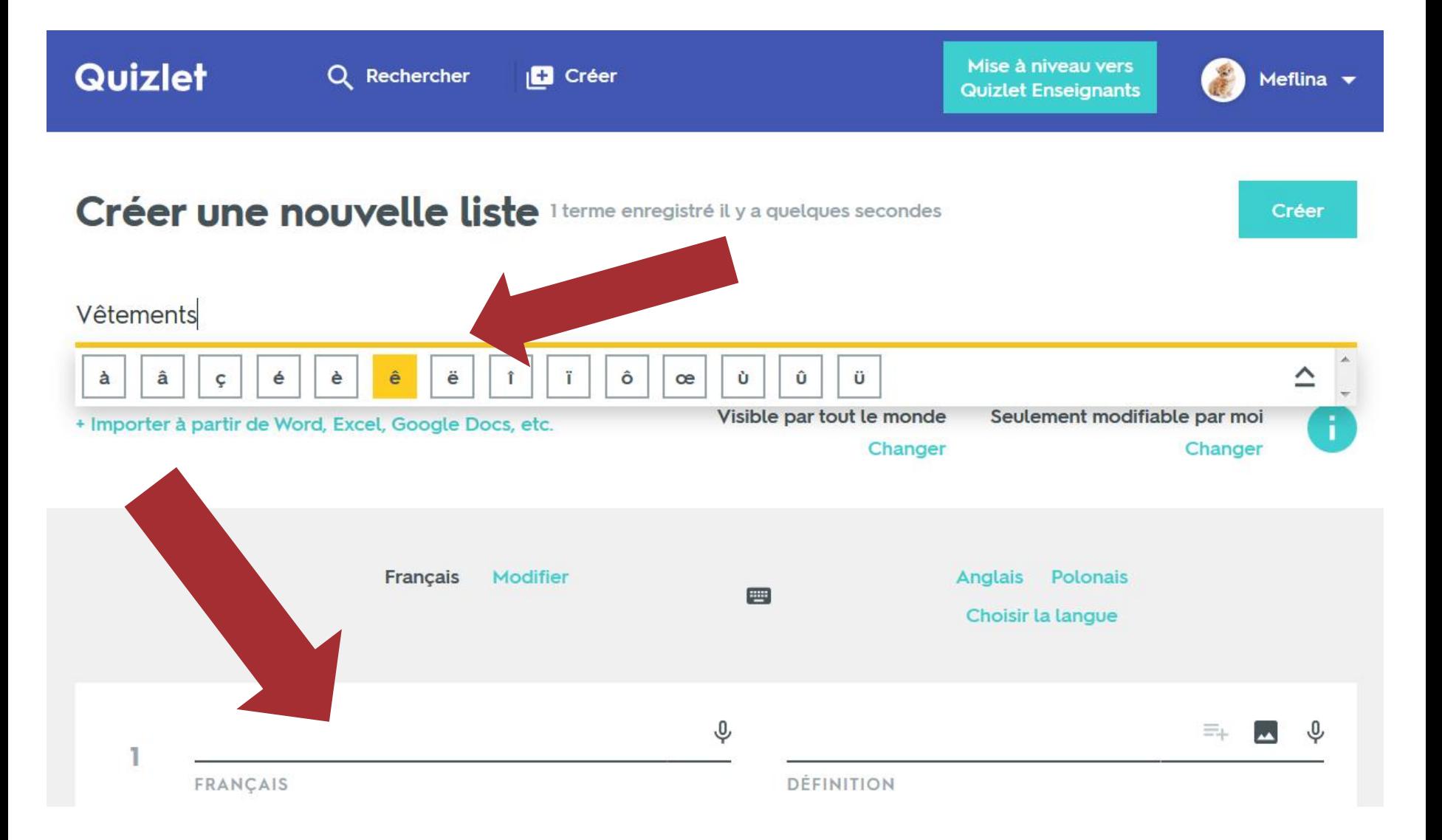

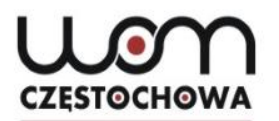

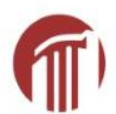

Créer

#### Créer une nouvelle liste

Vêtements

**TITRE** Visible par tout le monde Seulement modifiable par moi Ŧ. + Importer à partir de Word, Excel, Google Docs, etc. Changer Changer Français Modifier  $\begin{tabular}{c} \hline \quad \quad & \quad \quad \\ \hline \quad \quad & \quad \quad \\ \hline \end{tabular}$ Polonais Modifier ↩  $\hat{\Phi}$ une jupe ₹ ⊕ Ê **FRANÇAIS POLONAIS** Ajouter une image  $\hat{\mathbb{A}}$  $\equiv$ ⊕  $\overline{\mathbf{2}}$ **POLO FRANÇAIS** 

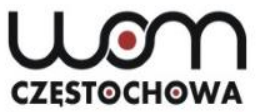

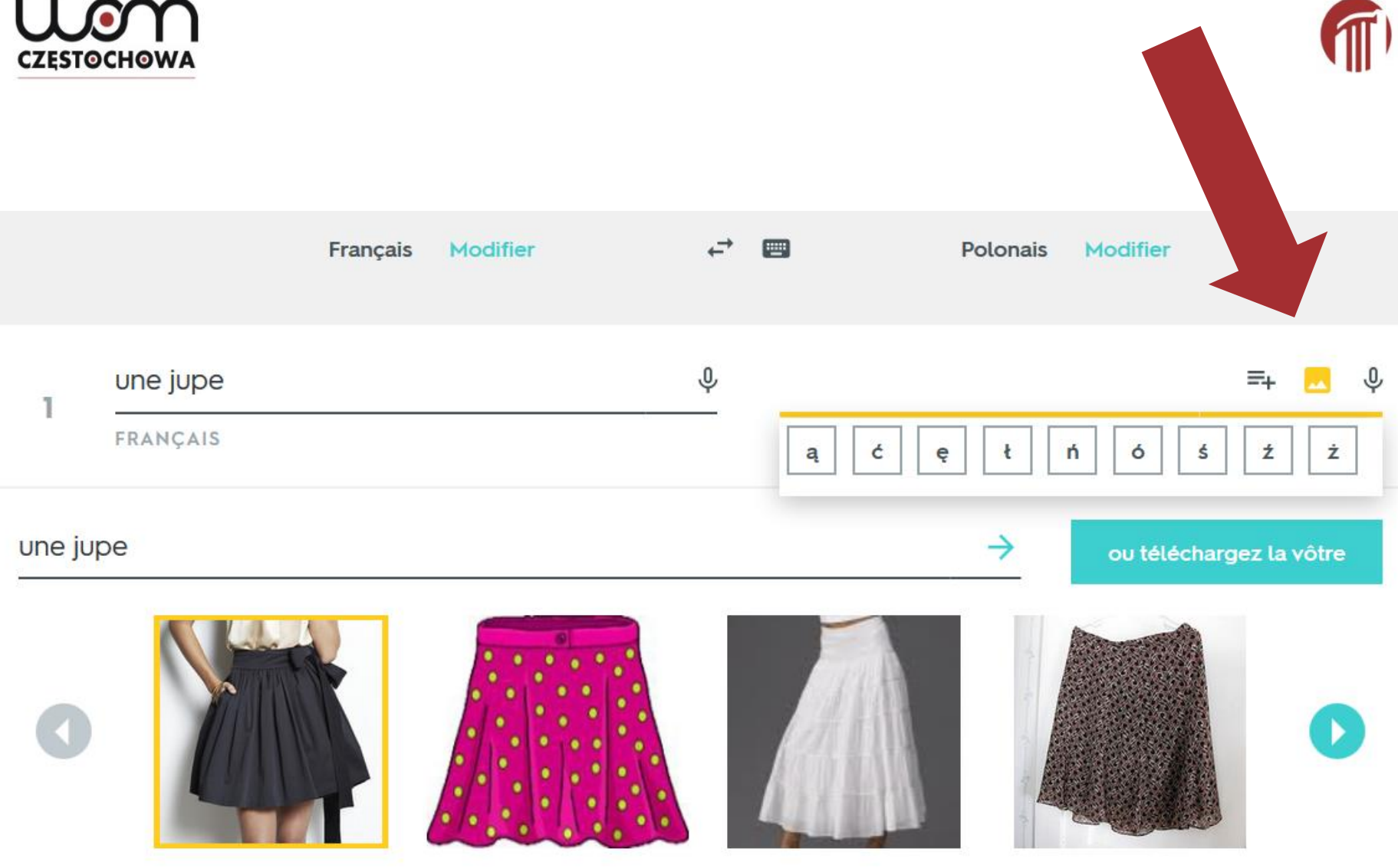

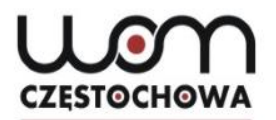

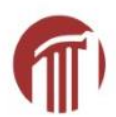

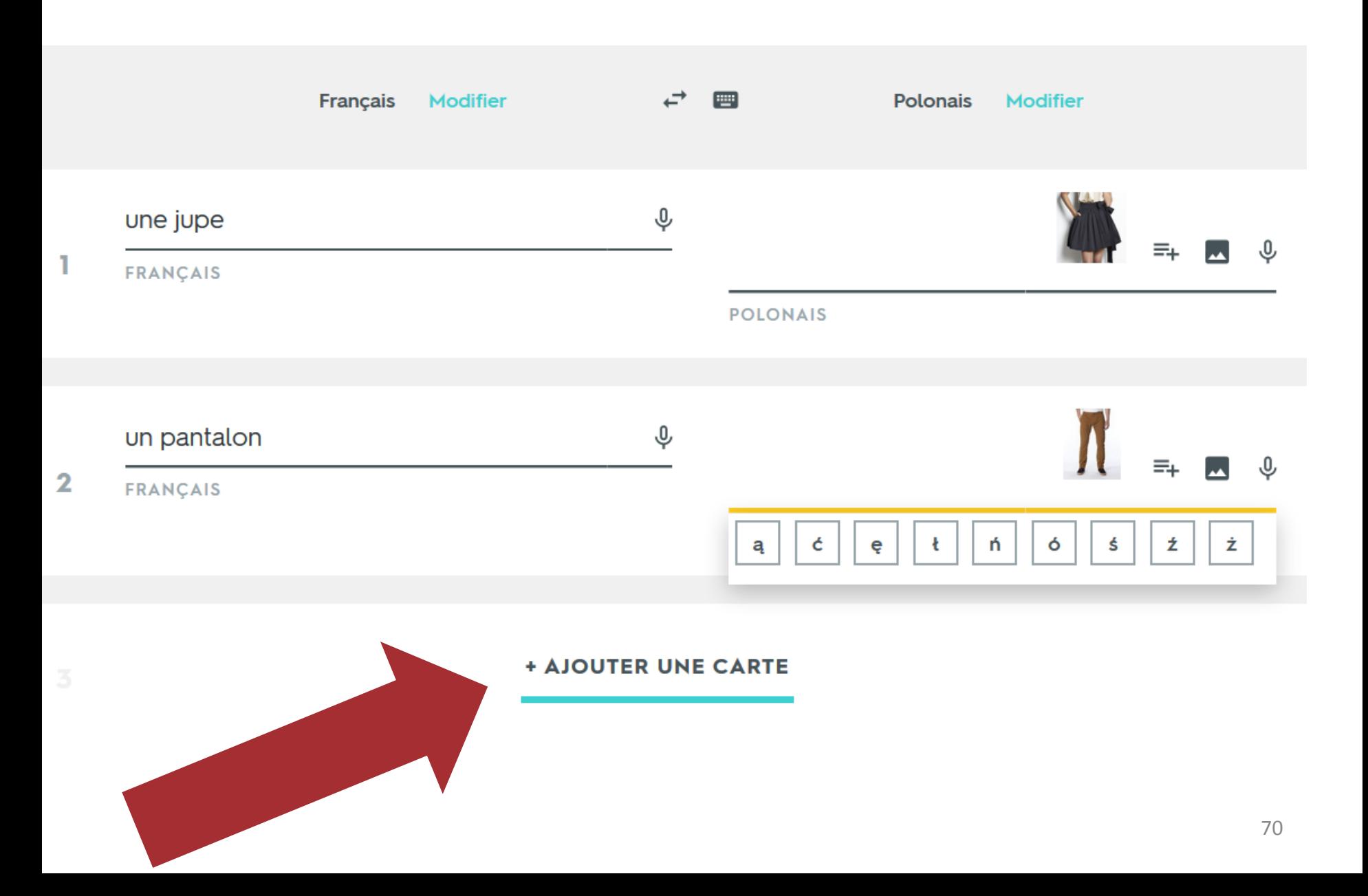

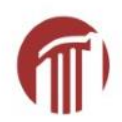

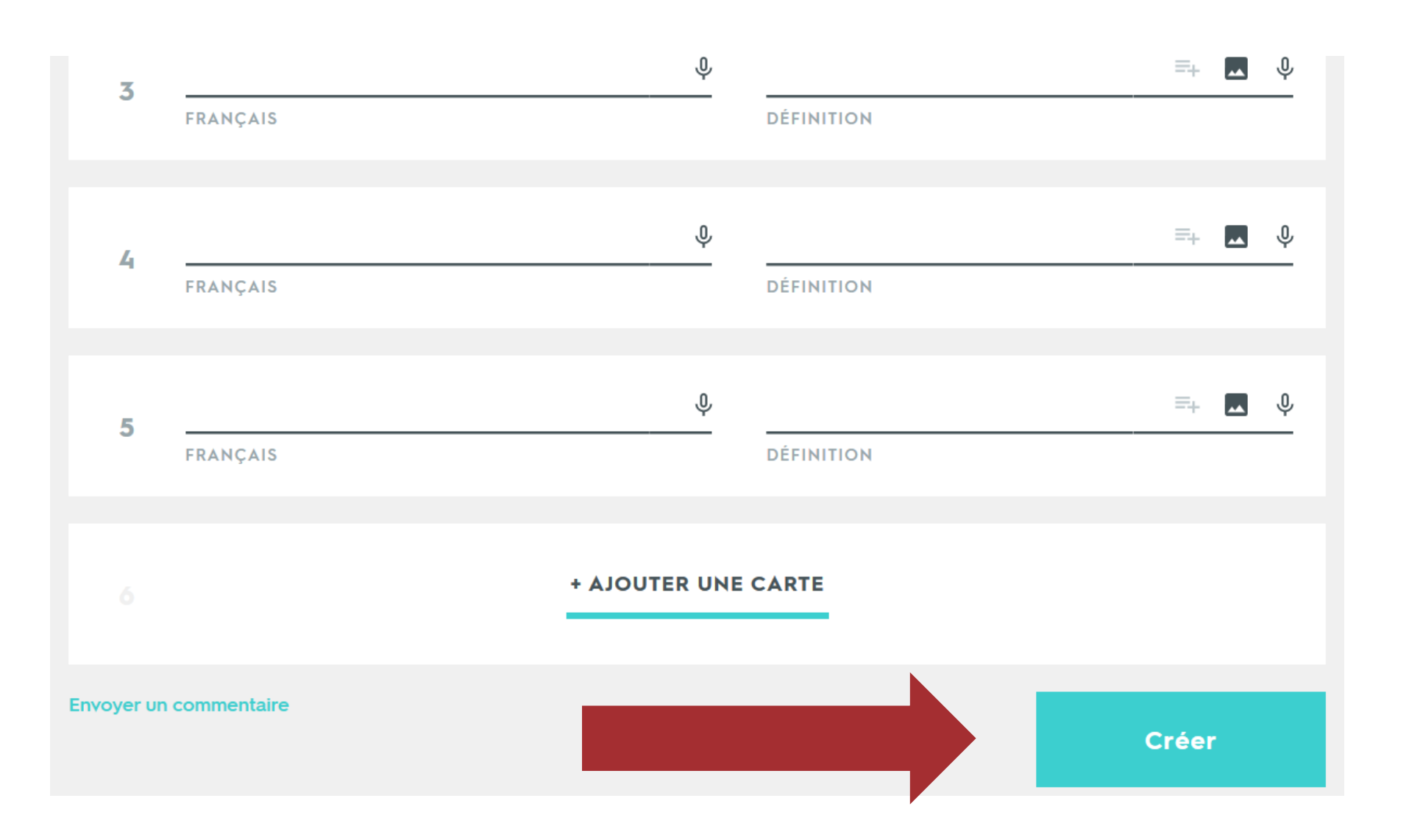

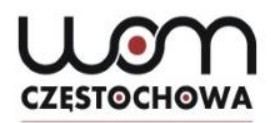

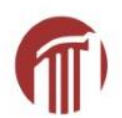

## **Quizlet sur les vêtements**

[https://quizlet.com/192489064/vetements-flash](https://quizlet.com/192489064/vetements-flash-cards/?new)cards/?new

### **Vêtements** 000000

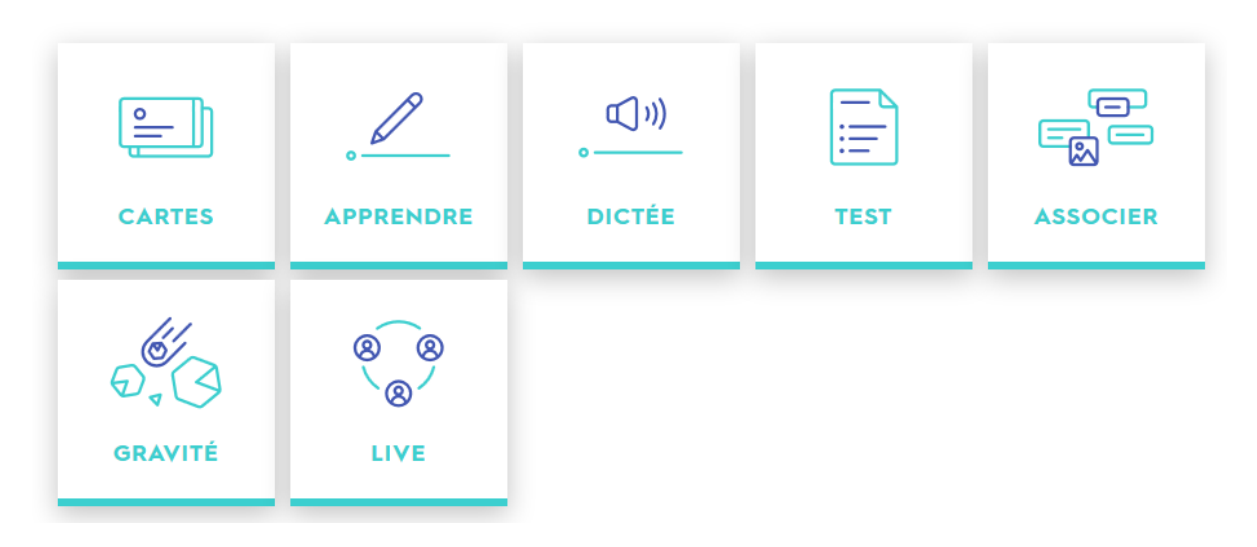
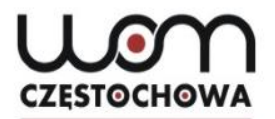

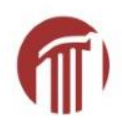

# **Quelques activités sur le papier**

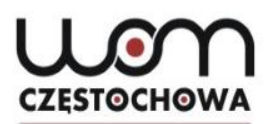

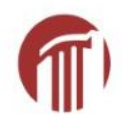

## **Labirynthe**

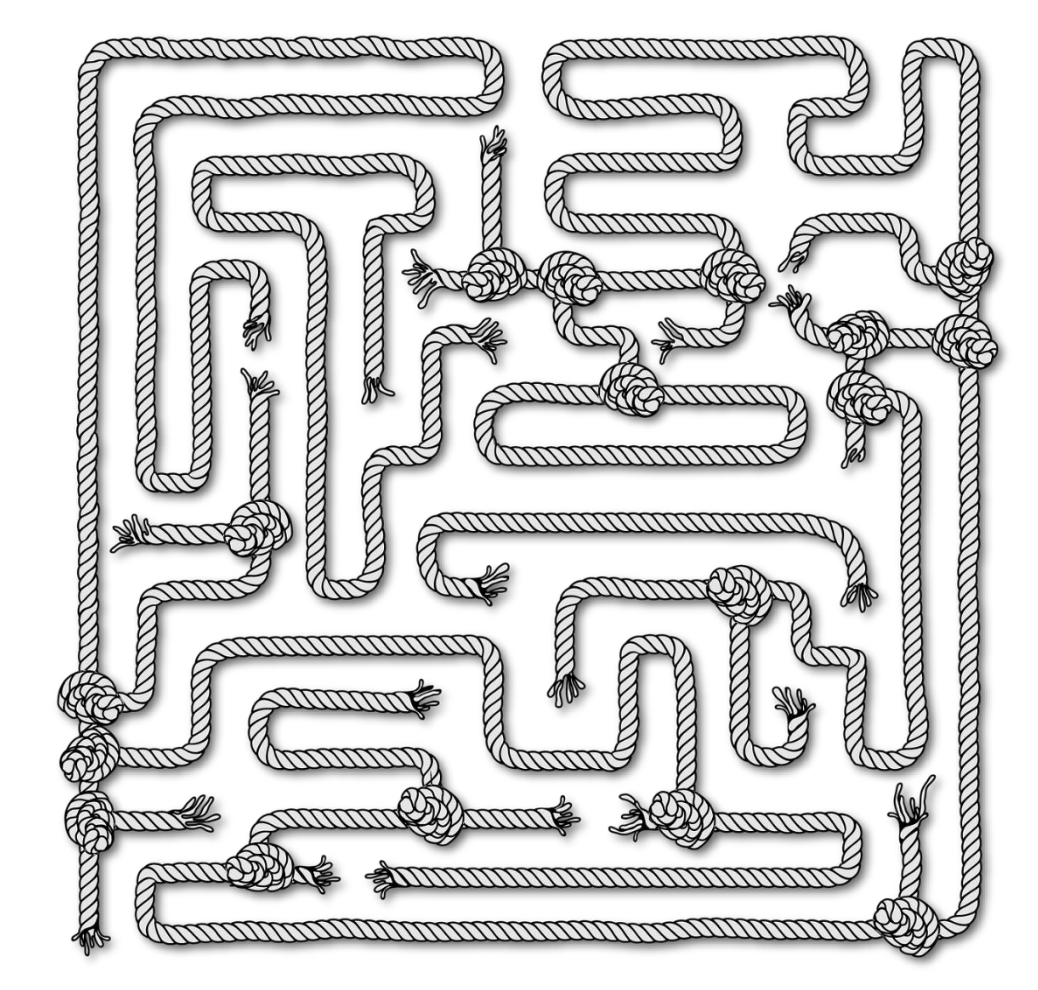

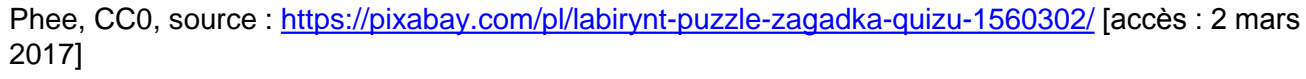

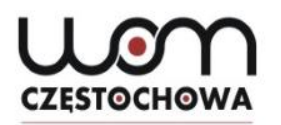

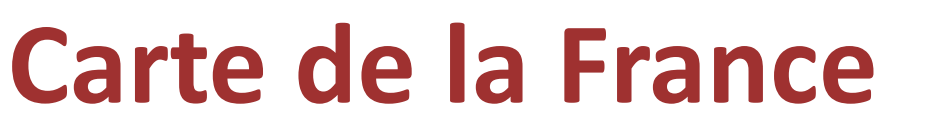

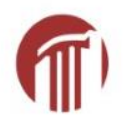

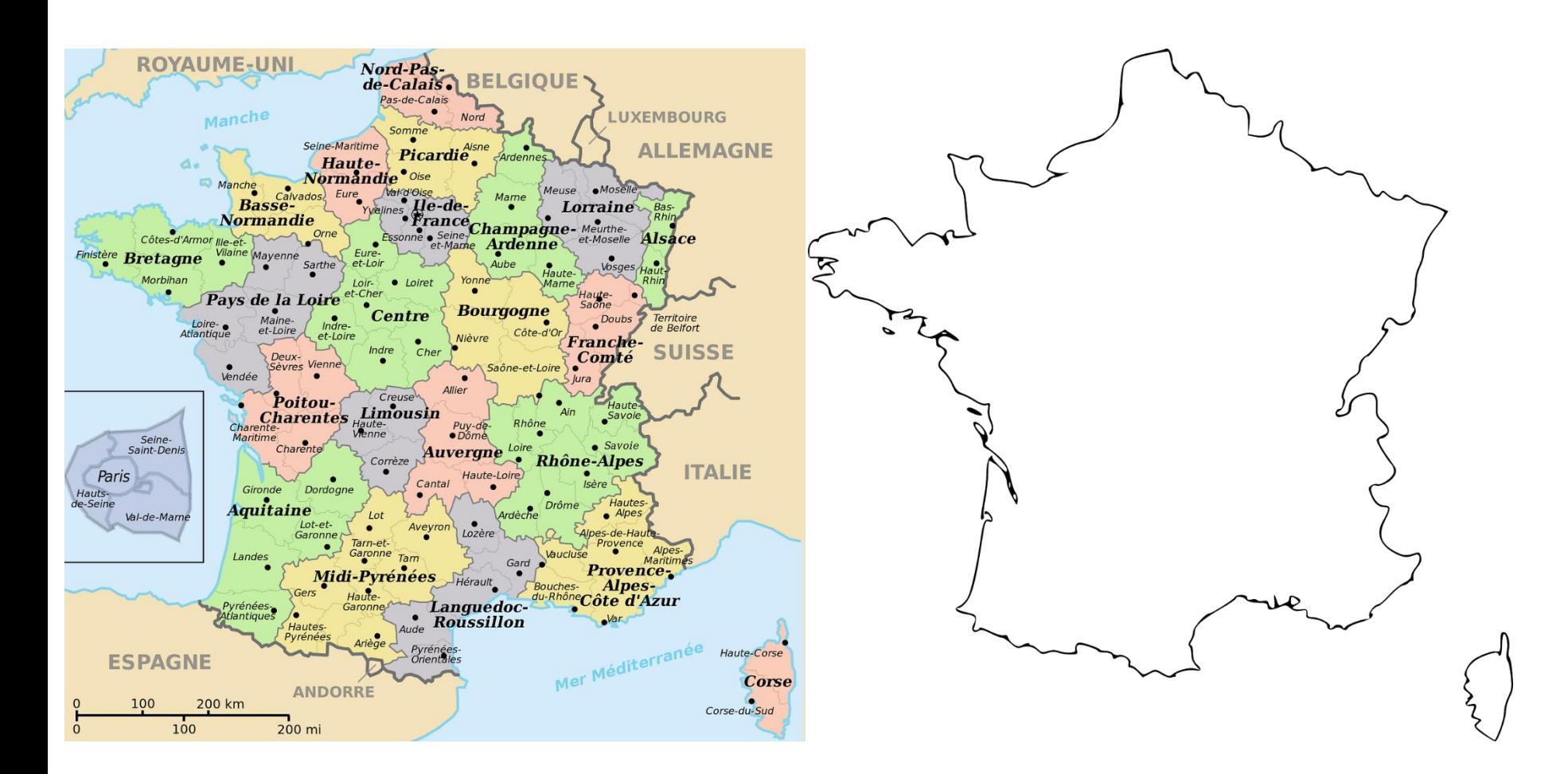

Fotoshop Tops, CC0, source : <https://pixabay.com/pl/mapa-francji-w-j%C4%99zyku-francuskim-1290907/> [accès : 2 mars 2017] Clker-Free-Vector-Images**,** CC0**, s**ource :<https://pixabay.com/pl/francja-mapa-geografia-kraju-33296/> [accès : 2 mars 2017]

### **CZESTOCHOWA**

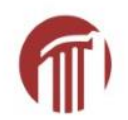

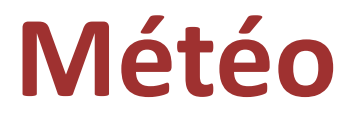

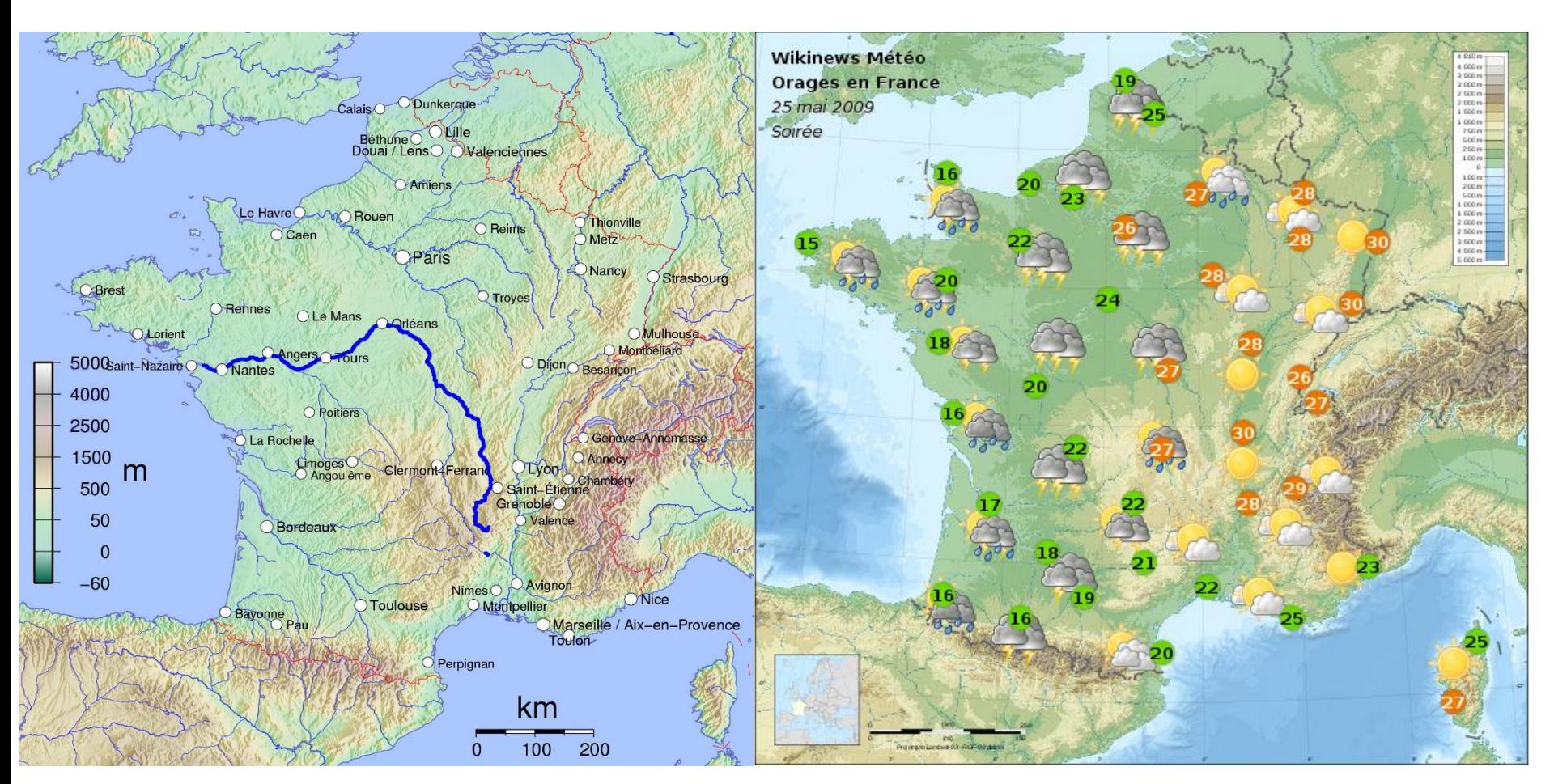

Grondin, CC, source : <u>[https://commons.wikimedia.org/wiki/File:M%C3%A9t%C3%A9o\\_France\\_25\\_mai\\_2009\\_soir%C3%A9e.png](https://commons.wikimedia.org/wiki/File:M%C3%A9t%C3%A9o_France_25_mai_2009_soir%C3%A9e.png)</u> [accès : 2<br>mars 2017l Auteur inconnu, CC BY, source :<https://pl.wikipedia.org/wiki/Loara> [accès : 2 mars 2017] mars 2017]

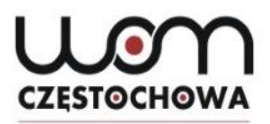

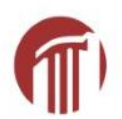

## **Dessiner les personnages**

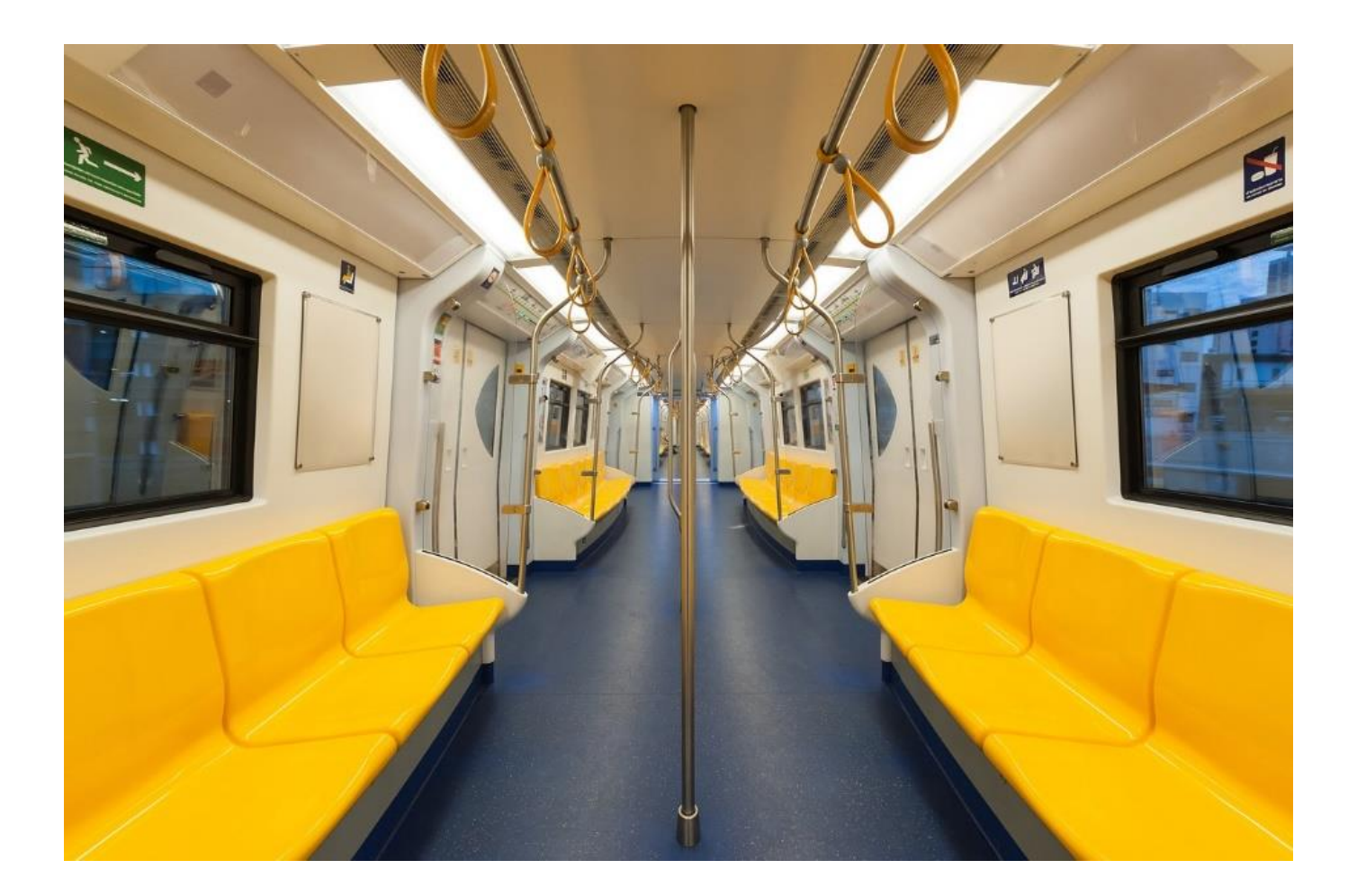

Nuttanart, CC0, source :<https://pixabay.com/pl/bangkok-city-trener-podmiejskich-1953661/> [accès : 2 mars 2017]

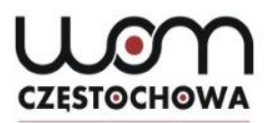

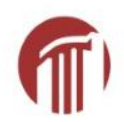

## **Dessiner les meubles**

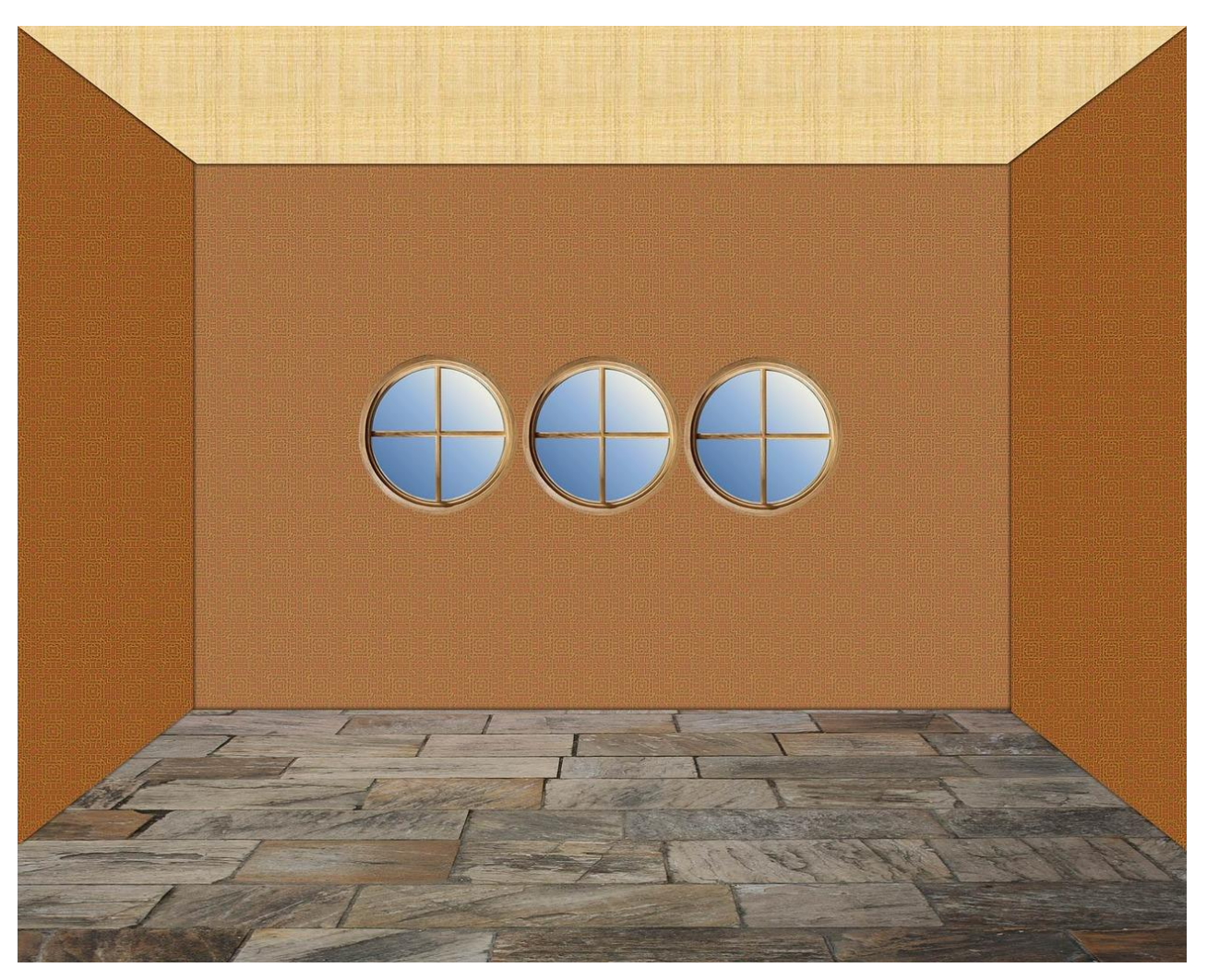

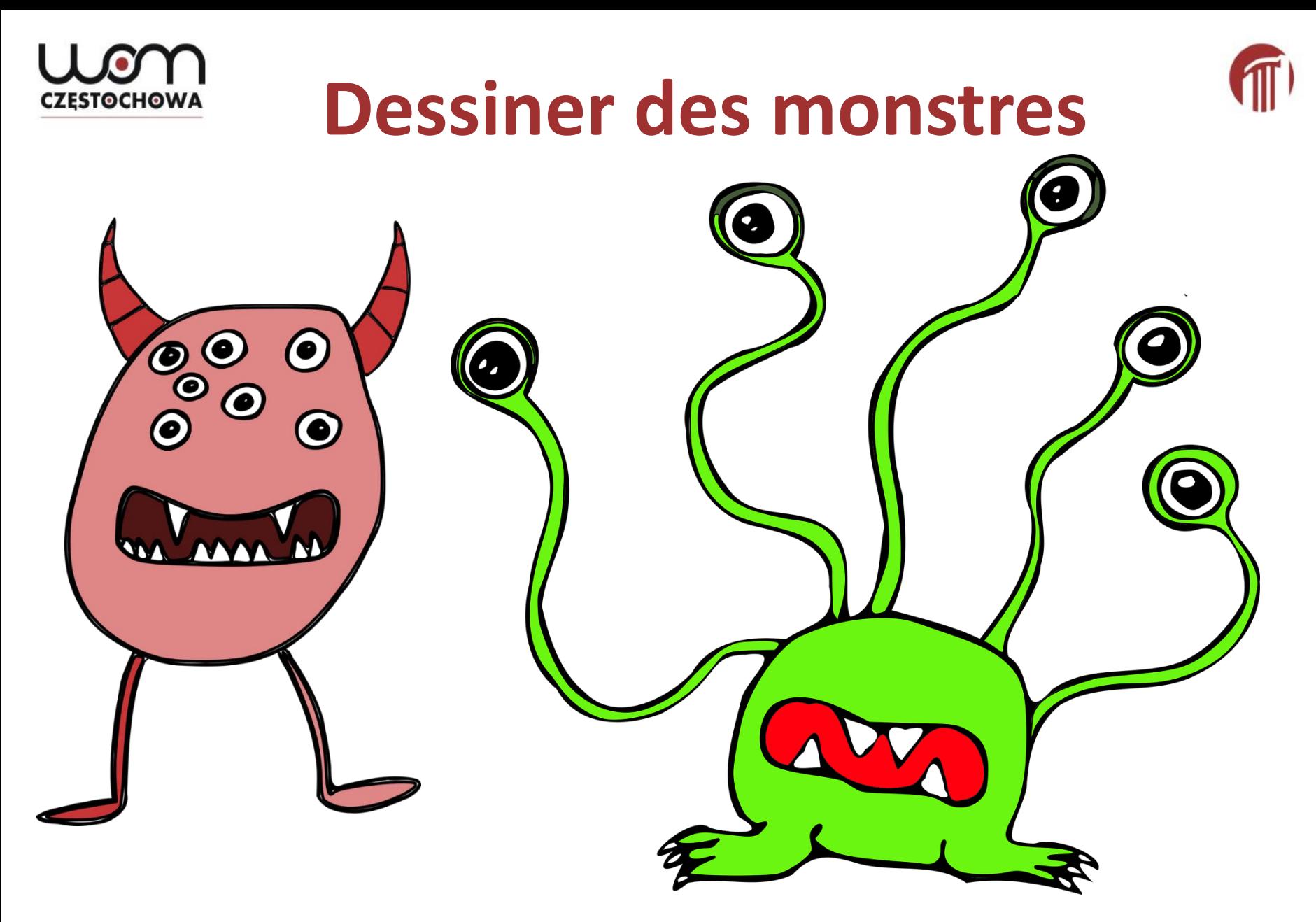

Open Clipart-Vectors, CC0, source : <https://pixabay.com/pl/pozaziemskie-potw%C3%B3r-drukuj-1295482/> [accès : 2 mars 2017] Open Clipart-Vectors, CC0, source : <https://pixabay.com/pl/pozaziemskie-wielkie-oczy-potw%C3%B3r-1295498/> [accès : 2 mars 2017]

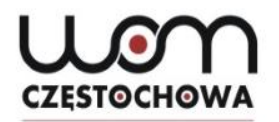

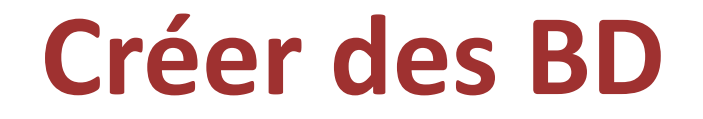

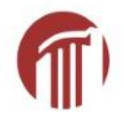

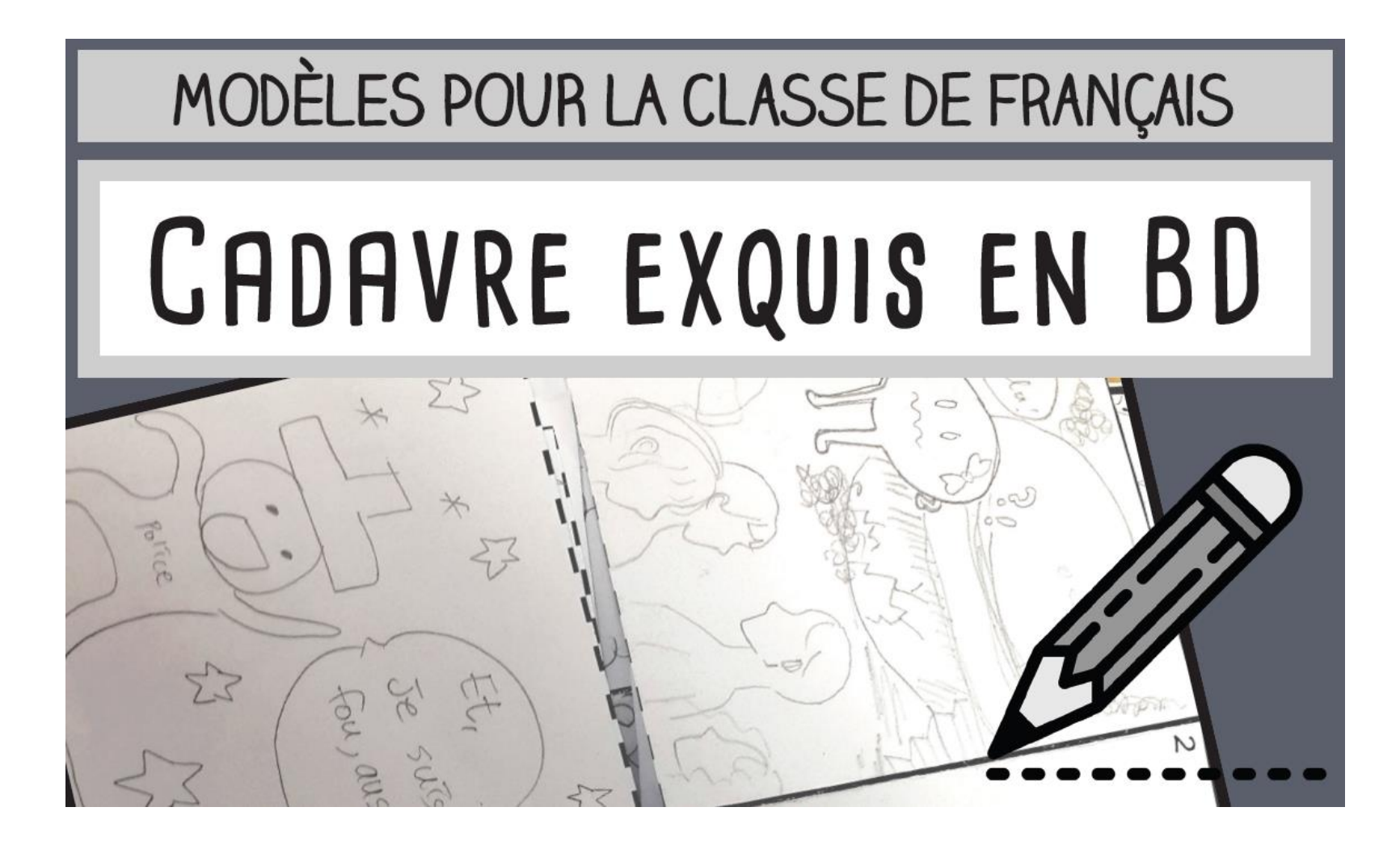

Tiphanie, CC BY ND, source :<https://fle.mondolinguo.com/cadavre-exquis-bd/> [accès : 2 mars 2017]

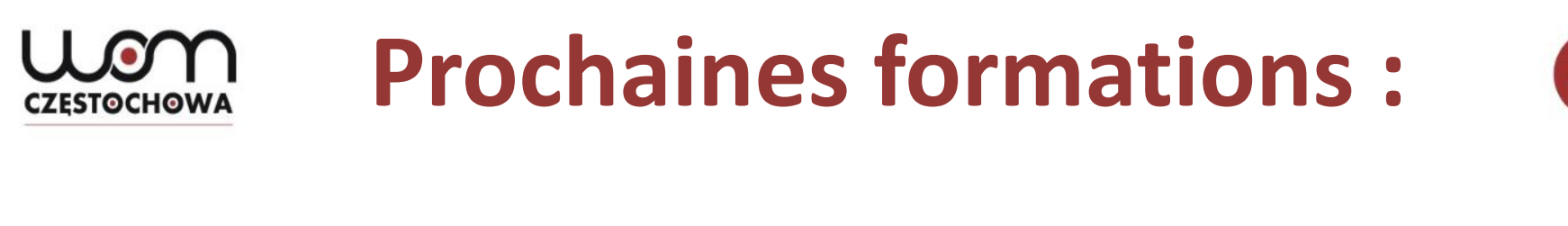

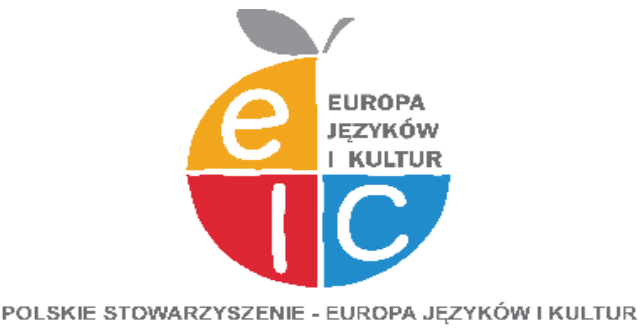

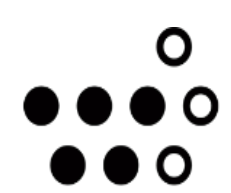

**Wallonie - Bruxelles** International.be

### **Dynamiser les pratiques orales à partir de supports audio-visuels et TIC le mercredi 15 mars 2017 de 16h30 à 18h45, salle no 201**

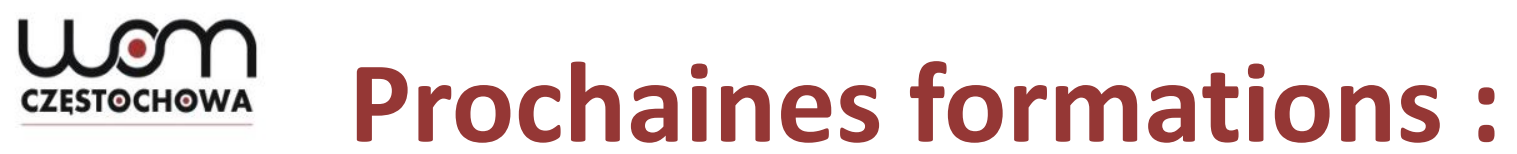

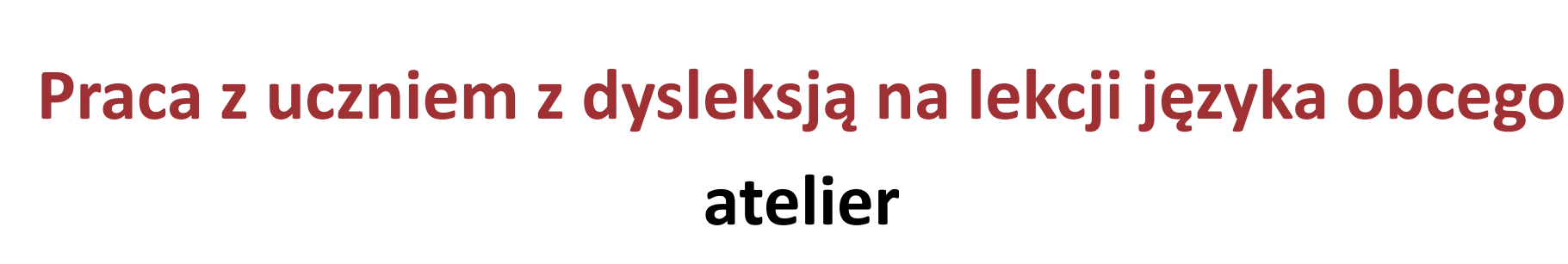

#### **le 7 avril 2017, 16h00 à 18h15, salle n<sup>o</sup>231**

**\***

**Europejskie portfolio językowe – motywacja do nauki języków vidéoconférence le 25 avril 2017, 15h00 à 15h45**

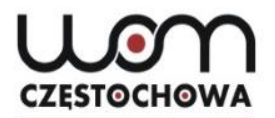

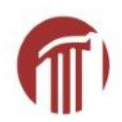

## **Merci de votre attention !**

**Ewelina Makowska makowska@womczest.edu.pl Barbara Kosta kosta@womczest.edu.pl**

## **CZESTOCHOWA**

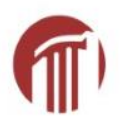

## **Netographie :**

- <http://learningapps.org/>
- <https://quizlet.com/>
- <https://quizlet.com/192489064/vetements-flash-cards/?new>
- Phee, CC0, source :<https://pixabay.com/pl/labirynt-puzzle-zagadka-quizu-1560302/> [accès : 2 mars 2017]
- Fotoshop Tops, CC0, source :<https://pixabay.com/pl/mapa-francji-w-j%C4%99zyku-francuskim-1290907/> [accès : 2 mars 2017]
- Clker-Free-Vector-Images**,** CC0**, s**ource :<https://pixabay.com/pl/francja-mapa-geografia-kraju-33296/> [accès : 2 mars 2017]
- Auteur inconnu, CC BY, source :<https://pl.wikipedia.org/wiki/Loara> [accès : 2 mars 2017]
- Grondin, CC, source : [https://commons.wikimedia.org/wiki/File:M%C3%A9t%C3%A9o\\_France\\_25\\_mai\\_2009\\_soir%C3%A9e.png](https://commons.wikimedia.org/wiki/File:M%C3%A9t%C3%A9o_France_25_mai_2009_soir%C3%A9e.png) [accès : 2 mars 2017]
- Nuttanart, CC0, source :<https://pixabay.com/pl/bangkok-city-trener-podmiejskich-1953661/> [accès : 2 mars 2017]
- Kabaldesch0, CC0, source : <https://pixabay.com/pl/pok%C3%B3j-wn%C4%99trze-puste-tle-t%C5%82o-651175/> [accès : 2 mars 2017]
- Open Clipart-Vectors, CC0, source : <https://pixabay.com/pl/pozaziemskie-potw%C3%B3r-drukuj-1295482/> [accès : 2 mars 2017]
- Open Clipart-Vectors, CC0, source : <https://pixabay.com/pl/pozaziemskie-wielkie-oczy-potw%C3%B3r-1295498/> [accès : 2 mars 2017]
- Tiphanie, CC BY ND, source : <https://fle.mondolinguo.com/cadavre-exquis-bd/> [accès : 2 mars 2017]